# **УТВЕРЖДЕН**

Генеральным директором АО «ОТС» (в ред. от «01» сентября 2023г.)

# **РЕГЛАМЕНТ работы электронной площадки «OTC-TENDER» АО «ОТС»**

Москва, 2023

# **Оглавление**

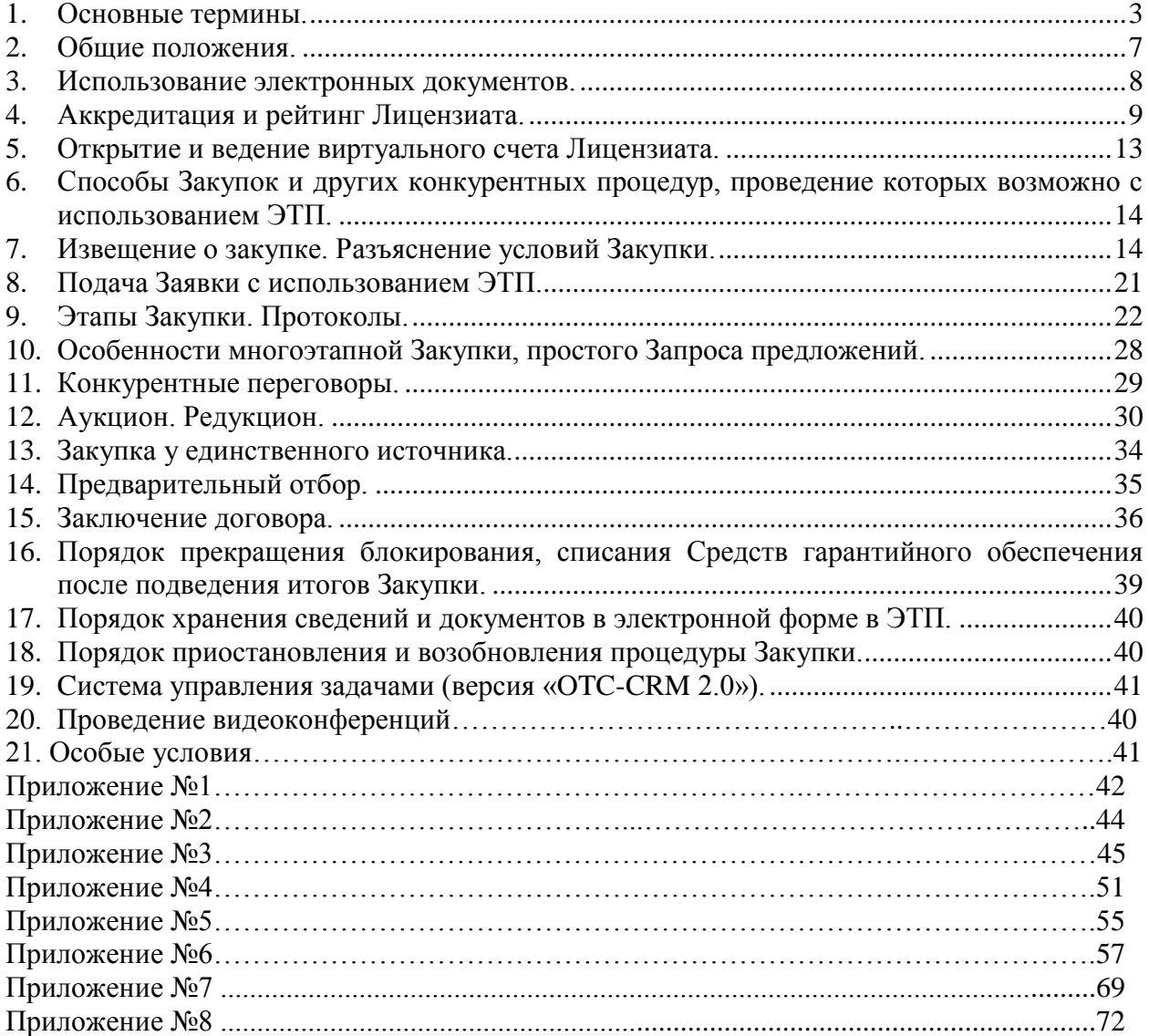

#### **Регламент работы электронной площадки «OTC-TENDER» АО «ОТС»**

Настоящий «Регламент работы электронной площадки «OTC-TENDER» АО «ОТС»» (далее – Регламент ЭП) описывает функциональность программы для ЭВМ, а также регулирует вопросы, связанные с порядком её использования для проведения процедур закупок товаров, работ, услуг в электронной форме в соответствии с требованиями Федерального закона от 18.07.2011 № 223-ФЗ «О закупках товаров, работ, услуг отдельными видами юридических лиц» (далее – Закон № 223-ФЗ), а также участия в них с использованием электронной площадки, имеющей адрес в сети «Интернет»: tender.otc.ru/main/auction.

В случае если процедура закупки товаров, работ, услуг в электронной форме проводится не в соответствии с требованиями Закона № 223-ФЗ, то к такой закупке не применяются следующие положения настоящего регламента:

- обязательное использование усиленной квалифицированной электронной подписи;

- обязательное прохождение пользователями процедуры аккредитации для участия в закупках, проводимых в соответствии с положениями Закона № 223-ФЗ;

- обязательное соблюдение требований Закона № 223-ФЗ при проведении конкурентных и неконкурентных закупок в электронной форме (зона ответственности пользователя);

- невозможность проведения процедур закрытых конкурентных закупок в электронной форме с использованием электронной площадки (в извещении о закупке стоит отметка в поле, указывающем на проведение процедуры в соответствии с Законом № 223-ФЗ);

- обеспечение конфиденциальности информации о проводимой закупке в соответствии с положениями части 8, 10 статьи 3.3 Закона № 223-ФЗ (автоматические настройки программы).

### **1. Основные термины.**

<span id="page-2-0"></span>1.1. **Аккредитация** – предоставление юридическому или физическому лицу, в том числе индивидуальному предпринимателю, права использования электронной площадки «OTC-TENDER» в части функциональности участия в закупках, проводимых в соответствии с требованиями Закона № 223-ФЗ. Аккредитация осуществляется через сайт в сети «Интернет»: http://otc.ru.

1.2. **Блокирование средств на Виртуальном счете Лицензиата** – учет денежных средств в качестве Средств гарантийного обеспечения по конкретной Заявке Липензиата.

1.3. **Виртуальный счет Лицензиата, Счет** – аналитический счет, организованный в электронном виде при аккредитации Лицензиата, отображаемый в Личном кабинете, на котором учитываются такие операции как поступление денежных средств, их блокирование/прекращение блокирования, а также различного рода списания.

1.4. **Гарантийное обеспечение** – значение поля «Обеспечение заявки», устанавливаемое Организатором закупки при формировании Извещения о закупке в процентах к начальной цене лота или в виде фиксированной суммы в рублях. Гарантийное обеспечение устанавливается для каждого лота Закупки отдельно.

1.5. **Документация о закупке** – электронный документ Заказчика, который содержится в загруженном на Электронную площадку файле и содержит всю необходимую и достаточную информацию о предмете Закупки, условиях ее проведения, условиях исполнения договора, заключаемого по итогам Закупки (в том числе проект договора и существенные условия договора, для договора соответствующего вида), являющийся приложением к Извещению о закупке.

1.6. **Добавление нового Пользователя** – предоставление доступа к электронной площадке «OTC-TENDER» новому Пользователю зарегистрированного/аккредитованного ранее Лицензиата, данные о котором хранятся в составе информации о Лицензиате в Личном кабинете.

1.7. **Заказчик** – Лицензиат, от имени и в интересах которого Организатор закупки/ Организатор предварительного отбора опубликовал с использованием ЭТП Извещение о закупке/ Извещение о проведении предварительного отбора и которого Организатор закупки/ Организатор предварительного отбора указал в таком качестве в Извещении о закупке/ Извещение о проведении предварительного отбора. В роли Заказчика также может выступать Организатор закупки/ Организатор предварительного отбора.

1.8. **Закрытая часть ЭТП** – часть ЭТП, доступная только Пользователям ЭТП в объеме прав Пользователя, установленных при его регистрации/аккредитации.

1.9. **Закрытая процедура** – закрытая неконкурентная закупка, осуществляемая в соответствии с особенностями, предусмотренными настоящим Регламентом ЭТП.

1.10. **Закупка** – приобретение товаров, работ, услуг для нужд Заказчика с соблюдением определенной последовательности действий (способ Закупки), и закрепленной Извещением о закупке, документацией о закупке.

1.11. **Заявка на участие в Закупке, Заявка** – электронный документ (пакет электронных документов), содержащий предложение Лицензиата, направленное Организатору закупки с намерением принять участие в Закупке и впоследствии заключить договор на условиях, определенных в Извещении о закупке, документации о закупке, если Извещением и документацией о закупке не установлено иное.

1.12. **Заявка на участие в Предварительном отборе, Заявка** – электронный документ (пакет электронных документов), направленный Организатору предварительного отбора с намерением принять участие в процедуре Предварительного отбора.

1.13. **Извещение о закупке, Извещение** – электронный документ, сформированный на основании информации полей электронной формы и опубликование с использованием ЭТП которого означает официальное объявление Организатора закупки о начале проведения процедуры Закупки.

1.14. **Извещение о проведении предварительного отбора, Извещение** – электронный документ, сформированный на основании информации полей электронной формы и опубликование с использованием ЭТП которого означает официальное объявление Организатора предварительного отбора о начале проведения процедуры Предварительного отбора.

1.15. **Лицензиат** – лицо, заключившее Лицензионный договор.

1.16. **Лицензионный договор** – Лицензионный договор на условиях оферты Акционерного общества «ОТС».

1.17. **Личный кабинет Лицензиата (Личный кабинет)** – персональный раздел закрытой части ЭТП электронной площадки «OTC-TENDER», доступ к которому осуществляется при вводе логина и пароля или по усиленной ЭП. Лицензиат через Личный кабинет получает возможность использовать электронную площадку «OTC-TENDER».

1.18. **Лот** – часть приобретаемых товаров, работ, услуг, обособленная в документации о закупке, на которую в рамках проводимой процедуры осуществляется подача отдельной Заявки и заключение отдельного договора.

1.19. **Национальная система «Электронный Документ» (НС «ЭД»), система ЭДО** – система электронного взаимодействия, позволяющая организовать защищённый юридически значимый электронный документооборот в рамках выставления и получения первичных бухгалтерских (акт, накладная) и налоговых документов (счётфактура) по телекоммуникационным каналам связи с применением квалифицированной электронной подписи, в том числе между Лицензиатами, Оператором и иными третьими лицами как посредством Электронной площадки, так и вне ее.

1.20. **Оператор –** АО «ОТС» (ИНН 7708699893, КПП 770601001, ОГРН 1097746252548, местонахождение: 119049, РОССИЯ, Г. МОСКВА, МУНИЦИПАЛЬНЫЙ ОКРУГ ЯКИМАНКА ВН.ТЕР.Г., ЖИТНАЯ УЛ., Д. 10, ЭТАЖ 1, ПОМЕЩ. VI - КОМ. 3А).

1.21. **Организатор закупки, Организатор** – Лицензиат, опубликовавший с помощью ЭТП Извещение о закупке и осуществляющий все действия в соответствии с положениями Регламента ЭП, направленные на проведение Закупки.

1.22. **Организатор предварительного отбора, Организатор -** Лицензиат, опубликовавший с помощью ЭТП Извещение о проведении предварительного отбора и осуществляющий все действия в соответствии с положениями Регламента ЭП, направленные на проведение Предварительного отбора.

1.23. **Открытая часть ЭТП** – общедоступная часть ЭТП, не требующая предварительной аккредитации для работы с ней, расположенная по адресу в сети «Интернет»: [http://tr.otc.ru/.](http://tr.otc.ru/)

1.24. **План закупок** – план закупок Заказчика, сформированный в соответствии с требованиями Федерального закона от 18.07.2011 N 223-ФЗ «О закупках товаров, работ, услуг отдельными видами юридических лиц», а также Правилами формирования плана закупки товаров (работ, услуг), утвержденными Правительством РФ.

1.25. **Платная лицензия** – право использования неактивированных данных и команд, предоставленное в соответствии с Лицензионным договором.

1.26. **Победитель Закупки (Победитель)** – Участник закупки, информация о котором содержится в итоговом протоколе закупки под первым номером и который обязан в соответствии с указанным протоколом Закупки заключить договор, а также единственный Участник закупки, с которым Заказчик вправе или обязан заключить договор.

1.27. **Позиция лота** – часть приобретаемых товаров, работ, услуг, обособленная в лоте.

1.28. **Пользователь ЭТП (Пользователь)** – лицо, указанное в качестве Пользователя при регистрации/аккредитации Лицензиата или добавлении нового Пользователя зарегистрированного/аккредитованного ранее Лицензиата и данные о котором хранятся в составе информации о Лицензиате в Личном кабинете, использующее логин и пароль или усиленную ЭП для входа в Личный кабинет Лицензиата и осуществляющее действия от имени Лицензиата в рамках процедур, проведение которых возможно с использованием ЭТП в соответствии с положениями Регламента ЭП и аккредитацией.

1.29. **Предварительный отбор** – процедура предварительного определения перечня Лицензиатов, соответствующих определенным квалификационным требованиям, которые в дальнейшем будут иметь возможность подавать Заявки на участие в процедурах Закупки, проводимых среди лиц, прошедших предварительный отбор.

1.30. **Регламент секции** – приложение к Регламенту ЭП, определяющее порядок проведения Закупок в секции.

1.31. **Секция** – часть функциональности ЭТП, с использованием которой проводятся Закупки, объединенные по какому-либо признаку.

1.32. **Секция «Ростелеком»** – совокупность Закупок, проводимых в интересах ПАО «Ростелеком» и его дочерних компаний в соответствии с Регламентом секции «Ростелеком», являющимся Приложением № 4 к Регламенту ЭП.

1.33. **Секция «ОТС-Неликвиды»** – модуль электронной площадки «OTC-TENDER», позволяющий проводить продажу имущества в электронной форме в соответствии с Регламентом секции «ОТС-Неликвиды», являющимся Приложением № 6 к Регламенту ЭП.

1.34. **Коммерческая Секция** - совокупность Закупок, проводимых Заказчиками на коммерческой основе в соответствии с положениями Гражданского Кодекса РФ и Федерального закона "О защите конкуренции" от 26.07.2006 N 135-ФЗ. В Коммерческую Секцию не входят Закупки проводимые в соответствии с Законом № 223- ФЗ, Федеральным законом № 44-ФЗ от 5 апреля 2013 года «О контрактной системе в сфере закупок товаров, работ, услуг для обеспечения государственных и муниципальных нужд», а также Закупки, проводимые в Секции «Ростелеком» и Секции «OTC-Commerce+».

1.35. **Секция «OTC-Commerce+»** - совокупность Закупок, на коммерческой основе в соответствии с положениями Гражданского Кодекса РФ и Федерального закона "О защите конкуренции" от 26.07.2006 N 135-ФЗ. В Секцию «OTC-Commerce+» не входят Закупки проводимые в соответствии с Законом №223-ФЗ, Федеральным законом № 44-ФЗ от 5 апреля 2013 года «О контрактной системе в сфере закупок товаров, работ, услуг для обеспечения государственных и муниципальных нужд», а также Закупки, проводимые в Секции «Ростелеком» и Коммерческой Секции. Участие в Закупках Секции «OTC-Commerce+» осуществляется на условиях лицензии по тарифу Разовая лицензия Секция «OTC-Commerce+», предоставляемой по Лицензионному договору.

1.36. **Секция «Партнер» -** совокупность Закупок, на коммерческой основе в соответствии с положениями Гражданского Кодекса РФ и Федерального закона "О защите конкуренции" от 26.07.2006 N 135-ФЗ, а также совокупность Закупок, проводимых в соответствии с Законом №223-ФЗ, Федеральным законом № 44-ФЗ от 5 апреля 2013 года «О контрактной системе в сфере закупок товаров, работ, услуг для обеспечения государственных и муниципальных нужд». В Секцию «Партнер» не входят Закупки, проводимые в Секции «Ростелеком», Коммерческой Секции и Секции «OTC-Commerce+». Участие в Закупках Секции «Партнер» осуществляется на условиях лицензии по тарифу Разовая лицензия «Партнер», предоставляемой по Лицензионному договору.

1.37. **Системный протокол** – протокол, содержащий результаты этапа Закупки, формируемый по форме, предусмотренной ЭТП, на основе информации электронных форм ЭТП.

1.38. **Соглашение о гарантийном обеспечении** – «Соглашение о гарантийном обеспечении на электронной площадке «OTC-TENDER»», размещенное на сайте в сети «Интернет»: [http://otc.ru/tender.](http://otc.ru/tender)

1.39. **Средства гарантийного обеспечения Заявки** - денежные средства, предназначенные для обеспечения обязательства Участника закупки по подписанию по итогам Закупки договора, блокирование которых Оператор производит при подаче Заявки. Сумма Средств гарантийного обеспечения для каждой Заявки рассчитывается отдельно, исходя из размера Гарантийного обеспечения. При подаче Заявки на лот, для которого Организатор закупки указал нескольких Заказчиков (совместная Закупка), сумма Средств гарантийного обеспечения Заявки автоматически распределяется в зависимости от количества Заказчиков по лоту и доли начальной цены лота, приходящейся на каждого Заказчика.

1.40. **Средства гарантийного обеспечения исполнения договора, Средства ИК** – денежные средства, предназначенные для обеспечения исполнения Участником закупки договора, заключаемого с Участником по итогам Закупки, блокирование которых Оператор производит при подписании договора Участником. Сумма Средств ИК расчитывается отдельно по каждой Закупке и договору, заключаемому Участником в рамках этой Закупки. Регулирование использования, удержания и передачи Средств ИК осуществляется в соответствии с Соглашением о гарантийном обеспечении на электронной площадке «OTC-TENDER».

1.41. **Участник закупки, Участник** – Лицензиат, подавший с использованием ЭТП Заявку на участие в Закупке.

1.42. **Участник предварительного отбора, Участник –** Лицензиат, подавший с использованием ЭТП Заявку на участие в Предварительном отборе.

1.43. **Учетная запись** – уникальный логин и пароль, создаваемые самостоятельно в процессе аккредитации на электронной площадке либо измененные в дальнейшем Пользователем через Личный кабинет, используемые для доступа в Личный кабинет при авторизации Пользователя на электронной площадке.

1.44. **Электронный документ** – информация в электронно-цифровой форме, подписанная усиленной квалифицированной ЭП или простой электронной подписью (если закупка осуществляется не в соответствии с положениями Закона № 223-ФЗ).

1.45. **ЭП** – электронная подпись.

1.46. **Усиленная квалифицированная электронная подпись (далее – усиленная ЭП)** – усиленная квалифицированная электронная подпись в значении Федерального закона от 06.04.2011 № 63-ФЗ «Об электронной подписи». При обмене документами с использованием ЭТП возможно использование усиленной квалифицированной электронной подписи, имеющей квалифицированный сертификат ключа проверки электронной подписи, изготовленный Удостоверяющим центром прошедшим, процедуру аккредитации при Министерстве связи и массовых коммуникаций Российской Федерации, в соответствии с законодательством Российской Федерации, или сертификат электронной подписи изготовленный удостоверяющим центром, включенным Оператором в список доверенных удостоверяющих центров, и соответствующий определенной в Приложении № 5 к Регламенту ЭП структуре сертификата. Список доверенных удостоверяющих центров опубликован на сайте [http://otc.ru/tender.](http://otc.ru/tender) В рамках закупки по Закону № 223-ФЗ используется только усиленная квалифицированная электронная подпись.

1.47. **Простая электронная подпись (далее – простая ЭП) –** реквизит электронного документа, подтверждающий факт подписания электронного документа определенным лицом (Пользователем), полученный в результате присвоения Пользователю персонального идентификатора, имени, пароля и позволяющий идентифицировать Пользователя. Простая ЭП применяется на электронной площадке «OTC-TENDER» в соответствии с «Соглашением об использовании простой электронной подписи на электронной площадке «OTC-TENDER» АО «ОТС»» при обмене документами в рамках закупки, проводимой не по Закону № 223-ФЗ.

1.48. **Электронная площадка «OTC-TENDER», Электронная площадка, ЭТП** - версия программного обеспечения, расположенная в сети Интернет по адресу: tender.otc.ru/main/auction, с помощью которого проводятся закупки и иные конкурентные процедуры в электронной форме в соответствии с положениями Регламента ЭП.

### **2. Общие положения.**

<span id="page-6-0"></span>2.1. Регламент ЭП содержит описание функциональных возможностей Электронной площадки, а также условия и порядок проведения процедур Закупок и других конкурентных процедур, участия в Закупках и других конкурентных процедурах и устанавливает порядок взаимодействия Лицензиатов в процессе использования Электронной площадки.

2.2. Руководство пользователя, инструкции по работе на Электронной площадке, опубликованные в разделе «Документация» на сайте в сети Интернет otc.ru, являются неотъемлемой частью Регламента ЭП.

2.3. Факт заключения Лицензионного договора является полным принятием условий настоящего Регламента ЭП и всех его приложений в редакции, действующей на момент заключения Лицензионного договора, а также всех дальнейших изменений (дополнений), вносимых в Регламент ЭП, в соответствии с условиями настоящего Регламента ЭП.

2.4. Внесение изменений (дополнений) в Регламент ЭП, включая приложения к нему, производится Оператором в одностороннем порядке.

2.5. Уведомление Лицензиатов о внесении изменений и (или) дополнений в настоящий Регламент ЭП, а также о дате вступления их в силу осуществляется Оператором путем размещения указанных изменений и (или) дополнений на сайте Оператора в сети «Интернет» по адресу: [http://otc.ru/,](http://otc.ru/tender) не менее чем за 3 (три) дня до вступления их в силу, если только такие изменения (дополнения) не связаны с изменением законодательства Российской Федерации, для которых установлен иной срок вступления в силу.

2.6. Любые изменения и (или) дополнения к настоящему Регламенту ЭП с момента вступления их в силу распространяются на все Лицензионные договоры, заключенные с Оператором ранее даты вступления изменений (дополнений) в силу.

2.7. Все приложения, изменения и дополнения к Регламенту ЭП являются его неотъемлемой частью.

2.8. В случае если в действующей редакции Регламента ЭП не описаны те или иные функции Электронной площадки, это означает, что Электронная площадка в этой части функционирует в тестовом режиме и Оператор не гарантирует корректность и стабильность работы таких функций Электронной площадки.

2.9. В случае проведения процедуры Закупки в соответствии с нормами Федерального закона от 18.07.2011 N 223-ФЗ «О закупках товаров, работ, услуг отдельными видами юридических лиц» с использованием ЭТП информация о Закупке может быть размещена на официальном сайте Единой информационной системы в сфере закупок в сети «Интернет»: [www.zakupki.gov.ru](http://www.zakupki.gov.ru/) (далее – Официальный сайт, ЕИС).

2.10. При совершении действий с использованием ЭТП (в том числе при объявлении ставки) Лицензиату необходимо учитывать настройки персонального компьютера, с которого производятся действия с использованием ЭТП, количество времени, необходимое для передачи данных по сети «Интернет» (скорость передачи данных), а также работоспособность канала передачи данных сети «Интернет», обеспечиваемых провайдером Лицензиата. Данные процессы находятся вне контроля Оператора.

2.11. Все операции, связанные с различного рода вычислениями в процессе размещения Закупки, производятся Электронной площадкой по математическим правилам.

2.12. Средствами Электронной площадки не осуществляется проверка содержания файлов, загруженных Пользователями, в том числе на предмет соответствия информации, содержащейся в таких файлах, сведениям, указанным Пользователем при заполнении электронных форм документов, представленных на Электронной площадке, или данным, полученным в результате вычислений, выполненных средствами Электронной площадки в соответствии с алгоритмом работы программного обеспечения.

# **3. Использование электронных документов.**

<span id="page-7-0"></span>3.1. При обмене электронными документами на электронной площадке «OTC-TENDER» в рамках закупки, проводимой по Закону № 223-ФЗ, Лицензиат использует усиленную ЭП, сертификат которой соответствует требованиям, изложенным в Приложении № 5 к Регламенту ЭП.

3.2. В остальных случаях при обмене электронными документами, за исключением обмена документами в рамках заключения договора, на электронной площадке «OTC-TENDER» используется простая ЭП, если в Извещении о закупке предусмотрена возможность подачи Заявки, подписанной простой ЭП. Порядок применения простой ЭП установлен «Соглашением об использовании простой электронной подписи на электронной площадке «OTC-TENDER» АО «ОТС»».

3.3. Электронная площадка предоставляет возможность загрузить файл машиночитаемой доверенности (МЧД) при обмене электронными документами. Средствами Электронной площадки не осуществляется проверка содержания файлов МЧД, в том числе на предмет соответствия информации, содержащейся в таких файлах, сведениям, указанным при заполнении электронных форм документов, представленных на Электронной площадке.

3.4. Электронная площадка не ограничивает Лицензиатов в использовании электронных подписей и файлов МЧД. Лицензиаты (Пользователи Лицензиатов) несут ответственность за использование электронных подписей и файлов МЧД на Электронной площадке.

3.5. Сертификат электронной подписи Пользователя должен содержать информацию об ИНН Лицензиата, в соответствующем поле сертификата: в поле «INN» для квалифицированных сертификатов, изготовленных в соответствии с Федеральным законом от 06.04.2011 N 63-ФЗ «Об электронной подписи».

3.6. Усиленная ЭП используется в обязательном порядке при заключении договора в электронной форме с использованием ЭТП.

3.7. Все документы и сведения, связанные с проведением Закупок и других конкурентных процедур (участием в Закупках и других конкурентных процедурах), представлены в виде электронных документов.

3.8. Время создания, получения и отправки всех электронных документов с использованием ЭТП фиксируется по времени сервера, на котором функционирует ЭТП. Время сервера ЭТП синхронизируется с одним из серверов точного времени посредством протокола NTP (Network Time Protocol - сетевой протокол для синхронизации внутренних часов сервера или компьютера); синхронизация осуществляется один раз в час.

3.9. Электронный документ должен быть подписан усиленной ЭП, сертификат которой зарегистрирован Оператором при регистрации/аккредитации Лицензиата или при добавлении нового Пользователя Лицензиата. Электронный документ может быть подписан простой электронной подписью в случаях, предусмотренных настоящим Регламентом.

3.10. Электронный документ, подписанный усиленной ЭП, имеет такую же юридическую силу, как и подписанный собственноручно документ на бумажном носителе, и влечет предусмотренные для такого документа правовые последствия, если электронный документ подписан усиленной ЭП лица, имеющего право подписи соответствующих документов, и в отношении такого усиленной ЭП соблюдены условия, установленные статьей 6 Федерального закона от 06.04.2011 N 63-ФЗ «Об электронной подписи».

3.11. Усиленная ЭП считается принадлежащей Лицензиату, если владельцем сертификата ключа подписи/квалифицированного сертификата является Пользователь Лицензиата (далее – ЭП Лицензиата).

3.12. Подписание документов и сведений в форме электронных документов ЭП Лицензиата означает, что такие документы и сведения подписаны от имени Лицензиата, подписаны уполномоченным лицом, а также означает подлинность и достоверность таких документов и сведений.

3.13. Риск неправомерного подписания электронного документа ЭП Лицензиата несет Лицензиат.

3.14. Лицензиат признает и одобряет сделки, совершенные в результате обмена электронными документами, подписанными ЭП Лицензиата, и принимает на себя все права и обязанности по таким сделкам.

3.15. Лицензиаты несут ответственность за сохранность и использование надлежащим образом закрытых ключей усиленной ЭП/ ключей усиленной ЭП в соответствии с законодательством Российской Федерации.

### **4. Аккредитация и рейтинг Лицензиата.**

<span id="page-9-0"></span>4.1. Для получения возможности объявлять и проводить конкурентные, неконкурентные Закупки и другие конкурентные процедуры, а также возможности участия в них с использованием ЭТП, юридическому или физическому лицу, в том числе индивидуальному предпринимателю, необходимо зарегистрироваться на сайте в сети Интернет по адресу: <http://www.otc.ru/> и пройти процедуру подтверждения адреса электронной почты.

 Для получения возможности участия с использованием ЭТП в Закупках, проводимых по Закону № 223-ФЗ, юридическому или физическому лицу, в том числе индивидуальному предпринимателю, необходимо дополнительно к регистрации пройти процедуру аккредитации.

4.1.1. Аккредитация/регистрация с использованием сертификата ЭП физического лица и файла машиночитаемой доверенности (МЧД) средствами ЭТП не поддерживается.

4.2. Юридическое или физическое лицо, в том числе индивидуальный предприниматель (далее в настоящей статье - Заявитель), при прохождении процедуры регистрации или аккредитации (в зависимости от того, какую процедуру проходит Заявитель), обязано обеспечить полноту и достоверность информации, указанной в форме регистрации/аккредитации, предусмотренной ЭТП. Данная информация используются ЭТП в неизменном виде при автоматическом формировании документов, образующих документооборот процесса проведения Закупок (других конкурентных процедур) в соответствии с условиями Регламента ЭП.

4.3. При заполнении формы аккредитации Заявитель должен зарегистрировать сертификат усиленной ЭП для дальнейшего использования такой усиленной ЭП при обмене документами на электронной площадке «OTC-TENDER». Аккредитация/регистрация недоступна при использовании Заявителем сертификата усиленной ЭП, не содержащего в себе хотя бы одного из следующих реквизитов: наименование, ОГРН, ИНН, КПП.

4.4. При заполнении формы регистрации или аккредитации, сведения, которые указаны в реквизитах сертификата усиленной ЭП (в том числе ИНН/КПП), автоматически вносятся в соответствующие поля формы регистрации/аккредитации. Вся прочая информация в форме заполняется Заявителем самостоятельно.

4.5. На ЭТП предусмотрена проверка на наличие сведений о более ранней регистрации или аккредитации данного Заявителя по ИНН/КПП Заявителя, указанных в форме регистрации/аккредитации. В случае наличия у Оператора в базе данных ЭТП сведений о ранее зарегистрированном или аккредитованном лице с ИНН/КПП, указанным в форме, соответственно регистрация или аккредитация не может быть выполнена.

4.6. После завершения заполнения формы регистрации или аккредитации путем нажатия соответствующей кнопки Заявитель получает электронное письмо на адрес электронной почты Заявителя, указанной в форме, содержащее активную гиперссылку, переход по которой необходим для подтверждения регистрации или аккредитации. При этом Заявитель признает, что электронная почта является незащищенным каналом связи, и Оператор не гарантирует конфиденциальность переданной по такому каналу информации.

4.7. В случае подтверждения регистрации или аккредитации сведения, содержащиеся в форме, и сведения о лице, указанном в качестве Пользователя в форме регистрации или аккредитации, вносятся в базу данных ЭТП.

4.8. Пользователем в Личном кабинете в разделе «Моя организация» могут быть загружены файлы, содержащие правоустанавливающие документы организации в электронной форме или их копии. Пользователь отвечает за достоверность информации о наличии у него полномочий по регистрации, аккредитации на ЭТП организации и осуществление в ее интересах действий в рамках Закупок, которые проводятся с использованием ЭТП.

4.9. Внесение изменений в сведения о зарегистрированном или аккредитованном лице, в том числе добавление нового Пользователя, производится двумя способами: в открытой части ЭТП и в закрытой части ЭТП.

 Добавление нового Пользователя в открытой части ЭТП производится Пользователем с сертификатом усиленной ЭП, в котором содержатся ИНН и КПП организации, автоматически после заполнения формы добавления нового Пользователя в открытой части ЭТП. Если добавление нового Пользователя производится без усиленной ЭП или с усиленной ЭП, в сертификате которой не содержатся ИНН и КПП организации, то сведения, внесенные при заполнении формы добавления нового Пользователя в открытой части ЭТП, отправляются для проверки и подтверждения добавления в Личный кабинет уже зарегистрированного или аккредитованного Лицензиата с правами администратора.

 Добавление нового Пользователя в закрытой части ЭТП производится существующим Пользователем, добавленным при регистрации или аккредитации Лицензиата, в Личном кабинете путем редактирования сведений в разделе «Настройки» → «Управление доступом» на странице «Список пользователей».

4.10. В базе данных ЭТП сохраняется информация обо всех вносимых изменениях в данные Лицензиата в Личном кабинете.

4.11. В ЭТП предусмотрен скоринг (расчет рейтинга надежности) Лицензиата на основе методики, изложенной в Приложении № 3 к Регламенту ЭП (далее в настоящей статье – Методика).

4.12. Класс рейтинга, присвоенный по итогам расчета на основе Методики, отражается в составе информации о Лицензиате, которая доступна и зарегистрированным, и аккредитованным лицам.

4.13. Для расчета рейтинга надежности Лицензиата используется информация, содержащаяся в открытых источниках, а также общедоступные данные, хранящиеся в ЭТП.

4.14. Перед расчетом рейтинга надежности производится проверка Лицензиата на соответствие безусловным параметрам «СТОП-информации», перечень которых содержится в Методике.

 В случае подтверждения соответствия Лицензиата одному из параметров «СТОП-информации» расчет рейтинга такого Лицензиата не производится.

4.15. Расчет рейтинга надежности производится в следующих случаях:

- регистрация:
- внесение изменений в сведения о Лицензиате;
- подача Лицензиатом Заявки.

4.16. Принимая условия настоящего Регламента ЭП, Лицензиат выражает согласие на расчет рейтинга надежности Лицензиата на основе Методики и отражение присвоенного класса рейтинга в составе общедоступной информации о Лицензиате в ЭТП.

4.17. Любое действие, совершенное из Личного кабинета Пользователем с использованием данных его Учетной записи, считается действием, совершенным Лицензиатом или уполномоченным им лицом и устанавливает обязанности и ответственность для Лицензиата в отношении таких действий, включая ответственность за нарушение настоящего Регламента, требований законодательства Российской Федерации.

4.17.1. Лицензиат несет ответственность перед АО «ОТС» и/или третьими лицами за действия, совершенные Пользователем из Личного кабинета Лицензиата, в том числе (но не исключительно) за действия по публикации на ЭТП закупок, объявлений о продаже товаров/работ/услуг и иных предложений.

4.17.2. Лицензиат несет ответственность перед АО «ОТС» и/или третьими лицами и гарантирует, что действия, совершенные Пользователем из Личного кабинета Лицензиата, повлекшие за собой публикацию на ЭТП закупок, объявлений о продаже товаров/работ/услуг и иных предложений, реализация которых осуществляется под соответствующим брендом, товарным знаком, торговой маркой, знаком обслуживания или с использованием иных объектов интеллектуальной собственности, в том числе (но не исключительно) с использованием словесных, изобразительных, объемных и других обозначений или их комбинаций, - осуществляются с согласия правообладателя соответствующего объекта интеллектуальной собственности, либо Лицензиат сам является их правообладателем.

4.17.3. Лицензиат гарантирует, что действия, совершенные Пользователем из Личного кабинета Лицензиата, повлекшие за собой публикацию на ЭТП закупок, объявлений о продаже товаров/работ/услуг и иных предложений, - осуществляются правомерно, предлагаемые товары/работы/услуги законно введены в гражданский оборот.

4.17.4. АО «ОТС» вправе направить Лицензиату запрос (в том числе, но не исключительно, по адресу электронной почты, указанной в Личном кабинете Лицензиата) документов, подтверждающих наличие у Лицензиата прав на использование объекта(-ов) интеллектуальной собственности в объявлениях о продаже товаров/работ/услуг и иных предложениях, опубликованных Пользователем из Личного кабинета Лицензиата. Лицензиат обязуется предоставить запрашиваемые документы АО «ОТС» в течение 1 (Одного) рабочего дня с момента получения соответствующего запроса. В случае непредставления Лицензиатом запрошенных документов в течение указанного срока, - АО «ОТС» вправе скрыть, заблокировать, изменить или удалить соответствующее объявление о продаже товаров/работ/услуг или иное предложение Лицензиата до выяснения вопроса о правомерности использования объекта(-ов) интеллектуальной собственности в публикации, осуществленной Лицензиатом (Пользователем Лицензиата).

4.17.5. Лицензиат обязуется полностью возместить АО «ОТС» понесенные убытки (реальный ущерб и упущенную выгоду), если такие убытки возникнут у АО «ОТС» в результате действий Лицензиата (Пользователя Лицензиата) на ЭТП, в том числе (но не исключительно) в случае предъявления к АО «ОТС» претензий, исковых заявлений или иных требований от правообладателей объектов интеллектуальной собственности, использование которых было осуществлено Лицензиатом (Пользователем Лицензиата).

4.17.6. Лицензиат гарантирует, что до момента совершения действий Пользователем из Личного кабинета Лицензиата, повлекших за собой публикацию на ЭТП закупок, объявлений о продаже товаров/работ/услуг или иных предложений, содержащих объекты интеллектуальной собственности, - Лицензиатом получены все необходимые разрешения и согласия (в том числе, и при необходимости - от третьих лиц) на использование указанных объектов интеллектуальной собственности.

4.17.7. Лицензиат гарантирует, что ознакомлен с правилами оборота объектов интеллектуальной собственности на территории РФ и принимает на себя все риски, связанные с использованием объектов интеллектуальной собственности.

4.17.8. ЭТП не проверяет публикации, осуществленные Лицензиатом (Пользователем Лицензиата) с использованием ЭТП, на предмет их реальности, законности, а также правомерности использования объектов интеллектуальной собственности в указанных публикациях.

4.18. Лицензиат обязан немедленно изменить данные Учетной записи, если у него есть причины подозревать, что эти данные были раскрыты или могут быть использованы неуполномоченными им третьими лицами.

4.19. Лицензиат несет ответственность за достоверность и актуальность документов и информации, содержащихся в Личном кабинете Лицензиата в разделе «Моя организация».

4.20. Оператор не может гарантировать, что Лицензиат/Пользователь, действительно является тем, кем представляется, а также что информация о Лицензиата/Пользователя, представленная на электронной площадке, соответствует действительности. Лицензиат обязуется самостоятельно осуществлять проверку потенциальных контрагентов, используя для этого все законные способы, и соблюдать осмотрительность и осторожность при совершении сделок и выборе контрагента.

4.21. При наличии оснований полагать, что при использовании Учетной записи нарушаются положения законодательства Российской Федерации или происходит злоупотребление правом Оператор вправе заблокировать доступ Лицензиата и/или отдельного Пользователя к Личному кабинету с одновременным прекращением размещения и показа его извещений, заявок или без такового. Оператор вправе в любое время заблокировать или удалить Учетную запись без возможности ее восстановления.

# **5. Открытие и ведение виртуального счета Лицензиата.**

<span id="page-12-0"></span>5.1. Виртуальный счет Лицензиата открывается во внутреннем аналитическом учете Оператора.

5.2. Счет используется для отражения операций с денежными средствами, внесенными Лицензиатом на счет Оператора в соответствии с Соглашением о гарантийном обеспечении.

5.3. Счет открывается при подтверждении Аккредитации Лицензиатом.

5.4. Лицензиат имеет возможность в режиме реального времени контролировать остатки и историю операций по Счету.

5.5. Все денежные средства, перечисленные Лицензиатом на счет Оператора, учитываются на Счете как свободные средства и зачисляются на Счет в соответствии с приведенным ниже графиком:

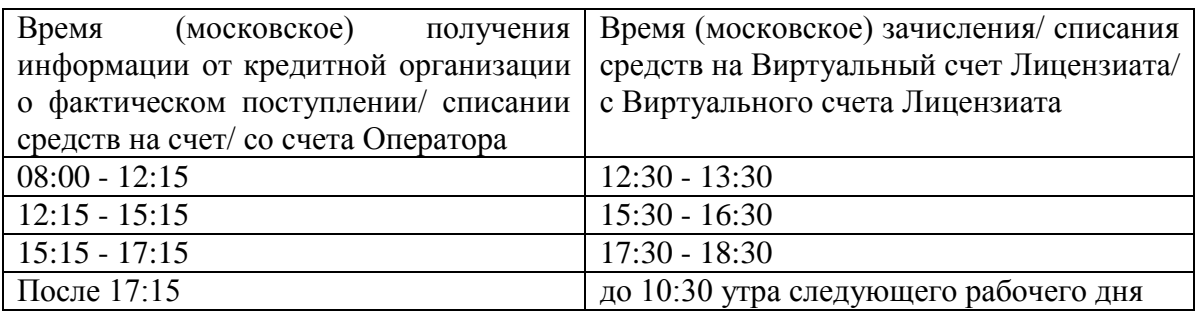

5.6. В случаях, предусмотренных Регламентом ЭП, Соглашением о гарантийном обеспечении, осуществляется блокирование денежных средств на Счете путем уменьшения остатка свободных средств с одновременным увеличением на такую же величину остатка заблокированных средств.

5.7. Денежные средства блокируются при условии наличия (учета) соответствующей суммы свободных денежных средств на Счете.

5.8. Заблокированные денежные средства на Счете учитываются раздельно по каждой Заявке.

5.9. В случаях, предусмотренных Регламентом ЭП, Соглашением о гарантийном обеспечении, прекращается блокирование (осуществляется разблокировка) денежных средств на Счете путем уменьшения остатка заблокированных средств с одновременным увеличением на такую же величину остатка свободных средств.

5.10. Передача (списание) в соответствии с условиями Соглашения о гарантийном обеспечении денежных средств одного Лицензиата другому Лицензиату осуществляется путем уменьшения остатка заблокированных средств на Счете одного Лицензиата с одновременным увеличением на такую же величину остатка свободных средств на Счете другого Лицензиата.

5.11. Передача (списание) в соответствии с условиями Соглашения о гарантийном обеспечении денежных средств Лицензиата в пользу Оператора осуществляется путем уменьшения остатка заблокированных средств на Счете Лицензиата, при этом остаток свободных средств на Счете Лицензиата не изменяется.

5.12. Возврат Лицензиату денежных средств в соответствии с условиями Соглашения о гарантийном обеспечении учитывается на Счете путем уменьшения остатка свободных средств, при этом остаток заблокированных средств не изменяется. Возврат денежных средств осуществляется, если остаток свободных средств, не меньше суммы денежных средств, заявленной к возврату Лицензиатом.

# <span id="page-13-0"></span>**6. Способы Закупок и других конкурентных процедур, проведение которых возможно с использованием ЭТП.**

6.1. ЭТП поддерживает автоматизацию и проведение Закупок с электронной формой подачи заявок следующими способами:

- Конкурс;
- Запрос предложений;
- Запрос предложений (простой);
- Запрос котировок;
- Конкурентные переговоры;
- Аукцион;
- Попозиционный торг;
- Редукцион;
- Закупка у единственного поставщика;
- а также проведение
- Предварительного отбора.

6.2. Лицензиат имеет возможность осуществлять с использованием ЭТП действия в качестве: Организатора закупки, Организатора предварительного отбора, Заказчика, Участника закупки, Участника предварительного отбора.

6.3. Лицензиат имеет возможность проводить с использованием ЭТП Закупки для нужд других Лицензиатов в качестве Организатора закупки. Для этого такому Лицензиату необходимо направить через Личный кабинет соответствующий запрос выбранному Лицензиату (Лицензиатам) о предоставлении возможности проводить в интересах такого Лицензиата (Лицензиатов) Закупки с использованием ЭТП. В случае подтверждения запроса, в дальнейшем такому Организатору закупки будет предоставлена возможность выбрать Лицензиата, подтвердившего запрос, из списка Заказчиков при формировании Извещения о закупке.

6.4. Закупки, иные конкурентные процедуры проводятся с использованием ЭТП в порядке, установленным Регламентом ЭП, с учетом особенностей процедур Закупок, иных конкурентных процедур, установленных регламентом Секции, в частности: Регламентом секции «Ростелеком».

6.5. Наименование способов Закупки на Электронной площадке является условным. Организатор закупки самостоятельно определяет, какой из способов Закупки, имеющихся в ЭТП, наиболее соответствует способу Закупки согласно документам, регулирующим закупочную деятельность Заказчика, а также имеет возможность выбора необходимых настроек процедуры в целях объявления и проведения Закупки в соответствии с порядком, установленным указанными документами.

# **7. Извещение о закупке. Разъяснение условий Закупки.**

<span id="page-13-1"></span>7.1. Для объявления Закупки Организатору закупки необходимо сформировать в Личном кабинете и опубликовать с использованием ЭТП Извещение о закупке.

7.2. Извещение о закупке публикуется Лицензиатом с использованием ЭТП в соответствии со сроками, установленными внутренними документами Заказчика (например, Положением о закупке).

7.3. Перед опубликованием Извещения на Электронной площадке Организатору закупки необходимо заполнить электронную форму Извещения, в том числе следующие поля:

- наименование Закупки;

- способ Закупки;

- порядок определения победителя Закупки: при выборе победителя учитывается цена с НДС или при выборе победителя учитывается цена без НДС;

- дату и время начала подачи Заявок (время указывается с точностью до минут, время московское);

- дату и время окончания подачи Заявок (время указывается с точностью до минут, время московское);

- срок предоставления разъяснений Извещения/документации о Закупке (дата и время начала предоставления и дата и время окончания предоставления разъяснений Извещения/документации о Закупке: время указывается с точностью до минут, время московское);

- место предоставления документации о Закупке;

- порядок предоставления документации о Закупке;

- дату и время рассмотрения Заявок (время указывается с точностью до минут, время московское);

- место рассмотрения Заявок;

- дату и время подведения итогов Закупки (время указывается с точностью до минут, время московское);

- место подведения итогов Закупки;

- наименование каждого лота Закупки;

- тип ценового предложения: за лот, за единицу продукции;

- тип предложения участников (кроме Аукциона, закупки у единственного источника, предварительного отбора): ценовое предложение (сумма) или коэффициент снижения (число от 0,0000 до 1,0000);

- количество товара (работ/услуг) в лоте и единицу измерения;

- начальную/максимальную цену лота Закупки;

- код и наименование товара (работ/услуг), используемый классификатор;

- срок, в течение которого договор по итогам Закупки должен быть подписан Участником закупки, обязанным в соответствии с итоговым протоколом заключить такой договор (в днях) (в случае заключения договора с Победителем срок исчисляется с момента опубликования в ЭТП итогового протокола Закупки; в случае заключения договора с Участником закупки, с которым договор должен быть заключен в случае, когда Победитель отказался или уклонился от заключения договора, срок исчисляется с момента отказа или уклонения Победителя от заключения договора);

- срок, в течение которого договор по итогам Закупки должен быть подписан Участником закупки, обязанным в соответствии с протоколом результатов закупки заключить такой договор (в днях) (в случае заключения договора с Победителем срок исчисляется с момента опубликования в ЭТП протокола результатов Закупки; в случае заключения договора с Участником закупки, с которым договор должен быть заключен в случае, когда Победитель отказался или уклонился от заключения договора, срок исчисляется с момента отказа или уклонения Победителя от заключения договора):

- количество Участников закупки, у которых сохраняется блокировка обеспечения заявки до заключения договора по итогам закупки или отказа Заказчика от заключения договора по итогам Закупки (указывается количество мест ранжировки по результатам итоговой оценки заявок, начиная с первого; возможно выбрать значение «Все»);

- количество возможных победителей в закупке (если указано, что победителей может быть больше одного, то в поле значения количества Участников закупки, у которых сохраняется блокировка обеспечения заявки, автоматически указывается «все»);

#### **Регламент работы электронной площадки «OTC-TENDER» АО «ОТС»**

- место поставки товара (выполнения работ/оказания услуг);

- сведения о предоставлении преференций;

- субъект закупки: «для себя», «для заказчиков», «совместная закупка»;

- особенности участия субъектов малого и среднего предпринимательства;

- для Аукциона, - установить наличие или отсутствие параметра «Открывать доступ ко вторым частям заявок участников, которые не делали ставку на аукционе»;

- для Закупок, предусматривающих гарантийное обеспечение заявки с использованием ЭТП, - установить наличие или отсутствие параметра «Удерживать обеспечение заявки по отклоненным заявкам до подведения итогов»;

- установить наличие либо отсутствие параметра «Гарантия заключения договора от АО «ОТС»»;

- установить наличие либо отсутствие параметра, предусматривающего предоставление Участниками на счет Оператора Средств ИК (обеспечения исполнения договора).

7.4. Организатор закупки самостоятельно проверяет и несет ответственность за соответствие информации, указанной им в электронной форме Извещения, и информации, которая содержится в загруженных файлах документации о Закупке. Содержание электронного Извещения имеет приоритетное значение для целей проведения Закупки с использованием ЭТП.

7.5. Начальная/максимальная цена лота Закупки может быть установлена в следующих валютах:

- рубль Российской Федерации;

- доллар США;
- евро;
- украинская гривна;
- белорусский рубль;
- казахский тенге;
- швейцарский франк;
- фунт стерлингов;
- канадский доллар;
- индийская рупия;
- китайский юань;
- вьетнамский донг;
- австралийский доллар;
- бразильский реал;
- узбекский сум.

 В случае, если начальная/максимальная цена лота Закупки установлена в валюте, отличной от рубля РФ, расчет суммы Средств гарантийного обеспечения Заявки производится в рублях РФ по курсу Центрального Банка России, установленному на момент опубликования с использованием ЭТП Извещения о закупке исходя из размера Гарантийного обеспечения.

 Источником информации о курсах валют является официальный сайт Центрального Банка России в сети Интернет. Информация о курсах валют доступна в Личном кабинете.

7.6. При формировании Извещения о закупке Организатор закупки имеет возможность установить требование о гарантийном обеспечении Заявки.

 В случае, если Организатор не указал начальную/максимальную цену лота Закупки или начальная/максимальная цена указана в валюте отличной от рубля Российской Федерации, размер Гарантийного обеспечения может быть установлен только в виде фиксированной суммы в рублях.

 В случае, если начальная/максимальная цена лота Закупки и (или) размер Гарантийного обеспечения, указанные в документации закупки, содержащейся в загруженном файле, отличаются от начальной/максимальной цены лота Закупки и (или) значения Гарантийного обеспечения, указанных в электронном Извещении о закупке, для целей Соглашения о гарантийном обеспечении и Регламента ЭП содержание такого Извещения о закупке имеет приоритетное значение.

7.7. При формировании Извещения о закупке Организатор закупки имеет возможность указать Лицензиата, являющегося Заказчиком в Закупке, а также, в случае проведения Закупки для нужд нескольких Заказчиков (совместная закупка), - перечень Лицензиатов, в том числе себя, являющихся Заказчиками в Закупке (по каждому лоту Закупки).

 В случае проведения Закупки для нескольких Заказчиков, Организатору закупки необходимо указать для каждого лота Лицензиата или Лицензиатов в качестве Заказчиков, выбрав каждого Лицензиата в поле «Заказчики» и нажав кнопку, подтверждающую добавление Заказчика.

 После добавления каждого Заказчика Организатору закупки необходимо в открывшейся форме для каждого выбранного Заказчика указать долю начальной цены лота (в виде фиксированной суммы в рублях), количество товаров/работ/услуг и место поставки товаров/выполнения работ/оказания услуг для этого Заказчика.

 Договор по итогам Закупки по лоту, для которого указано несколько Заказчиков, заключается с каждым Заказчиком, указанным для лота, отдельно. Договор заключается Участником закупки, обязанным в соответствии с итоговым протоколом Закупки заключить договор по лоту*.*

7.8. При формировании Извещения о закупке Организатор закупки имеет возможность указать на то, что процедура проводится в соответствии с нормами Федерального закона от 18.07.2011 N 223-ФЗ «О закупках товаров, работ, услуг отдельными видами юридических лиц» (далее – Закупка по 223-ФЗ). В этом случае, Организатору закупки предоставляется возможность формировать для опубликования на Официальном сайте Извещение о закупке, а также протоколы Закупки, используя информацию о Закупке, содержащуюся в ЭТП.

7.9. В случае проведения Закупки по 223-ФЗ Организатору закупки необходимо в Извещении указать позицию Плана закупок, на основании которой формируется Извещение. Указанный пункт не применяется в случае осуществления закупки в соответствии с частью 15 статьи 4 Федерального закона от 18.07.2011 № 223- ФЗ.

7.10. Позиция может быть выбрана из числа позиций Плана закупок, опубликованного на Официальном сайте,

 Поля электронной формы Извещения о закупке автоматически заполняются сведениями из выбранной позиции Плана закупок, с возможностью редактирования. Организатор закупки отвечает за соответствие отредактированных сведений сведениям, содержащимся в Плане закупок.

 При осуществлении действий по опубликованию Извещения на Официальном сайте посредством ЭТП необходимо выбрать способ Закупки, который соответствует способу Закупки, указанному для выбранной позиции в Плане закупок, опубликованном на официальном сайте.

 Посредством ЭТП невозможно опубликовать на Официальном сайте Извещение, в котором указан способ Закупки, содержащий наименование другой электронной площадки, даже если такой способ Закупки указан для этой позиции в Плане закупок.

 В случае если при опубликовании посредством ЭТП Извещения на Официальном сайте выбран способ Закупки, отличный от указанного в Плане закупок для выбранной позиции, то информация о несоответствии способа Закупки будет отражена в Плане закупок, опубликованном на Официальном сайте.

7.11. Позиция может быть указана Организатором закупки вручную. В этом случае при опубликовании посредством ЭТП Извещения на Официальном сайте может возникнуть ошибка или Извещение не будет иметь связи с Планом закупок.

7.12. Организатор закупки имеет возможность объявить и провести Закрытую процедуру, поставив при формировании Извещения о закупке отметку в соответствующем поле. В такой процедуре могут принимать участие только Лицензиаты, которых Организатор закупки указал при формировании Извещения о закупке в качестве приглашенных.

7.13. В случае если Организатор закупки при формировании Извещения о закупке не указал на проведение Закрытой процедуры, такая процедура является открытой и в ней имеют возможность принять участие все Лицензиаты. При этом Организатор закупки имеет возможность указать отдельных Лицензиатов в качестве приглашенных, и в момент опубликования Извещения о закупке таким Лицензиатам будет направлено уведомление об опубликовании Извещения о закупке.

7.14. Организатор закупки имеет возможность предусмотреть автоматическое продление срока подачи Заявок, поставив отметку в соответствующем поле. Данная настройка не доступна, если проводится Закупка у единственного источника.

 В случае если за 5 (пять) минут до наступления времени окончания подачи Заявок Участником закупки подана Заявка, то время окончания подачи Заявок автоматически переносится на определенное количество минут (далее в настоящей статье – время продления).

 Организатору закупки необходимо указать, на какое время (в минутах) переносится время окончания подачи Заявок. В таком случае время окончания подачи Заявок, первоначально установленное Организатором закупки в Извещении о закупке, является прогнозируемым.

7.15. При формировании Извещения о закупке Организатор закупки имеет возможность установить дополнительный параметр «Возможность вносить изменения в сроки и даты после окончания срока подачи заявок». В этом случае после окончания срока подачи Заявок для лота сохраняется статус «Подача заявок», но прием Заявок прекращается, пока Организатор закупки не перейдет в ЭТП к этапу открытия доступа.

 После окончания срока подачи Заявок, но до открытия доступа к поданным заявкам Организатор имеет возможность изменить в ЭТП сроки этапов Закупки.

 Если Организатор аукциона не изменил сроки этапов Закупки и перешел к этапу открытия доступа, а первоначально установленный срок аукционного торга уже наступил, то у Организатора нет возможности совершать дальнейшие действия в рамках Закупки. В таком случае необходимо сначала изменить сроки этапов Закупки, а потом перейти к этапу открытия доступа к поданным заявкам.

7.16. При проведении конкурентной закупки в электронной форме в соответствии с требованиями Федерального закона от 18.07.2011 № 223-ФЗ ЭТП обеспечивается конфиденциальность информации:

 о содержании заявок на участие в конкурентной закупке в электронной форме, окончательных предложений до момента открытия к ним доступа заказчику в сроки, установленные извещением об осуществлении конкурентной закупки в электронной форме, документацией о конкурентной закупке в электронной форме;

 о содержании ценовых предложений участников конкурентной закупки в электронной форме, за исключением проведения аукциона в электронной форме, а также дополнительных ценовых предложений (если подача дополнительных ценовых предложений предусмотрена извещением об осуществлении конкурентной закупки в электронной форме и документацией о конкурентной закупке в электронной форме) до формирования итогового протокола. Сопоставление ценовых предложений осуществляется с использованием программно-аппаратных средств электронной площадки при формировании итогового протокола.

7.17. При формировании Извещения о закупке, которая не является Закупкой по 223-ФЗ, Организатор закупки имеет возможность установить дополнительный параметр, в соответствии с которым до окончания срока подачи Заявок Организатору предоставляется доступ к поданным Заявкам по мере их поступления в одном из следующих вариантов

 Открытие доступа только к информации о цене предложения, содержащейся в поданных Заявках. При этом данная информация отображается в составе информации о Закупке в списке процедур.

 Открытие доступа ко всему содержимому поданных Заявок. При этом Организатор закупки не имеет возможности отклонить Заявку до перехода процедуры Закупки на этап рассмотрения заявок; Участник закупки имеет возможность вносить изменения в поданную Заявку до окончания срока подачи Заявок.

7.18. При формировании Извещения о закупке Организатор закупки имеет возможность предусмотреть проведение повторной квалификации Участников закупки после рассмотрения и оценки Заявок.

7.19. Организатор закупки, которая не является Закупкой по 223-ФЗ, имеет возможность провести процедуру Закупки с подачей Заявок без использования ЭТП, для чего ему необходимо при формировании Извещения о закупке поставить отметку в соответствующем поле. При этом Организатор закупки после опубликования Извещения о закупке имеет возможность публиковать в ЭТП самостоятельно сформированные протоколы, но подача Заявок на процедуру через ЭТП невозможна.

7.20. При формировании Извещения о закупке Организатор закупки имеет возможность предусмотреть проведение в рамках процедуры Закупки переторжки после рассмотрения и оценки Заявок.

7.21. В случае проведения Конкурса, Запроса предложений, Конкурентных переговоров Организатор закупки имеет возможность предусмотреть при формировании Извещения о закупке возможность предоставления Участником закупки альтернативного предложения одновременно с подачей Заявки.

7.22. Организатор закупки имеет возможность предусмотреть при формировании Извещения о закупке возможность автоматического продления всех сроков процедуры на определенное количество дней в случае, если по наступлении времени окончания подачи Заявок подана только одна Заявка. Данная настройка не доступна, если проводится Закупка у единственного источника.

7.23. При формировании Извещения о закупке Организатор закупки имеет возможность загрузить файл (файлы), содержащий, в том числе, проект договора, заключаемого по итогам Закупки, документы, содержащие описание требований к поставщикам (исполнителям), товарам (работам/услугам) и условиям поставки (выполнения работ/оказания услуг). Такой файл (файлы) доступен для скачивания и просмотра вместе с Извещением о закупке.

7.24. Организатор закупки имеет возможность до опубликования подписать и сохранить черновик Извещения о закупке. Сохраненный черновик Извещения о закупке может быть опубликован позднее.

7.25. Извещение о закупке по 223-ФЗ должно быть подписано усиленной ЭП Организатора такой Закупки, и публикуется в ЭТП путем нажатия кнопки, подтверждающей опубликование.

7.26. В случае проведения открытой процедуры опубликованное Извещение о закупке становится доступным для просмотра в открытой части ЭТП в списке процедур.

7.27. В случае проведения Закрытой процедуры опубликованное Извещение о закупке становится доступным для просмотра только приглашенным Лицензиатам в списке процедур в Личном кабинете, Организатору закупки и Заказчику (Заказчикам) в такой Закупке.

7.28. С момента опубликования в ЭТП Извещения о закупке и до наступления времени окончания подачи Заявок Лицензиаты имеют возможность в Личном кабинете сформировать и отправить Организатору закупки запрос (запросы) на разъяснение условий Закупки. Лицензиат имеет возможность при формировании запроса загрузить файл с документом. Такой файл доступен для скачивания и просмотра вместе с запросом. Запрос отправляется Организатору закупки путем нажатия кнопки, подтверждающей отправку.

7.29. В случае проведения открытой процедуры ответ на запрос на разъяснение условий Закупки доступен для просмотра в открытой части ЭТП без указания наименования отправителя запроса.

7.30. В случае проведения Закрытой процедуры ответ Организатора закупки на запрос на разъяснение условий Закупки доступен для просмотра только приглашенным к участию в процедуре Лицензиатам, Организатору закупки и Заказчику (Заказчикам) в такой Закупке.

7.31. С момента опубликования в ЭТП Извещения о закупке Организатор закупки не имеет возможности изменить следующую информацию, указанную в Извещении о закупке:

- способ закупки;

- проведение Закрытой процедуры/ открытой процедуры;

- процедура проводится в соответствии с нормами Федерального закона от 18.07.2011 N 223-ФЗ «О закупках товаров, работ, услуг отдельными видами юридических лиц»;

- перечень Лицензиатов, указанных в качестве приглашенных;

- перечень Заказчиков в Закупке;

- тип предложения;

- подача Заявок вне ЭТП.

7.32. С момента опубликования в ЭТП Извещения о закупке и до наступления времени окончания подачи Заявок Организатор закупки имеет возможность внести изменения в информацию, содержащуюся в Извещении о закупке, за исключением информации, указанной в п.7.30 Регламента ЭП.

7.33. В случае проведения открытой процедуры все предыдущие редакции измененных документов (включая все загруженные файлы) сохраняются в ЭТП и доступны для просмотра в открытой части ЭТП.

7.34. В случае проведения Закрытой процедуры все предыдущие редакции измененных документов (включая все загруженные файлы) сохраняются в ЭТП и доступны для просмотра только приглашенным Лицензиатам, Организатору закупки и Заказчику (Заказчикам) в такой Закупке.

7.35. С момента опубликования с помощью ЭТП изменений Извещения о закупке или измененной редакции Извещения о закупке все Заявки в части изменения начальной максимальной цены или размера обеспечения Заявки, поданные до этого момента, считаются не поданными и блокирование денежных средств, заблокированных по таким Заявкам, прекращается, Участники закупки получают соответствующее уведомление в Личный кабинет. Для участия в такой процедуре Лицензиату необходимо подать новую Заявку.

7.36. Организатор закупки вправе отменить конкурентную закупку по одному и более предмету закупки (лоту) до наступления даты и времени окончания срока подачи заявок на участие в конкурентной закупке. После наступления даты и времени окончания срока подачи заявок на участие в конкурентной закупке Организатор вправе отказаться от проведения конкурентной закупки, если это предусмотрено Законом № 223-ФЗ или Положением о закупке. При этом в открытой части ЭТП в списке процедур автоматически публикуется соответствующее сообщение.

<span id="page-20-0"></span>7.37. Организатор закупки имеет возможность одновременно с отказом от проведения Закупки опубликовать в открытой части ЭТП сообщение о причинах отказа.

# **8. Подача Заявки с использованием ЭТП.**

8.1. Любой Лицензиат (кроме Организатора закупки и Заказчика (Заказчиков) в такой процедуре) имеет возможность в Личном кабинете создать Заявку на участие в открытой процедуре до наступления времени окончания подачи Заявок, установленного в Извещении о закупке.

8.2. Лицензиат, получивший приглашение на участие в Закрытой процедуре, имеет возможность в Личном кабинете создать Заявку на участие в процедуре до наступления времени окончания подачи Заявок/до истечения времени продления, установленного в Извещении о закупке.

8.3. Для подачи Заявки Лицензиату необходимо при формировании Заявки загрузить в Личном кабинете файл с документом, содержащим предложение, и отправить Организатору закупки путем нажатия кнопки, подтверждающей подачу Заявки.

8.4. При формировании Заявки Лицензиат обязан при заполнении электронной формы Заявки указать сведения о цене (ценовом предложении), по которой он согласен заключить договор по итогам Закупки (сумма или коэффициент снижения). В случае расхождения сведений о ценовом предложении, указанных в соответствующем поле электронной формы Заявки в ЭТП и сведений о ценовом предложении, указанных в документах, содержащихся в загруженном файле, для автоматического ранжирования ценовых предложений Заявок и формирования протоколов процедуры принимаются сведения о ценовом предложении, указанные в соответствующем поле формы Заявки в ЭТП.

 В случае, если Организатор закупки установил параметр, в соответствии с пунктом 7.17 Регламента ЭП, цена, по которой Участник согласен заключить договор по итогам Закупки, будет доступна для просмотра в составе информации о Закупке в списке процедур.

8.5. При формировании Заявки Лицензиат обязан при заполнении электронной формы Заявки указать в соответствующих полях коды ОКОПФ, ОКТМО, ОКПО, дату регистрации Лицензиата.

8.6. Лицензиат имеет возможность сохранить черновик Заявки, не подавая ее. Сохраненная Заявка может быть подписана усиленной ЭП (при необходимости) и подана позднее, до наступления времени окончания подачи Заявок.

8.7. В случае если это предусмотрено в Извещении о закупке, Лицензиат имеет возможность при формировании Заявки загрузить файл, содержащий документ с альтернативным предложением.

8.8. При подаче Лицензиатом Заявки средствами ЭТП осуществляется проверка наличия действующей платной лицензии, а также достаточности денежных средств для гарантийного обеспечения Заявки (в случае, если Организатором закупки установлен размер Гарантийного обеспечения Заявки в соответствии с Соглашением о гарантийном обеспечении).

8.9. Если отсутствует действующая платная лицензия, но на Виртуальном счете Лицензиата достаточно незаблокированных денежных средств, Участнику необходимо сформировать заявку на покупку платной лицензии.

 По общему правилу начало и окончание срока всех предоставляемых лицензий (в том числе лицензий, предоставляемых для тестирования) отсчитывается с момента предоставления лицензии сутками (24 часа), с точностью до минуты. Срок, исчисляемый сутками, истекает в соответствующие дату и время, с точностью до минут (*пример: начало лицензии на семь дней - 01.01.2020 в 12:34, окончание - 08.01.2020 в 12:34*).

8.10. После покупки платной лицензии и списания ее стоимости с Виртуального счета Участник может подать Заявку на участие в Закупке, если после покупки платной лицензии на его Виртуальном счете достаточно средств для обеспечения Заявки. В момент подачи Заявки на участие в Закупке на Виртуальном счете Лицензиата осуществляется блокирование денежных средств в размере Суммы средств гарантийного обеспечения Заявки, определяемом исходя из значения Гарантийного обеспечения (если размер Гарантийного обеспечения установлен и на Виртуальном счете достаточно денежных средств), Заявка на участие в Закупке считается поданной. В противном случае – Заявка считается не поданной. Поданная Заявка становится доступной для просмотра, рассмотрения и оценки Организатором закупки.

8.11. Участник закупки имеет возможность изменить поданную Заявку до наступления времени окончания подачи Заявок, установленного в Извещении о закупке.

8.12. Участник закупки имеет возможность отозвать поданную Заявку до наступления времени окончания подачи Заявок.

8.13. В случае отзыва Заявки Участником закупки блокирование Средств гарантийного обеспечения Участника закупки на Виртуальном счете Лицензиата, заблокированных по данной Заявке, прекращается в течение часа с момента отзыва Заявки.

8.14. После отзыва Заявки Участник закупки имеет возможность повторно сформировать и подать Заявку до наступления времени окончания подачи Заявок, установленного в Извещении о закупке.

8.15. Денежные средства, учитываемые на Виртуальном счете Лицензиата, при отсутствии операций<sup>1</sup> с указанными средствами в течение трех лет с даты совершения последней операции, в связи с истечением срока исковой давности и/или в связи с ликвидацией Лицензиата, а также по иным основаниям, предусмотренным действующим законодательством Российской Федерации, - списываются Оператором в соответствии с требованиями действующего законодательства Российской Федерации, как невостребованная кредиторская задолженность. Условия настоящего пункта распространяются на отношения сторон, возникшие с даты акцепта Лицензиатом Лицензионного договора, неотъемлемой частью которого является настоящий Регламент.

#### **9. Этапы Закупки. Протоколы.**

<span id="page-21-0"></span>9.1. По наступлении времени окончания подачи Заявок ЭТП предоставляет Организатору закупки и Заказчику (Заказчикам) в такой Закупке доступ к поданным Заявкам для их рассмотрения.

9.2. В случае, если Организатор закупки предусмотрел автоматическое продление срока подачи Заявок в соответствии с п.7.14. Регламента ЭП и по наступлении времени окончания подачи Заявок не подана ни одна или подана только одна Заявка, все сроки процедуры, указанные Организатором закупки в Извещении о закупке, автоматически продлеваются на количество дней, указанное Организатором закупки при формировании Извещения о закупке.

<u>.</u>

<sup>1</sup> *Для целей настоящего пункта под операциями понимаются:* 

*<sup>-</sup> создание транзакции по возврату денежных средств, учитываемых на Виртуальном счете Лицензиата;* 

*<sup>-</sup> перечисление Лицензиатом Оператору денежных средств для целей учета на Виртуальном счете Лицензиата;* 

*<sup>-</sup> блокирование/разблокирование на Виртуальном счете Лицензиата средств ГО заявки на участие в Закупке/Тендере;* 

*<sup>-</sup> списание лицензионного вознаграждения в пользу Оператора.* 

*Операции по списанию лицензионного вознаграждения, произведенные посредством функции «Автопродление», - не входят в вышеуказанный перечень операций.*

9.3. ЭТП предоставляет Организатору закупки и Заказчику (Заказчикам) доступ к поданным Заявкам для их рассмотрения по наступлении времени окончания подачи Заявок.

9.4. По наступлении времени окончания подачи Заявок Организатор закупки имеет возможность сформировать в ЭТП системный протокол открытия доступа к Заявкам, в котором содержится информация о поданных к этому моменту Заявках и который Организатор закупки имеет возможность подписать усиленной ЭП (при необходимости) и опубликовать в ЭТП путем нажатия кнопки, подтверждающей опубликование.

9.5. Организатор закупки имеет возможность загрузить в Личном кабинете файл, содержащий собственный протокол открытия доступа к Заявкам, подписать его усиленной ЭП (при необходимости) и опубликовать в ЭТП на странице просмотра Заявок путем нажатия кнопки, подтверждающей опубликование.

9.6. С момента опубликования протокол открытия доступа доступен для просмотра вместе с Извещением о закупке.

9.7. В случае, если Организатор закупки на странице просмотра Заявок нажал кнопку, подтверждающую намерение не опубликовывать протокол открытия доступа, Закупка переходит на следующий этап без публикации протокола.

9.8. В случае, если Организатор закупки на странице просмотра Заявок не опубликовал в ЭТП протокол открытия доступа к Заявкам и не нажал кнопку, подтверждающую намерение не опубликовывать протокол открытия доступа к Заявкам, Организатор закупки не имеет возможность осуществлять с помощью ЭТП дальнейшие действия в рамках процедуры Закупки.

9.9. На стадии рассмотрения Заявок Организатору закупки необходимо в ЭТП для каждой поданной Заявки указать статус: отклонена Заявка или допущена к оценке, поставив отметку в соответствующем поле.

 В случае, если к Заявке приложено альтернативное предложение, Организатору закупки необходимо в ЭТП для каждой такой Заявки указать, что именно Организатор закупки допускает к оценке: основное или альтернативное предложение, поставив отметку в соответствующем поле.

9.10. Рассмотрение Заявок осуществляется Организатором закупки в соответствии с внутренними документами Заказчика.

9.11. При просмотре в Личном кабинете Заявки Участника закупки Организатор закупки имеет возможность ознакомиться с документами и (или) сведениями Участника закупки, предоставленными при аккредитации, путем нажатия кнопки, подтверждающей направление запроса.

9.12. В случае отклонения Заявки Организатором закупки (Организатор закупки нажал в ЭТП кнопку, подтверждающую отклонение Заявки) блокирование Средств гарантийного обеспечения Участника закупки, заблокированных по такой Заявке, прекращается, в сроки, предусмотренные Соглашением о гарантийном обеспечении на электронной площадке «OTC-TENDER».

9.13. По итогам рассмотрения Организатором закупки поданных Заявок, после того, как Организатор закупки указал в ЭТП статус для всех поданных Заявок, Организатор закупки имеет возможность сформировать в ЭТП системный протокол рассмотрения Заявок, в котором содержится информация о Заявках (альтернативных предложениях), допущенных к оценке, и который Организатор закупки имеет возможность подписать усиленной ЭП (при необходимости) и опубликовать в ЭТП путем нажатия кнопки, подтверждающей опубликование.

9.14. Организатор закупки имеет возможность загрузить в Личном кабинете файл, содержащий собственный протокол рассмотрения Заявок, подписать его усиленной ЭП (при необходимости) и опубликовать в ЭТП путем нажатия кнопки, подтверждающей опубликование.

9.15. С момента опубликования протокол рассмотрения Заявок доступен для просмотра вместе с Извещением о закупке.

9.16. В случае, если Организатор закупки на странице просмотра Заявок нажал кнопку, подтверждающую намерение не опубликовывать протокол рассмотрения Заявок, Закупка переходит на следующий этап без публикации протокола.

9.17. В случае, если Организатор закупки до наступления времени рассмотрения Заявок, установленного в Извещении о закупке, не опубликовал в ЭТП протокол рассмотрения Заявок и не нажал кнопку, подтверждающую намерение не опубликовывать протокол рассмотрения Заявок, Организатор закупки не имеет возможность осуществлять с помощью ЭТП дальнейшие действия в рамках процедуры Закупки.

9.18. В случае проведения Конкурса и Запроса предложений Организатор закупки имеет возможность по итогам оценки Заявок присвоить в ЭТП баллы каждому Участнику закупки, чья Заявка (альтернативное предложение) была допущена Организатором закупки к оценке.

9.19. После присвоения баллов Организатор закупки имеет возможность сформировать в ЭТП системный итоговый протокол, в котором содержится список всех Участников закупки, упорядоченных в списке в зависимости от количества баллов, присвоенных Организатором закупки: первое место присваивается Участнику закупки, чья Заявка получила наибольшее количество баллов. Далее места присваиваются Участникам закупки последовательно по степени убывания количества баллов. Последнее место присваивается Участнику закупки, чья Заявка получила наименьшее количество баллов. При равенстве количества баллов, полученных несколькими Заявками, наиболее высокое место присваивается Участнику закупки, Заявка которого подана ранее остальных Заявок, получивших такое же количество баллов. В случае если Организатором закупки предусмотрен иной порядок определения победителя, Организатору закупки необходимо определить победителя в итоговом протоколе Закупки, руководствуясь собственным порядком.

9.20. В случае проведения Запроса цен в ЭТП предусмотрена автоматическая оценка Заявок, единственным критерием которой является ценовое предложение, указанная Участником закупки при заполнении электронной формы Заявки. По итогам такой оценки в ЭТП Организатор закупки имеет возможность сформировать системный итоговый протокол, в котором содержится список всех Участников закупки, упорядоченных в списке последовательно в зависимости от цены, содержащейся в Заявке: первое место присваивается Участнику закупки, чья Заявка содержит самую низкую цену. Далее места присваиваются Участникам закупки по степени возрастания цен, содержащихся в Заявках, поданных такими Участниками закупки. Последнее место присваивается Участнику закупки, чья Заявка содержит самую высокую цену. При равенстве цен в Заявках наиболее высокое место присваивается Участнику закупки, Заявка которого подана ранее остальных Заявок с такими же ценовыми предложениями. В случае если Организатором закупки предусмотрен иной порядок определения победителя, Организатору закупки необходимо определить победителя в протоколе результатов Закупки, руководствуясь собственным порядком.

9.21. Организатор закупки подписывает итоговый протокол с помощью усиленной ЭП и опубликовывает его в ЭТП путем нажатия кнопки, подтверждающей опубликование.

9.22. Организатор закупки имеет возможность загрузить в Личном кабинете файл, содержащий собственный итоговый протокол, подписать его усиленной ЭП и опубликовать в ЭТП путем нажатия кнопки, подтверждающей опубликование.

9.23. С момента опубликования итоговый протокол доступен для просмотра вместе с Извещением о закупке.

9.24. В случае, если Организатор закупки на странице оценки Заявок нажал кнопку, подтверждающую намерение не опубликовывать протокол оценки, Закупка переходит на следующий этап без публикации протокола.

9.25. В случае, если Организатор закупки не опубликовал в ЭТП протокол оценки и не нажал кнопку, подтверждающую намерение не опубликовывать протокол оценки, Организатор закупки не имеет возможность осуществлять с помощью ЭТП дальнейшие действия в рамках процедуры Закупки.

9.26. В случае, если Организатор закупки в Извещении о закупке (за исключением Закупки в форме аукциона) предусмотрел возможность проведения переторжки, такая переторжка проводится до момента подведения итогов по Закупке.

 Для того, чтобы пропустить стадию переторжки Организатору закупки необходимо в списке процедур в Личном кабинете выбрать соответствующую процедуру и лот и нажать кнопку, подтверждающую намерение пропустить переторжку.

 Для того, чтобы провести переторжку Организатору закупки необходимо в Личном кабинете в списке процедур выбрать соответствующую процедуру и лот и нажать кнопку перехода к процедуре переторжки. Далее в открывшейся электронной форме Организатору закупки необходимо указать дату и время начала переторжки и дату и время окончания переторжки (дата и время окончания переторжки не может быть позже даты и времени подведения итогов Закупки). При этом в соответствии с требованиями Закона № 223-ФЗ ЭТП обеспечивается конфиденциальность информации о содержании дополнительных ценовых предложений до формирования итогового протокола.

 Организатору закупки необходимо выбрать, какая переторжка будет проводиться: заочная или очная. В первом случае необходимо дополнительно указать возможность/невозможность многократного изменения Заявки в период переторжки. Во втором - дополнительно параметры переторжки, в том числе: переторжка с продлением или без продления, тип продления, переторжка с шагом или без шага, тип и размер шага.

 Организатор закупки имеет возможность при необходимости в форме переторжки изменить дату и/или время подведения итогов.

 Для отправки приглашений Участникам закупки Организатору закупки необходимо нажать кнопку отправки приглашения на переторжку, при этом приглашение на переторжку должно быть отправлено всем Участникам закупки, Заявки которых не были отклонены по результатам рассмотрения Заявок, в Личный кабинет*.*

 Участник закупки, получивший приглашение на переторжку, вправе не участвовать в переторжке, в этом случае его Заявка остается действующей в неизменном виде (первоначальное ценовое предложение приравнивается к дополнительному ценовому предложению).

 В рамках переторжки Участник закупки имеет возможность снизить цену, указанную в Заявке, без изменения прочих параметров Заявки.

 Участник закупки имеет возможность в рамках заочной переторжки в период с наступления времени начала переторжки и до наступления времени окончания переторжки, установленных Организатором закупки при объявлении переторжки, изменять свое ценовое предложение неограниченное количество раз, не зависимо от других Участников закупки, если Организатор закупки установил такую возможность в форме переторжки.

 Для участия в переторжке Участнику закупки после получения приглашения необходимо в Личном кабинете в списке процедур выбрать соответствующую процедуру и лот и нажать кнопку перехода к переторжке. Далее в открывшейся форме Участнику закупки необходимо указать новое ценовое предложение, которое не может быть больше ценового предложения, предложенного в заявке Участника закупки, или предыдущего ценового предложения, заявленного в ходе переторжки. Также Участник может загрузить файлы с документами, если этого требует Организатор закупки. Ценовые предложения, поданные Участниками закупки в рамках переторжки, не доступны для просмотра Организатору закупки, Заказчику (Заказчикам), а также Участникам закупки в очной переторжке до момента подведения итогов по закупке.

 Заочная переторжка, для которой установлен запрет на многократное изменение Заявки, заканчивается в момент подачи предложения в переторжке, сделанного последним Участником, или по наступлении времени окончания переторжки.

 По наступлении времени окончания переторжки Организатор закупки имеет возможность направить Участнику закупки запрос на представление к определенной дате Заявки, откорректированной с учетом результатов переторжки. Для этого Организатору закупки необходимо выбрать Участника закупки, которому будет направлен запрос, установить дату и время окончания корректировки Заявок (время указывается с точностью до минут, время московское), и направить Участнику закупки в Личный кабинет, нажав соответствующую кнопку.

 Участники закупки, получившие запрос, имеют возможность до наступления установленного в нем времени окончания корректировки Заявок внести изменение в Заявку, подписать усиленной ЭП и направить Организатору закупки, нажав соответствующую кнопку. При этом цена предложения соответствует последней поданной Участником в рамках переторжки цене предложения и не может быть изменена.

 По наступлении времени окончания корректировки Заявок или с момента получения откорректированных Заявок от всех Участников Организатор закупки имеет возможность повторно рассмотреть Заявки, указав в ЭТП статус: отклонена Заявка или допущена к оценке, поставив отметку в соответствующем поле.

 В рамках корректировки заявок Участник закупки имеет возможность внести изменения в Заявку до момента ее рассмотрения Организатором закупки, но не позднее наступления времени окончания корректировки Заявки.

 В случае, если Участник закупки, получивший запрос на предоставление откорректированной Заявки, не внес изменения в Заявку, то по наступлении времени окончания корректировки Заявки Организатор закупки также имеет возможность повторно рассмотреть Заявку, указав в ЭТП статус: отклонена Заявка или допущена к оценке, поставив отметку в соответствующем поле.

 В случае, если Участник закупки, получивший запрос на предоставление откорректированной Заявки, не внес изменения в Заявку и Организатор закупки допустил Заявку такого Участника до дальнейшего участия в Закупке, Заявка считается допущенной с последней поданной Участником в рамках переторжки ценой предложения.

 По итогам переторжки или рассмотрения откорректированных Заявок (если проводилось) Организатор закупки может провести повторную оценку Заявок Участников в порядке, установленном в п. 9.18-9.19 Регламента ЭП, с учетом изменений, поданных в рамках переторжки, или назначить новую переторжку. После проведения повторной оценки Заявок Организатор закупки не имеет возможность назначить новую переторжку.

9.27. В случае, если Организатор закупки в Извещении о закупке (за исключением Закупки в форме аукциона) предусмотрел возможность проведения повторной квалификации Участников закупки, после рассмотрения и оценки Заявок и до подведения итогов Организатор закупки имеет возможность провести такую квалификацию. Для этого Организатору закупки необходимо в Личном кабинете создать запрос о предоставлении дополнительных документов Участниками закупки, информация о которых содержится в протоколе оценки, с указанием даты и времени окончания подачи таких документов (далее – Запрос на постквалификцию). Запрос на постквалификцию направляется Участникам закупки путем нажатия кнопки, подтверждающей отправку.

9.28. Участники закупки, получившие Запрос на постквалификцию, имеют возможность до наступления установленного в нем времени окончания подачи документов загрузить и направить Организатору закупки через Личный кабинет файл (файлы) с запрошенными документами путем нажатия кнопки, подтверждающей отправку.

9.29. По наступлении времени окончания подачи документов ЭТП предоставляет Организатору закупки и Заказчику (Заказчикам) в такой Закупке доступ к поданным ответам на Запрос на постквалификцию для их рассмотрения.

9.30. Участники закупки, не направившие до наступления времени окончания подачи документов файл (файлы) с запрошенными документами в ответ на Запрос на постквалификцию, считаются непрошедшими квалификацию и блокирование Средств гарантийного обеспечения таких Участников закупки, заблокированных по Заявке на данную процедуру, прекращается, Заявка автоматически отклоняется.

9.31. По итогам рассмотрения Организатором закупки документов Участников закупки, поданных в ответ на Запрос на постквалификацию, и отбора Организатором закупки Участников закупки, прошедших повторную квалификацию, Организатор закупки имеет возможность загрузить в Личном кабинете файл, содержащий собственный протокол постквалификации, подписать его усиленной ЭП и опубликовать в ЭТП путем нажатия кнопки, подтверждающей опубликование. Автоматическое формирование протокола не предусмотрено.

9.32. После рассмотрения и оценки Заявок (переторжки и/или повторной квалификации Участников закупки, если таковые проводились), для завершения Закупки в ЭТП Организатору закупки необходимо сформировать итоговый протокол Закупки, в котором Организатор закупки определяет Победителя(-ей) и Участников закупки, у которых сохраняется блокировка обеспечения заявки до заключения договора по итогам закупки или отказа Заказчика от заключения договора по итогам Закупки и с которыми может быть заключен договор в случае, если договор не будет заключен с Победителем( ями).

 Если в итоговом протоколе Закупки указан один Победитель, то блокировка обеспечения заявки сохраняется до заключения договора по итогам закупки или отказа Заказчика от заключения договора по итогам Закупки у Участников, следующих в итоговой ранжировке за Победителем в количестве, которое Организатор закупки указал при формировании Извещения о закупке.

 Если в протоколе итогов Закупки указано больше одного Победителя, то у всех прочих Участников закупки, перечисленных в итоговой ранжировке, сохраняется блокировка обеспечения заявки до заключения договора по итогам закупки или отказа Заказчика от заключения договора по итогам Закупки и с ними может быть заключен договор в случае, если договор не будет заключен с Победителем(-ями).

9.33. Организатор закупки должен подписать протоколе итогов Закупки с помощью усиленной ЭП и опубликовать его в ЭТП путем нажатия кнопки, подтверждающей опубликование. С момента опубликования протокола итогов Закупки доступен для просмотра вместе с Извещением о закупке. Опубликование протокола итогов Закупки нельзя пропустить.

9.34. В течение 1 (одного) часа с момента опубликования в ЭТП протокола результатов Закупки у Участников закупки, не включенных в список Участников закупки, у которых сохраняется блокировка обеспечения заявки до заключения договора по итогам закупки или отказа Заказчика от заключения договора по итогам Закупки, прекращается блокирование Средств гарантийного обеспечения, заблокированных по Заявке на данную процедуру.

9.35. С момента опубликования в ЭТП итогового протокола закупки Заказчик имеет возможность заключить в ЭТП договор с Победителем. При заключении договора по результатам совместной Закупки договор заключается с каждым из Заказчиков по лоту отдельно.

## **10. Особенности многоэтапной Закупки, простого Запроса предложений.**

<span id="page-27-0"></span>10.1. С использованием ЭТП возможно проведение многоэтапного Конкурса и многоэтапного Запроса предложений.

10.2. Многоэтапный Конкурс и многоэтапный Запрос предложений проводятся по правилам Конкурса и Запроса предложений, определенным выше, с особенностями, установленными настоящей статьей.

10.3. При формировании Извещения о закупке Организатору закупки необходимо поставить в соответствующем поле отметку о том, что Закупка является многоэтапной.

10.4. При формировании Извещения о закупке у Организатора закупки отсутствует возможность установить, что Закупка проводится для нужд нескольких Заказчиков (совместная закупка).

10.5. При формировании Извещения о закупке Организатору закупки необходимо для первого этапа указать следующую информацию:

- дату и время начала подачи Заявок (время указывается с точностью до минут, время московское);

- дату и время окончания подачи Заявок (время указывается с точностью до минут, время московское);

- срок предоставления разъяснений Извещения/документации о Закупке (дата и время начала предоставления и дата и время окончания предоставления разъяснений Извещения/документации о Закупке: время указывается с точностью до минут, время московское);

- место предоставления документации о Закупке;

- порядок предоставления документации о Закупке;

- дату и время рассмотрения Заявок (время указывается с точностью до минут, время московское);

- место рассмотрения Заявок.

10.6. При формировании Заявки в рамках первого этапа многоэтапной Закупки Лицензиат не обязан при заполнении электронной формы Заявки указывать цену, по которой он согласен заключить договор по итогам Закупки.

10.7. При подаче Лицензиатом Заявки на первом этапе многоэтапной Закупки ЭТП не осуществляет проверку наличия действующей платной лицензии, а также достаточности денежных средств для гарантийного обеспечения Заявки.

10.8. По итогам рассмотрения Организатором закупки поданных в рамках первого этапа Заявок, после того, как Организатор закупки указал статус для всех поданных Заявок, в ЭТП предусмотрено автоматическое формирование перечня Участников закупки, чьи Заявки допущены ко второму этапу Закупки.

10.9. После завершения первого этапа многоэтапной Закупки Организатор закупки имеет возможность из Личного кабинета внести изменения в сведения, указанные в Извещении о закупке, в том числе указать, что следующий этап является заключительным, подписать усиленной ЭП (при необходимости) и опубликовать, нажав соответствующую кнопку. Для перехода к следующему этапу многоэтапной Закупки Организатору закупки необходимо в электронной форме Извещения о закупке заполнить соответствующие поля информацией о таком этапе, указанной в подпункте 10.5. Регламента ЭП.

10.10. После опубликования Организатором закупки после первого этапа изменений в Извещение о закупке Участникам закупки, чьи Заявки допущены ко второму этапу Закупки, в Личный кабинет направляются приглашения к участию в следующем этапе многоэтапной Закупки.

10.11. Для принятия участия в следующем этапе многоэтапной Закупки Участникам закупки, получившим приглашения, до наступления времени окончания подачи Заявок необходимо подать Заявку в порядке, установленном для подачи Заявки в рамках первого этапа многоэтапной Закупки.

10.12. Второй и последующие этапы многоэтапной Закупки проводятся по правилам первого этапа, за исключением этапа, для которого Организатор закупки указал, что он является заключительным.

10.13. При формировании Заявки в рамках заключительного этапа многоэтапной Закупки Участнику закупки необходимо при заполнении электронной формы Заявки указывать ценовое предложение, по которому он согласен заключить договор по итогам Закупки.

10.14. При подаче Участником закупки Заявки на заключительном этапе многоэтапной Закупки ЭТП осуществляет проверку наличия действующей платной лицензии, а также достаточности денежных средств для гарантийного обеспечения Заявки в соответствии со статьей 8 Регламента ЭП.

10.15. С использованием ЭТП возможно проведение Запроса предложений по упрощенной процедуре (простой Запрос предложений). Особенностью данного способа Закупки является то, что по окончании срока подачи заявок следует этап подведения итогов. В остальном Запрос предложений проводится в общем порядке, установленном Регламентом ЭП. Для проведения простого Запроса предложений Организатору закупки необходимо выбрать данный способ при формировании Извещения о закупке.

10.16. В случае, если на каком-либо из этапов Закупка признана несостоявшейся, у Организатора закупки появляется возможность выбрать Участника закупки из числа зарегистрированных в ЭТП и пригласить его к участию в Закупке.

Приглашенный Участник имеет возможность подать Заявку на Закупку.

 Организатор закупки имеет возможность рассмотреть поданную Заявку и отклонить ее или признать Участника победителем Закупки.

### **11. Конкурентные переговоры.**

<span id="page-28-0"></span>11.1. Конкурентные переговоры проводятся по правилам Запроса предложений, установленным Регламентом ЭП, за исключением особенностей, установленных настоящей статьей.

11.2. При формировании протокола рассмотрения Заявок Организатор закупки определяет место и время проведения переговоров.

11.3. Переговоры проводятся с Участниками закупки без использования ЭТП в порядке, установленном Организатором закупки.

11.4. В случае, если переговоры протоколировались, Организатор закупки имеет возможность загрузить в Личном кабинете файл (файлы), содержащие такие протоколы и (или) иные документы, фиксирующие решения, достигнутые в ходе переговоров, подписать с помощью усиленной ЭП (при необходимости) и опубликовать в ЭТП путем нажатия кнопки, подтверждающей опубликование.

11.5. Корректировка Заявок, в случае, если такая необходима по результатам проведения переговоров, производится в порядке, установленном статьей 9 Регламента ЭП.

11.6. После рассмотрения Заявок Организатор закупки имеет возможность вновь сформировать и направить приглашение к участию в корректировке Заявок.

11.7. В случае если корректировка Заявок не требуется, то для перехода к подведению итогов по Заявкам Организатору закупки необходимо нажать кнопку, подтверждающую намерение пропустить корректировку Заявок.

11.8. Оценка Заявок Организатором закупки проводится в общем порядке, установленном Регламента ЭП.

#### **12. Аукцион. Редукцион.**

<span id="page-29-0"></span>12.1. Процедура Закупки в форме аукциона/редукциона в ЭТП имеет особенности, установленные настоящей статьей.

12.2. В электронной форме Извещения о закупке в форме аукциона необходимо помимо прочего необходимо указать тип аукциона: Двухэтапный аукцион на понижение (рассмотрение заявок в двух частях), Одноэтапный аукцион на понижение, Одноэтапный аукцион на повышение; а также дату и время начала и время завершения аукциона (время указывается с точностью до минут; время московское).

12.3. Организатор закупки имеет возможность объявить и провести аукцион с продлением на определенное количество минут (далее в настоящей статье – время продления) времени аукционного торга, выбрав один из вариантов продления: вариант 1 – продление от времени последней ставки, вариант 2 – продление от времени завершения аукциона, вариант 3 – продление от времени последней ставки независимо от времени завершения аукциона.

Вариант 1: аукционный торг продляется на время продления от времени подачи ставки, если ставка объявлена, когда до наступления времени окончания аукционного торга осталось меньше минут, чем время продления. При этом время завершения аукциона изменяется. Если в течение времени продления не объявлена ставка, аукционный торг завершается.

Вариант 2: аукционный торг продляется на время продления от ранее установленного времени окончания аукционного торга, если ставка объявлена, когда до наступления времени окончания аукционного торга осталось меньше минут, чем время продления. При этом время завершения аукциона изменяется. Если в течение времени продления не объявлена ставка, аукционный торг завершается.

Вариант 3: аукционный торг продляется на время продления от времени подачи ставки, если ставка объявлена до наступления времени окончания аукционного. Если в течение времени продления объявлена ставка, аукционный торг продляется на время продления. Если в течение времени продления не объявлена ставка, аукционный торг завершается.

 Организатору закупки необходимо поставить отметку в соответствующем поле и указать, на какое время (в минутах) продлевается аукционный торг.

12.4. Организатор закупки имеет возможность предусмотреть один из следующих типов аукционного торга:

- торг от начальной цены;
- торг от процентной ставки.

12.5. Организатор закупки имеет возможность предусмотреть следующие способы объявления ставки в ходе аукционного торга:

- на шаг аукциона;
- в пределах шага аукциона;
- свободная ставка участника (без установления шага).

12.6. В случае, если Организатор закупки предусмотрел способ объявления ставки «на шаг аукциона», он имеет возможность также предусмотреть:

- возможность объявления ставки около нуля;
- возможность объявления ставки, кратной шагу;
- возможность объявления ставки «после себя»;
- аукцион с продлением времени завершения;
- тип шага % от начальной цены (если торг от начальной цены);
- тип шага фиксированная сумма (если торг от начальной цены);
- тип шага фиксированный процент (если торг от процентной ставки);
- тип шага % от начальной ставки (если торг от процентной ставки);
- размер шага.

#### **Регламент работы электронной площадки «OTC-TENDER» АО «ОТС»**

12.7. В случае, если Организатор закупки предусмотрел способ объявления ставки «в пределах шага аукциона», он имеет возможность также предусмотреть:

- возможность объявления ставки «после себя»;
- аукцион с продлением времени завершения;
- тип шага  $\%$  от начальной цены;
- тип шага фиксированная сумма;
- размер шага:
- нижнюю границу ставки в пределах шага аукциона.

12.8. В случае, если Организатор закупки предусмотрел способ объявления ставки «свободная ставка участника (без установления шага)», он имеет возможность также предусмотреть:

- возможность объявления ставки «после себя»;
- аукцион с продлением времени завершения.

12.9. Автоматическое снижение шага во время проведения аукционного торга возможно при совокупности следующих настроек в Извещении о закупке: торг от начальной цены, аукцион с шагом, тип шага – процент от начальной цены.

12.10. Если в форме Извещения о закупке установлен параметр «Автоматическое снижение шага», то:

 включается параметр «Автоматическое продление аукциона», который нельзя отключить;

 поле «Продление от времени» устанавливается в значении «От последней ставки независимо от планируемого времени завершения аукциона», которое нельзя изменить;

 Значение поля «Прогнозируемое время завершения аукциона» рассчитывается автоматически по следующей формуле:

«Прогнозируемое время завершения аукциона» =  $a+(b-c)/d^*e+f$ , где

a – значение поля «Время начала аукциона»

- b значение поля «Шаг аукциона»,
- c значение поля «Предел снижения шага»
- d значение поля «Величина снижения шага»
- e значение поля «Интервал снижения шага (в минутах)»

f – значение поля «Время продления в минутах»

 Если в течение установленного интервала снижения шага (в минутах) ставка не поступает, и шаг аукциона не равен пределу снижения шага, то шаг аукциона снижается на величину снижения шага, а значение поля «Прогнозируемое время завершения аукциона» на странице проведения аукциона не изменяется.

 Если в течение установленного интервала снижения шага (в минутах) была подана ставка, шаг аукциона остается прежним, значение поля «Прогнозируемое время завершения аукциона» на странице проведения аукциона изменяется на значение, автоматически рассчитанное по следующей формуле:

«Прогнозируемое время завершения аукциона»= a1+(b1-c)/d\*e+f, где

- a1 время подачи ставки
- b1 **текущий** шаг аукциона,
- c значение поля «Предел снижения шага»
- d значение поля «Величина снижения шага»
- e значение поля «Интервал снижения шага (в минутах)»
- f значение поля «Время продления в минутах»

 В момент наступления «Прогнозируемого времени завершения аукциона» аукцион завершается.

12.11. В случае проведения Аукциона на понижение с проведением торга после рассмотрения заявок Организатор закупки имеет возможность предусмотреть проведение повторной квалификации Участников закупки после проведения аукционного торга.

12.12. По наступлении времени окончания подачи Заявок ЭТП предоставляет Организатору закупки и Заказчику (Заказчикам) в такой Закупке доступ к поданным Заявкам (первым частям Заявок без указания сведений об Участниках - в случае проведения Аукциона на понижение с проведением торга после рассмотрения первых частей заявок) для их рассмотрения.

12.13. Для получения возможности проведения в ЭТП аукционного торга Организатору закупки необходимо для каждой поданной Заявки указать статус: отклонена Заявка или допущена к аукционному торгу, поставив отметку в соответствующем поле.

12.14. В случае, если Организатор закупки до наступления времени начала аукционного торга не опубликовал в ЭТП протокол рассмотрения Заявок и не нажал кнопку, подтверждающую намерение не опубликовывать протокол рассмотрения Заявок, Организатор закупки не имеет возможность осуществлять дальнейшие действия в рамках процедуры Закупки, Участники закупки не смогут делать ставки по наступлении времени начала аукционного торга.

12.15. Участники закупки, допущенные Организатором закупки к аукционному торгу, с наступлением времени начала аукционного торга, установленного Организатором закупки, имеют возможность через Личный кабинет объявлять ставки, если Организатор закупки выполнил в ЭТП действия, необходимые для перехода к этапу аукционного торга.

12.16. Участник закупки имеет возможность объявлять ставки по следующим правилам в зависимости от того, что Организатор закупки указал в Извещении о закупке:

 Участник закупки имеет возможность объявить ставку, отличающуюся от предыдущей ставки (понижающую/повышающую начальную цену лота в зависимости от типа процедуры: на понижение/ на повышение) на величину шага аукциона (в пределах шага аукциона/до установленной нижней границы ставки). Ставка понижает/повышает начальную цену лота с НДС, если при выборе победителя учитывается цена с НДС. Ставка понижает/повышает начальную цену лота без НДС, если при выборе победителя учитывается цена без НДС.

 Участник закупки имеет возможность объявить ставку, отличающуюся от предыдущей ставки (понижающую/повышающую начальную цену лота в зависимости от типа процедуры: на понижение/ на повышение) на несколько шагов аукциона.

 Участник закупки имеет возможность объявить одну ставку меньше шага аукциона, но больше нуля, в случае, когда разница между последней объявленной ставкой и нулем меньше шага аукциона.

 Участник закупки имеет возможность объявить ставку, если его последняя ставка является на текущий момент лучшей из всех объявленных ставок.

12.17. По наступлении времени завершения аукциона Участники закупки не имеют возможности объявлять ставки, аукционный торг завершается.

 12.17.1. Если в Закупке был включен параметр «Открывать доступ ко вторым частям заявок участников, которые не делали ставку на аукционе», - Электронной площадкой производятся следующие действия (или предоставляется функциональность):

- если участники, подавшие заявки, не вышли на аукционный торг, то после завершения времени проведения аукционного торга участники, допущенные к аукционному торгу, переходят на следующий этап лота;

- если участники, подавшие заявки, не вышли на аукционный торг, Организатор Закупки имеет возможность выбрать победителя из числа участников, подавших заявки, при этом ценовые предложения таких участников будут равны НМЦ Закупки;

- по результатам аукционного торга места участников закупки, вышедших на торги, будут сортироваться в зависимости от ставки аукциона. Для не вышедших на торги участников места будут сортироваться в зависимости от времени подачи заявки, при этом ценовое предложение будет равно НМЦ Закупки.

При нажатии на кнопку «Результаты аукциона» будет отображаться страница завершенного аукциона с предложениями участников, принявших участие в аукционе. В случае если участников аукциона было двое, но подана одна ставка, - закупка признается состоявшейся.

12.17.2. Если в Закупке не был включен параметр «Открывать доступ ко вторым частям заявок участников, которые не делали ставку на аукционе», - Электронной площадкой производятся следующие действия:

- если по завершению аукционного торга не было подано ни одного ценового предложения, то процедура признается несостоявшейся и завершается;

- к последующим этапам лота, установленным при создании процедуры, допускаются только участники, принявшие участие в аукционном торге.

12.18. По наступлении времени завершения аукциона Организатор закупки имеет возможность сформировать в ЭТП системный протокол хода аукциона, содержащий список всех Участников закупки и их лучших ставок. Участники закупки упорядочены в списке в зависимости от размера объявленных такими Участниками ставок.

 При проведении аукциона на понижение первое место присваивается Участнику закупки, объявившего наименьшую ставку. Далее места присваиваются Участникам закупки последовательно по степени увеличения объявленных такими Участниками закупки ставок. Последнее место присваивается Участнику закупки, объявившему наибольшую ставку.

 При проведении аукциона на повышение первое место присваивается Участнику закупки, объявившего наибольшую ставку. Далее места присваиваются Участникам закупки последовательно по степени уменьшения объявленных такими Участниками закупки ставок. Последнее место присваивается Участнику закупки, объявившему наименьшую ставку.

 В случае если Организатором закупки предусмотрен порядок определения победителя, отличный от порядка автоматического определения победителя в ЭТП, Организатору закупки необходимо определить победителя в итоговом протоколе Закупки, руководствуясь собственным порядком.

12.19. Организатор закупки подписывает автоматически сформированный протокол хода аукциона с помощью усиленной ЭП и опубликовывает его в ЭТП путем нажатия кнопки, подтверждающей опубликование.

12.20. Организатор закупки имеет возможность загрузить в Личном кабинете файл, содержащий собственный протокол хода аукциона, подписать его усиленной ЭП и опубликовать в ЭТП путем нажатия кнопки, подтверждающей опубликование.

12.21. С момента опубликования протокол хода аукциона доступен для просмотра вместе с Извещением о закупке.

12.22. В случае, если Организатор закупки нажал кнопку, подтверждающую намерение не опубликовывать протокол хода аукциона, Закупка переходит на следующий этап без публикации протокола.

12.23. В случае, если при объявлении Аукциона с проведением торга после рассмотрения заявок Организатор закупки в Извещении о закупке предусмотрел возможность проведения повторной квалификации Участников закупки после проведения аукционного торга, Организатор закупки имеет возможность провести такую квалификацию в общем порядке, Установленном Регламентом ЭП.

12.24. После завершения аукциона (повторной квалификации Участников закупки после проведения аукционного торга), рассмотрения вторых частей Заявок (в случае объявления Аукциона с проведением торга после рассмотрения первых частей заявок) Организатору закупки необходимо сформировать протокол результатов Закупки.

12.25. В ЭТП предусмотрено объявление и проведение Редукциона двух типов: Редукцион с проведением снижения после рассмотрения первых частей заявок и Редукцион с проведением снижения после рассмотрения заявок.

 Редукцион с проведением снижения после рассмотрения первых частей заявок проводится по правилам Аукциона на понижение с проведением торга после рассмотрения первых частей заявок, установленным настоящей статьей.

 Редукцион с проведением снижения после рассмотрения заявок проводится по правилам Аукциона на понижение с проведением торга после рассмотрения заявок, установленным настоящей статьей.

 С использованием ЭТП предусмотрено проведение Аукциона по упрощенной процедуре: без этапа рассмотрения заявок (Аукцион на понижение с проведением торга без рассмотрения заявок и Аукцион на повышение с проведением торга без рассмотрения заявок). Особенностью данного способа Закупки является то, что по окончании срока подачи заявок следует этап аукционного торга. В остальном Аукцион проводится в порядке, установленным настоящей статьей. Для проведения простого Аукциона в Извещении о закупке необходимо поставить отметку в поле «Коммерческий заказчик» и невозможно указать, что Закупка проводится в соответствии с нормами Закона N 223-ФЗ и выбрать данный способ Закупки.

12.26. В случае, если на каком-либо из этапов Закупка признана несостоявшейся, у Организатора закупки появляется возможность выбрать Участника закупки из числа аккредитованных в ЭТП и пригласить его к участию в Закупке.

Приглашенный Участник имеет возможность подать Заявку на Закупку.

<span id="page-33-0"></span> Организатор закупки имеет возможность рассмотреть поданную Заявку и отклонить ее или признать Участника победителем Закупки.

### **13. Закупка у единственного источника.**

13.1. В ЭТП предусмотрена возможность проведения Закупки способом, при котором Заказчик имеет возможность заключить договор только с одним, заранее определенным Лицензиатом, – Закупка у единственного источника.

13.2. Процедура Закупки у единственного источника в ЭТП имеет особенности, установленные настоящей статьей.

13.3. В электронной форме Извещения о закупке у единственного источника помимо прочего необходимо указать:

- наименование приглашенного Лицензиата, у которого проводится Закупка;

- дату и время начала предоставления согласия (время указывается с точностью до минут; время московское);

- дату и время окончания предоставления согласия (время указывается с точностью до минут; Время московское).

13.4. Организатор закупки имеет возможность в любой момент до получения согласия приглашенного Лицензиата на участие в Закупке в Личном кабинете отказаться от проведения Закупки. При этом в открытой части ЭТП в списке процедур автоматически публикуется соответствующее сообщение.

13.5. Организатор закупки имеет возможность одновременно с отказом от проведения Закупки опубликовать в открытой части ЭТП сообщение о причинах отказа.

13.6. С момента опубликования в ЭТП Извещения о закупке и до наступления времени окончания предоставления согласия приглашенный Лицензиат имеет возможность в Личном кабинете сформировать и отправить Организатору закупки запрос (запросы) на разъяснение условий Закупки.

13.7. Лицензиат, получивший приглашение на участие в процедуре, имеет возможность в Личном кабинете направить согласие на участие в Закупке до наступления времени окончания предоставления согласия, установленного в Извещении о закупке.

13.8. Участник закупки не имеет возможность изменить или отозвать направленное согласие на участие в Закупке.

13.9. Согласие на участие в Закупке доступно для просмотра Организатору закупки в Личном кабинете незамедлительно после его направления.

13.10. В случае, если до наступления времени окончания предоставления согласия приглашенный Лицензиат не направил Организатору закупки согласие на участие в Закупке, по наступлении времени окончания предоставления согласия Закупка считается несостоявшейся и Лицензиат не имеет возможность направить согласие Организатору закупки.

13.11. Для завершения Закупки на ЭТП Организатору закупки необходимо загрузить в Личном кабинете файл, содержащий итоговый протокол Закупки, подписать его усиленной ЭП и опубликовать в ЭТП путем нажатия кнопки, подтверждающей опубликование.

13.12. С момента опубликования протокол результатов Закупки доступен для просмотра вместе с Извещением о закупке. Опубликование протокола результатов Закупки пропустить нельзя.

13.13. С момента опубликования протокола результатов Закупки Организатору закупки предоставляется возможность перейти к заключению в ЭТП договора с Участником закупки, направившим свое согласие на участие в Закупке.

### **14. Предварительный отбор.**

<span id="page-34-0"></span>14.1. Процедура Предварительного отбора в ЭТП проводится с целью отбора Участников закупки для последующего участия в закупочных процедурах следующими способами: Запрос предложений, Конкурентные переговоры, Конкурс, Редукцион, Запрос котировок, Закупка у единственного источника, Аукцион.

14.2. Процедура Предварительного отбора в ЭТП проводится по общим правилам проведения Закупки, установленным Регламентом ЭП, с учетом особенностей, установленных настоящей статьей.

14.3. В электронной форме Извещения о проведении предварительного отбора помимо прочего необходимо указать:

- способы Закупки, для которых проводится Предварительный отбор, из указанных в п.14.1 Регламента ЭП;

- дату и время начала и окончания подачи заявок на участие в предварительном отборе (время указывается с точностью до минут; время московское);

14.4. Для определения перечня Лицензиатов, соответствующих определенным квалификационным требованиям, которые в дальнейшем будут иметь возможность подавать Заявки на участие в процедурах Закупки, для которых проводится Предварительный отбор, Организатору предварительного отбора необходимо для каждой поданной Заявки на участие в отборе указать статус: отклонена Заявка или отобрана в перечень, поставив отметку в соответствующем поле.

14.5. После того, как Организатор предварительного отбора указал статус для всех поданных Заявок на участие в отборе, в ЭТП автоматически формируется протокол Предварительного отбора, который Организатор отбора подписывает усиленной ЭП и опубликовывает в ЭТП путем нажатия кнопки, подтверждающей опубликование.

14.6. Организатор отбора имеет возможность загрузить в Личном кабинете файл, содержащий собственный протокол Предварительного отбора, подписать его усиленной ЭП и опубликовать в ЭТП путем нажатия кнопки, подтверждающей опубликование.

14.7. Для завершения процедуры Предварительного отбора Организатору отбора необходимо опубликовать в ЭТП протокол Предварительного отбора. С момента опубликования протокол Предварительного отбора доступен для просмотра вместе с Извещением о проведении предварительного отбора.

14.8. Участники предварительного отбора, чьи Заявки на участие в Предварительном отборе указаны в протоколе Предварительного отбора как прошедшие отбор, включаются в список Квалифицированных участников, который отображается в Личном кабинете Организатора предварительного отбора.

14.9. При объявлении в дальнейшем процедуры Закупки, для которой проводился Предварительный отбор, Организатор закупки имеет возможность при формировании Извещения о закупке указать, что такая Закупка проводится по результатам Предварительного отбора, и выбрать Лицензиатов, чьи Заявки на участие в Предварительном отборе указаны в протоколе Предварительного отбора как прошедшие отбор, в качестве приглашенных для участия в такой Закупке. В остальном такая Закупка проводится по правилам, установленным Регламентом ЭП для соответствующей процедуры Закупки.

## **15. Заключение договора.**

<span id="page-35-0"></span>15.1. С момента опубликования в ЭТП итогового протокола Закупки Заказчик имеет возможность в течение срока, установленного для заключения договора:

 в Личном кабинете подтвердить с помощью простой ЭП, нажав соответствующую кнопку, факт того, что по итогам Закупки не по 223-ФЗ договор заключен без использования ЭТП;

 в Личном кабинете подтвердить с помощью усиленной ЭП, нажав соответствующую кнопку, факт того, что:

15.1.1. по итогам Закупки договор не заключается;

15.1.2. по итогам Закупки договор заключен без использования ЭТП (данное действие требует подтверждения усиленной ЭП в случае проведения Закупки по 223-ФЗ);

15.1.3. договор не заключается с Участником закупки, по причине того, что Участник уклонился от заключения договора по итогам Закупки с Заказчиком;

 отказаться от заключения договора по итогам Закупки с Победителем и подтвердить с помощью усиленной ЭП, нажав соответствующую кнопку;

 отказаться от заключения договора по итогам Закупки только по конкретному лоту, нажав в Личном кабинете соответствующую кнопку и подтвердить с помощью усиленной ЭП, нажав соответствующую кнопку.

15.2. С момента опубликования в ЭТП итогового протокола закупки Заказчик имеет возможность с использованием ЭТП заключить по итогам Закупки договор в электронной форме по каждому лоту Заказчика (далее в настоящей статье - Договор) в порядке, описанном в настоящей статье:

с Победителем(-ями);

 с Участником(-ами) закупки, следующим(-ими) за Победителем(-ями) в итоговом протоколе, в случае не заключения договора с Победителем, у которых сохраняется блокировка обеспечения заявки до заключения договора по итогам закупки или отказа Заказчика от заключения договора по итогам Закупки.

15.3. Заключение Договора в электронной форме с использованием ЭТП может проходить по одному из двух алгоритмов в зависимости от того, установил ли Заказчик при формировании карточки договора отметку о необходимости подтверждения электронной подписи (вариант 1) или же такая отметка не установлена (вариант 2).

15.4. Вариант 1.

 В рамках заключения договора Заказчик и Победитель имеют возможность обмениваться в ЭТП документами в электронной форме без их подписания с помощью усиленной ЭП.
В течение срока, установленного в Извещении о закупке для подписания Участником закупки договора, Заказчик имеет возможность в Личном кабинете загрузить файл (файлы) с текстом Договора и направить его Победителю, после чего файл (файлы) с текстом Договора отображается в Личном кабинете Победителя.

 Победитель имеет возможность ознакомиться с текстом Договора до его подписания с помощью усиленной ЭП.

 В течение срока, установленного в Извещении о закупке для подписания Участником закупки договора, Победитель имеет возможность подписать с помощью усиленной ЭП и направить Договор Заказчику либо загрузить протокол разногласий, подписать его с помощью усиленной ЭП и направить Заказчику.

 В случае, если Заказчик получил от Победителя протокол разногласий, Заказчик имеет возможность подписать его вместе с Договором или направить Победителю собственный протокол разногласий в течение срока, установленного в Извещении о закупке для заключения договора.

 В течение срока, установленного в Извещении о закупке для заключения договора, Заказчик имеет возможность подписать с помощью усиленной ЭП Договор, если Договор не был подписан Заказчиком ранее.

 В случае, если Победитель получил от Заказчика протокол разногласий, Победитель имеет возможность подписать его вместе с Договором в течение срока, установленного в Извещении о закупке для заключения договора.

 В случае обнаружения, что Договор со стороны контрагента подписан усиленной ЭП лица, не уполномоченного или не указанного в Договоре, такая сторона Договора имеет возможность вернуть его контрагенту для подписания его усиленной ЭП уполномоченного лица.

 Стороне, которая первой подписала с помощью усиленной ЭП Договор (протокол разногласий), необходимо после получения подписанного контрагентом Договора (протокола разногласий) подтвердить, что со стороны контрагента Договор (протокол разногласий) подписан усиленной ЭП лица, указанного в Договоре (уполномоченного лица), поставив отметку в соответствующем поле.

 В момент подписания стороной Договора (протокола разногласий) в ЭТП предусмотрено автоматическое формирование уведомления (отчета) о подписании Договора стороной и отображение его в Личном кабинете Лицензиата, являющегося другой стороной Договора.

 Договор считается заключенным с момента, когда обе его стороны подписали Договор с помощью усиленной ЭП и подтвердили, что Договор (протокол разногласий) со стороны контрагента подписан усиленной ЭП лица, указанного в Договоре (уполномоченного лица).

15.5. Вариант 2.

 В течение срока, установленного в Извещении о закупке для подписания Участником закупки договора, Заказчик имеет возможность в Личном кабинете загрузить файл (файлы) с текстом Договора и направить его Победителю, не подписывая его усиленной ЭП, после чего файл (файлы) с текстом Договора отображается в Личном кабинете Победителя.

 До момента получения ответа от Победителя Заказчик имеет возможность вернуть Договор на доработку и внести в него необходимые изменения, о чем Победителю а Личный кабинет направляется соответствующее уведомление.

 После внесения необходимых изменений в Договор Заказчик имеет возможность направить его Победителю, не подписывая его усиленной ЭП, после чего файл (файлы) с текстом Договора отображается в Личном кабинете Победителя.

 Победитель, получивший Договор от Заказчика, не имеет возможность вносить изменения в Договор или удалить какой-либо файл из комплекта документов, относящихся к Договору, но имеет возможность подписать Договор усиленной ЭП или загрузить файл с типом «Протокол разногласий» или «Прочее», подписать усиленной ЭП и направить Заказчику.

 Заказчик, получивший Договор с протоколом разногласий от Победителя, имеет возможность не изменять Договор и направить пакет документов Победителю для подписания, удалив из пакета документов Договора файл с протоколом разногласий, либо внести изменения в Договор и загрузить новую редакцию Договора, также удалив из пакета документов Договора файл с протоколом разногласий. Файлы, удаленные Заказчиком из пакета документов Договора, не отображаются в пакете в дальнейшем.

 Заказчик, получивший подписанный Победителем Договор, имеет возможность подписать Договор усиленной ЭП или внести в него необходимые изменения и направить Победителю, не подписывая его усиленной ЭП.

 Договор считается заключенным с момента, когда Заказчик подписал его усиленной ЭП.

15.6. Если в Закупке установлен параметр, предусматривающий предоставление обеспечения исполнения договора на счет Оператора, Участник закупки имеет возможность подписать договор при условии наличия на Виртуальном счете денежных средств для обеспечения исполнения договора.

15.6.1. При подписании Участником закупки договора средствами ЭТП осуществляется проверка достаточности денежных средств Участника для обеспечения исполнения договора.

15.6.2. Если Участник закупки в Личном кабинете указал, что Средства гарантийного обеспечения Заявки будут использоваться в качестве средств обеспечения исполнения договора, Средства гарантийного обеспечения Заявки по данной Закупке используются в качестве Средств ИК.

Если суммы Средств гарантийного обеспечения Заявки недостаточно для обеспечения исполнения договора, средствами ЭТП осуществляется проверка достаточности на Виртуальном счете Участника суммы свободных денежных средств в недостающем размере, в противном случае заключение договора с использованием электронной площадки «OTC-TENDER» невозможно.

15.6.2. При достаточности денежных средств Участника для обеспечения исполнения договора Участник может нажать кнопку «Подтвердить» для предоставления Средств ИК и подписать договор.

15.6.3. В момент предоставления Средств ИК на Виртуальном счете Участника осуществляется блокирование суммы Средств ИК.

15.7. В течение срока, установленного для подписания договора Участником закупки, Победитель имеет возможность отказаться от заключения по итогам Закупки договора с Заказчиком, нажав в Личном кабинете соответствующую кнопку. В случае проведения совместной Закупки Победитель имеет возможность отказаться от заключения договора с любым из Заказчиков.

15.8. Заказчик имеет возможность заключить по итогам Закупки договор с Участником закупки, следующим за Победителем(-ями) в списке Участников закупки в протоколе результатов Закупки и обязанным заключить договор, если договор не будет заключен хотя бы с одним Победителем, в следующих случаях:

- Заказчик отказался от заключения договора с Победителем;
- Победитель отказался от заключения договора с Заказчиком;
- Заказчик признал Победителя уклонившимся от заключения договора.

15.9. Договор с Участником закупки, следующим за Победителем(-ями) в списке Участников закупки в протоколе результатов Закупки и обязанным заключить договор, если договор не будет заключен с Победителем, заключается в порядке, установленном положениями настоящей статьи, при этом сроки, установленные для

#### **Регламент работы электронной площадки «OTC-TENDER» АО «ОТС»**

подписания и заключения договора по итогам Закупки, начинают течь заново с момента наступления основания, предусмотренного подпунктом 15.7.1-15.7.3 Регламента ЭП.

15.10. Заказчик имеет возможность самостоятельно изменить установленный ранее срок заключения договора до его истечения. При этом блокирование Средств гарантийного обеспечения не прекращается. За 3 (три) дня до истечения установленного срока заключения договора ЭТП информирует об этом Заказчика через Личный кабинет.

#### **16. Порядок прекращения блокирования, списания Средств гарантийного обеспечения после подведения итогов Закупки.**

16.1. При подаче Заявки на виртуальном счете Участника блокируются денежные средства, предназначенные для обеспечения обязательства по подписанию по итогам Закупки договора (Средства гарантийного обеспечения Заявки).

16.2. Блокирование Средств гарантийного обеспечения Заявки на Виртуальном счете Участника закупки прекращается в следующих случаях:

 по итогам Закупки с использованием ЭТП заключен договор в электронной форме в порядке и в срок, установленные статьей 15 Регламента ЭП;

 Оператор уведомлен о заключении договора по итогам Закупки без использования ЭТП;

 истек срок для заключения договора с Участником закупки и нет основания для списания Средств гарантийного обеспечения Заявки Участника закупки, указанного в настоящем разделе Регламента ЭП;

 Заказчик отказался от заключения по итогам Закупки договора с Участником закупки и не указал при этом в качестве причины отказа то, что Участник закупки уклонился от заключения договора;

 наличие у Оператора сведений о том, что по итогам Закупки договор с Участником закупки не будет заключен и Участник закупки не признан уклонившимся от заключения договора;

Заказчик отказался от заключения по итогам Закупки договора.

16.3. Списание Средств гарантийного обеспечения Заявки с Виртуального счета Участника закупки и их перечисление Заказчику производится в случае, когда Участник закупки, обязанный заключить договор, отказался и признан уклонившимся от заключения договора с Заказчиком. Условия и порядок списания Средств гарантийного обеспечения Заявки с Виртуального счета Участника закупки установлены в Соглашении о гарантийном обеспечении.

16.4. При подписании договора по итогам Закупки и на виртуальном счете Участника блокируются денежные средства, предназначенные для обеспечения обязательства по исполнения договора (Средства ИК).

16.5. Блокирование Средств ИК на Виртуальном счете Участника закупки прекращается в следующих случаях:

 получение Оператором информации от Заказчика об исполнении договора;

 отказа Заказчика от заключения договора по Закупке, в которой был установлен параметр, предусматривающий предоставление Средств ИК;

 отключения Заказчиком в Закупке параметра, предусматривающего предоставление Средств ИК.

После прекращения блокирования Средства ИК учитываются на Виртуальном счете Участника в качестве свободных.

16.6. Списание Средств ИК с Виртуального счета Участника закупки и их перечисление Заказчику производится в случае получения Оператором заявки от Заказчика или от Участника на перечисление Средств ИК в собственность Заказчика. Условия и порядок списания Средств ИК с Виртуального счета Участника закупки установлены в Соглашении о гарантийном обеспечении.

# **17. Порядок хранения сведений и документов в электронной форме в ЭТП.**

17.1. Документы и сведения, представленные в соответствии с Регламентом ЭП в ЭТП Организаторами закупки и Участниками закупки, а также сформированные с помощью ЭТП в виде электронных документов без опубликования с помощью ЭТП в открытом доступе для всех Пользователей, сохраняются в базе данных ЭТП течение 6 (шести) лет.

17.2. По письменному запросу Лицензиата документы и сведения, указанные в п.17.1 Регламента ЭП, могут быть предоставлены Оператором в виде заверенных копий или выписок из фиксируемой ЭТП истории операций в рамках Закупки, в которой принимал участие Лицензиат.

17.3. Оператор не вправе по каким-либо причинам без предварительного письменного согласия Лицензиата разглашать третьим лицам, и/или опубликовывать, и/или допускать опубликование документов и сведений, указанных в пункте 17.1 Регламента ЭП, за исключением случаев, определенных законодательством Российской Федерации.

17.4. Хранение документов и сведений осуществляется в электронном виде на носителях информации, обеспечивающих сохранность данных в течение указанного периода.

17.5. Копирование информации из оперативного хранилища системы на архивные носители производится в соответствии внутренними документами, которые утверждаются Оператором.

# **18. Порядок приостановления и возобновления процедуры Закупки.**

18.1. Приостановление и возобновление в ЭТП процедуры Закупки производится в ЭТП только в случае получения уведомления антимонопольного органа о принятии жалобы к рассмотрению (далее в настоящей статье – уведомление), предписания антимонопольного органа (далее в настоящей статье – предписание).

 Приостановление Закупки заключается в блокировании для Организатора закупки, Заказчика, Участников закупки и остальных Лицензиатов возможности совершать предусмотренные Регламентом ЭП действия по заключению с использованием ЭТП договора в электронной форме по итогам Закупки.

 Возобновление Закупки заключается в предоставлении возможности совершать предусмотренные Регламентом ЭП действия по заключению с использованием ЭТП договора в электронной форме по итогам Закупки.

18.2. Уведомление Лицензиатов о приостановлении процедуры Закупки происходит путем опубликования соответствующего сообщения в составе общедоступной в ЭТП информации о ходе Закупке с приложением уведомления о принятии жалобы к рассмотрению.

18.3. В случае, если жалоба подана на действия (бездействие) Организатора закупки, Заказчика, конкурсной или аукционной комиссии процедура Закупки приостанавливается и возобновляется по поручению Организатора закупки или Заказчика.

18.4. В случае, если жалоба подана на действия (бездействие) Оператора, Оператор приостанавливает и возобновляет процедуру Закупки самостоятельно.

18.5. В случае, если в соответствии с предписанием антимонопольного органа, необходимо повторно провести какой-либо этап Закупки (например, повторно рассмотреть заявки, провести торги и т.п.), Организатору закупки необходимо направить Оператору письмо за подписью уполномоченного лица с указанием новых сроков всех незавершенных этапов Закупки.

18.6. В случае, если к моменту возобновления процедуры Закупки срок какоголибо из этапов Закупки, установленный в Извещении о закупке, истек и совершение каких-либо действий в рамках Закупки не возможно, Организатору закупки необходимо направить Оператору письмо за подписью уполномоченного лица с указанием новых сроков всех незавершенных этапов Закупки.

18.7. В рамках исполнения предписания антимонопольного органа Оператор вправе в письменной форме запросить у Организатора закупки всю необходимую для исполнения предписания информацию.

18.8. Организатор закупки обязан в кратчайший срок после получения запроса Оператора предоставить запрашиваемую информацию в письменной форме за подписью уполномоченного лица.

## **19. Cистема управления задачами (версия «OTC-CRM 2.0»).**

19.1. ЭТП поддерживает постановку и управление задачами в рамках проведения Закупок или участия в Закупках, проводимых с использованием ЭТП (далее - Система управления задачами, CRM).

19.2. CRM позволяет автоматически создавать задачи для изучения опубликованных на электронных площадках Закупок. Список Закупок формируется в соответствии с настройками рассылок в Личном кабинете Пользователя и исходя из истории участия Лицензиата в закупках на электронных площадках, сформированной на основе данных из открытых источников.

19.3. CRM позволяет назначать Пользователям Лицензиата задачи на осуществление различных действий, связанных с Закупками из списка.

19.4. В CRM предусмотрена возможность в Личном кабинете вести список контрагентов с указанием различных контактных данных. Такой список доступен только Пользователям Лицензиата.

19.5. CRM позволяет создавать события и напоминания о предстоящих событиях (например, встречи, звонки и т.п.) с указанием необходимой информации о событии.

19.6. В CRM предусмотрена возможность написать сообщение Пользователю другой организации, зарегистрированной на электронной площадке OTC-TENDER, которое будет продублировано по адресу электронной почты Пользователя.

19.7. Порядок работы в CRM описан в Руководстве пользователя.

## **20. Проведение видеоконференций**

20.1. ЭТП поддерживает интеграцию стороннего программного обеспечения, предназначенного для проведения аудио- и видеоконференций (далее в настоящем разделе – «Стороннее ПО»). Использование Стороннего ПО возможно через Личный кабинет Пользователя. Использование Стороннего ПО доступно в качестве функциональности Заказчика/Организатора закупки.

20.2. Оператор не предоставляет каких-либо гарантий, связанных с работой Стороннего ПО, и не несет ответственности за функционирование Стороннего ПО.

20.3. ЭТП не сохраняет данные, создаваемые в процессе использования Стороннего ПО.

20.4. Порядок использования Стороннего ПО описан в Руководстве пользователя.

20.5. Стороннее ПО, отсутствующее в Руководстве пользователя, не поддерживается ЭТП.

## **21. Особые условия**

21.1. **Гарантия заключения договора от АО «ОТС»** - параметр, доступный для установки в закупке. Если параметр установлен – АО «ОТС» принимает на себя обязательство выплатить Заказчику компенсацию, размер которой устанавливается в виде фиксированной суммы или % от НМЦК.

Указанная компенсация выплачивается АО «ОТС» исключительно в случае уклонения 1 (Одного) Участника закупки от заключения договора, по первому случаю уклонения. При этом Заказчик обязан подтвердить факт уклонения от заключения договора в порядке, предусмотренном Соглашением о гарантийном обеспечении на электронной площадке «OTC-TENDER».

Срок выплаты компенсации – 30 рабочих дней с момента получения АО «ОТС» всех необходимых документов, предусмотренных Соглашением о гарантийном обеспечении на электронной площадке «OTC-TENDER».

# **Приложение №1 к Регламенту ЭП**

1. Пример доверенности на право заключения договора с Оператором от имени Заявителя, а также на аккредитацию от имени Заявителя и совершение действий с использованием ЭТП в соответствии с Регламентом ЭП.  $\overline{\phantom{a}}$ 

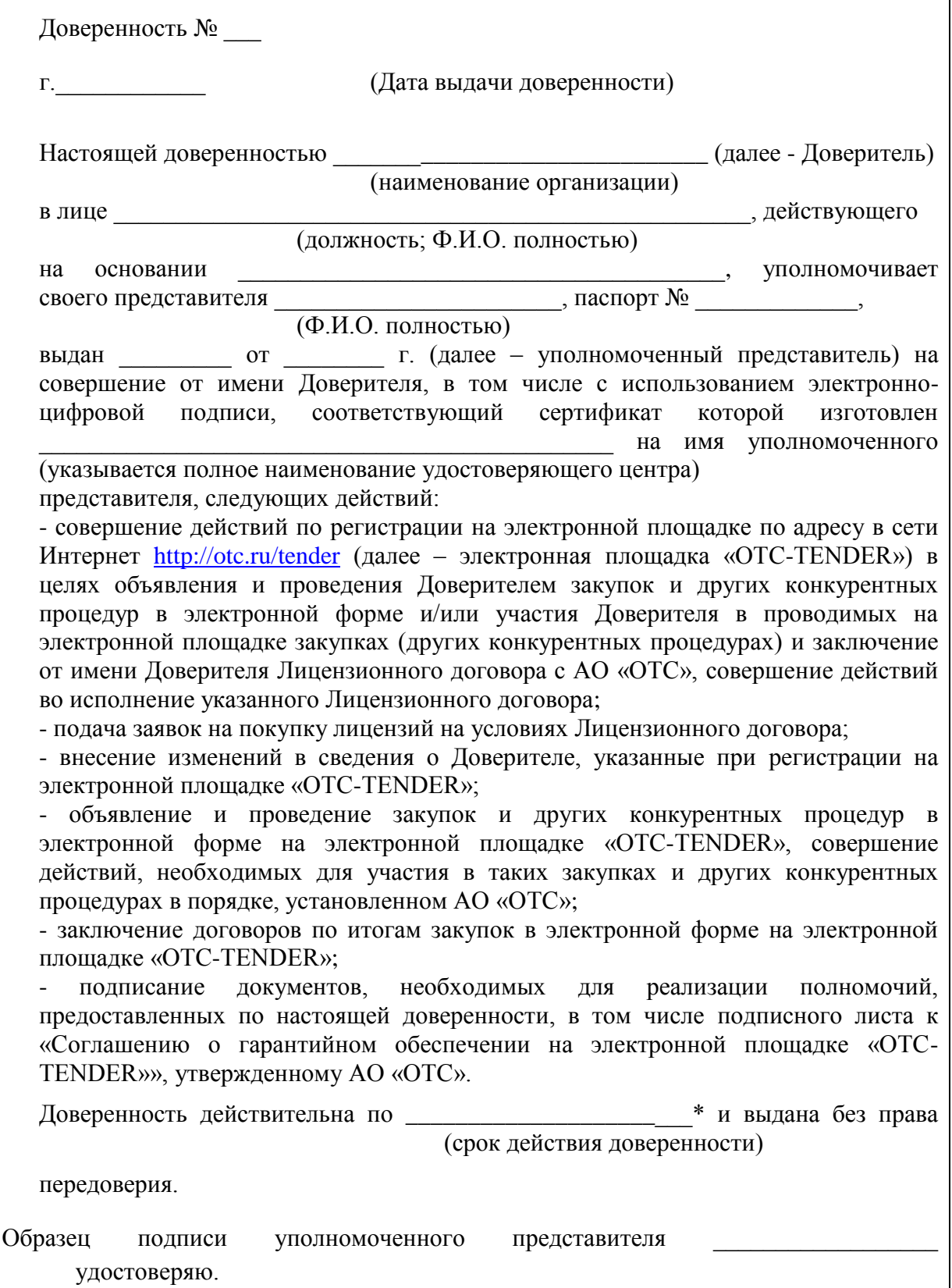

(подпись)

*Должность и Ф.И.О. руководителя Доверителя Подпись руководителя Доверителя Печать Доверителя*

\* срок действия доверенности должен быть не менее срока действия ключа электронно-цифровой подписи

2. Настоящее Приложение является неотъемлемой частью Регламента ЭП.

# **Приложение №2 к Регламенту ЭП**

1. Требования к содержанию уведомления о заключении договора по итогам Закупки:

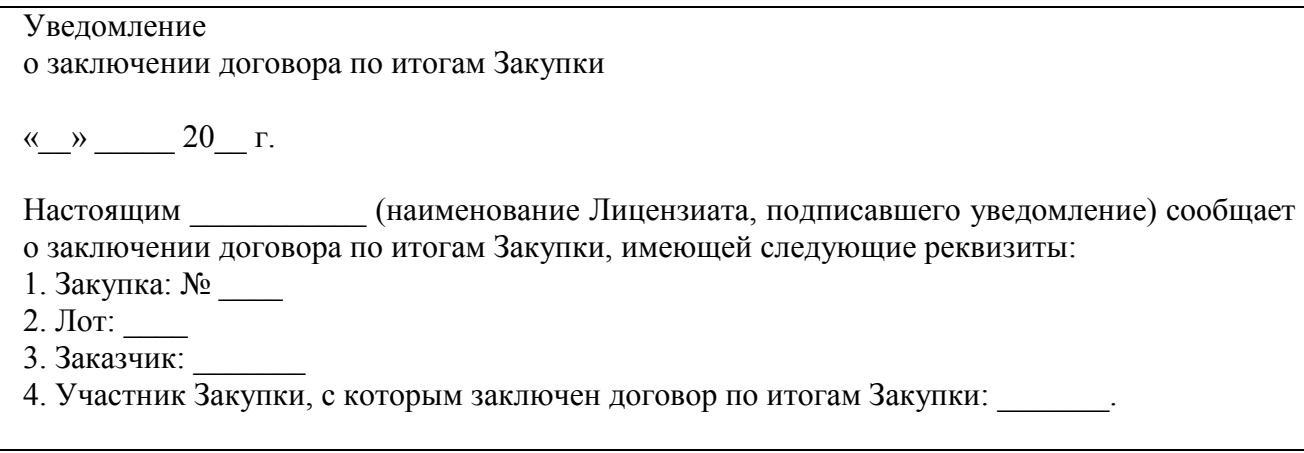

2. Настоящее Приложение является неотъемлемой частью Регламента ЭП.

# **МЕТОДИКА ОПРЕДЕЛЕНИЯ РЕЙТИНГА НАДЕЖНОСТИ**

# **Этап 1. Проверка на безусловные параметры СТОП-информации**

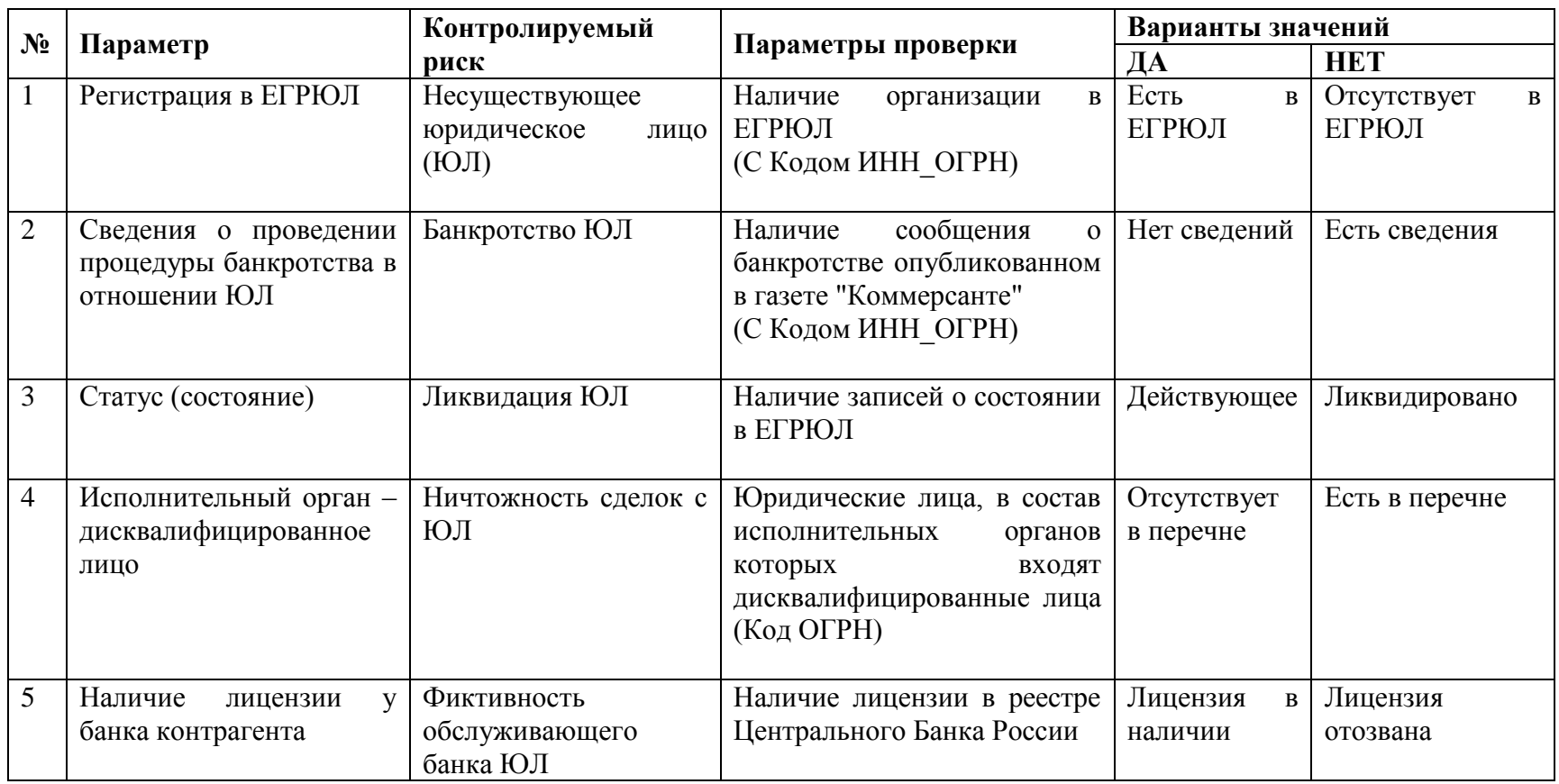

Примечание: *Если найдено соответствие СТОП-информации, дальше расчет не производится*.

# **Этап 2. Проверка на условные параметры СТОП-информации**

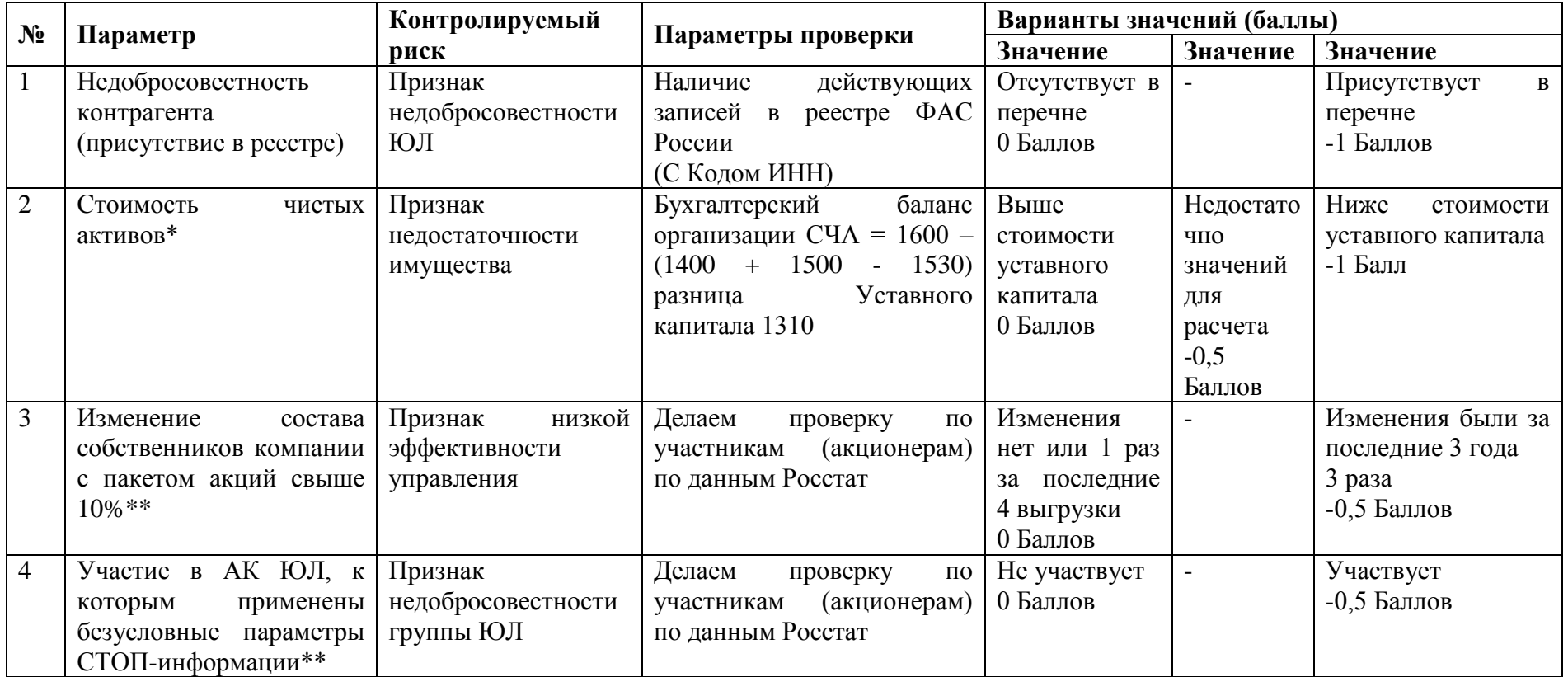

Примечание: *В расчете рейтинга используется понижающий коэффициент*.

\*Расчет производим только по отчетности за последний отчетный период из числа доступных в базе Росстата. При отсутствии отчетности за последний период расчет показателей за предыдущий отчетный период не производится. В Росстате нет финансовых данных по кредитным организациям и страховым компаниям.

\*\*Если участники физические лица (Граждане России) - проверка не производится. В акционерах возможно наличие номинальных держателей.

#### **Этап 3. Расчет рейтинга благонадежности контрагента**

#### **Этап 3.1. Параметры финансовой устойчивости \***

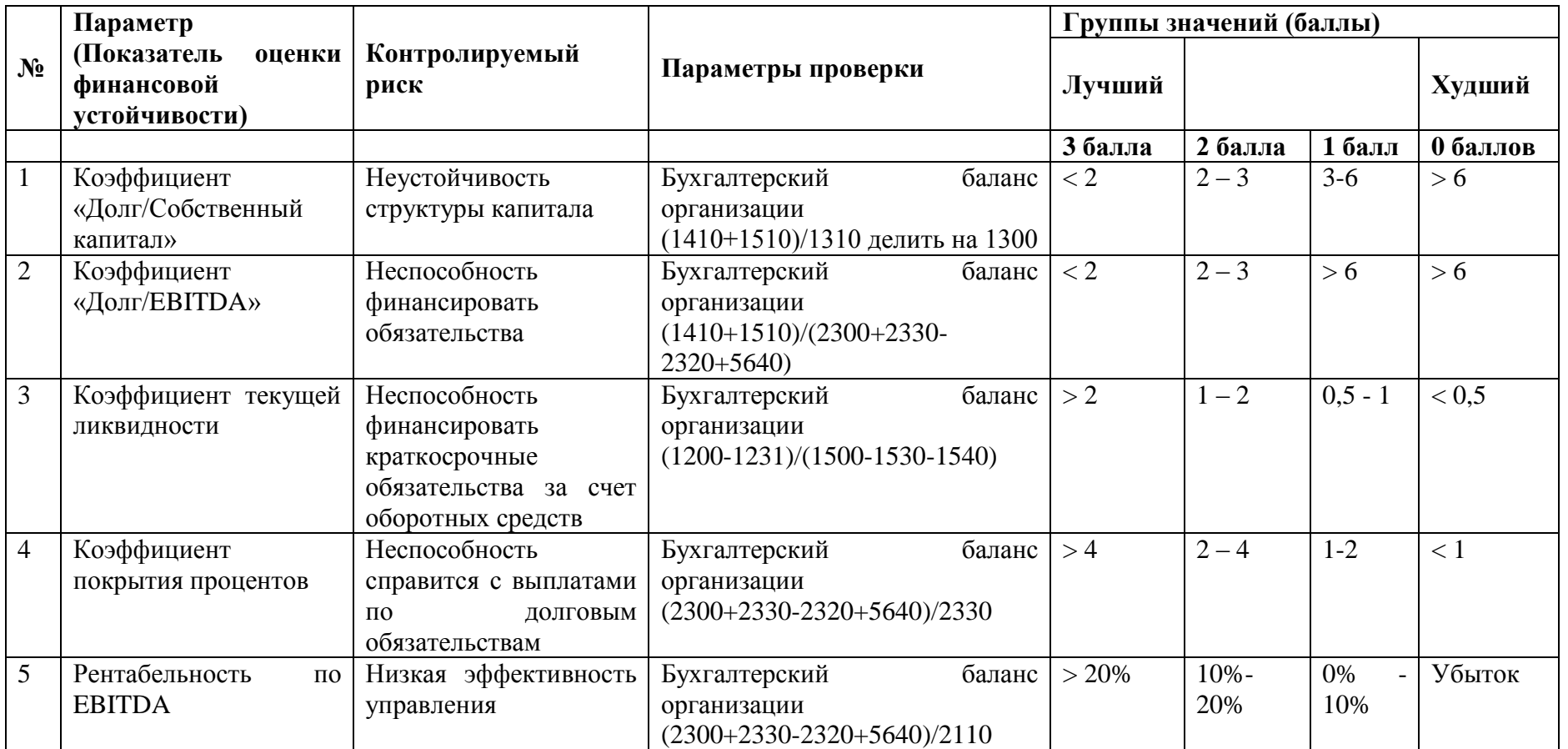

\*Расчет производим только по отчетности за последний отчетный период из числа доступных в базе Росстата. При отсутствии отчетности за последний период расчет показателей за предыдущий отчетный период не производится. В Росстате нет финансовых данных по кредитным организациям и страховым компаниям.

#### **Регламент работы электронной площадки «OTC-TENDER» АО «ОТС»**

\* При отсутствии сведений по какому-либо параметру данный параметр исключается из рейтинга, а веса остальных пересчитываются с сохранением пропорций

Для параметров финансовой устойчивости используются равные веса показателей (0,20). Если информации для расчета какого-либо из показателей не хватает, то вес остальных показателей увеличивается пропорционально.

Если в знаменателе в результате вычисления получается 0, то результат деления бесконечность.

Показателю присваивается то количество баллов (0 или 3), которое соответствует значению "больше 2" (4, 6 и 20%)

Если в знаменателе null, то коэффициент не учитывается. В остальных случаях если показатель null, то он просто отбрасывается, а коэффициент считается без него.

#### **Этап 3.2. Параметры ресурсообеспеченности**

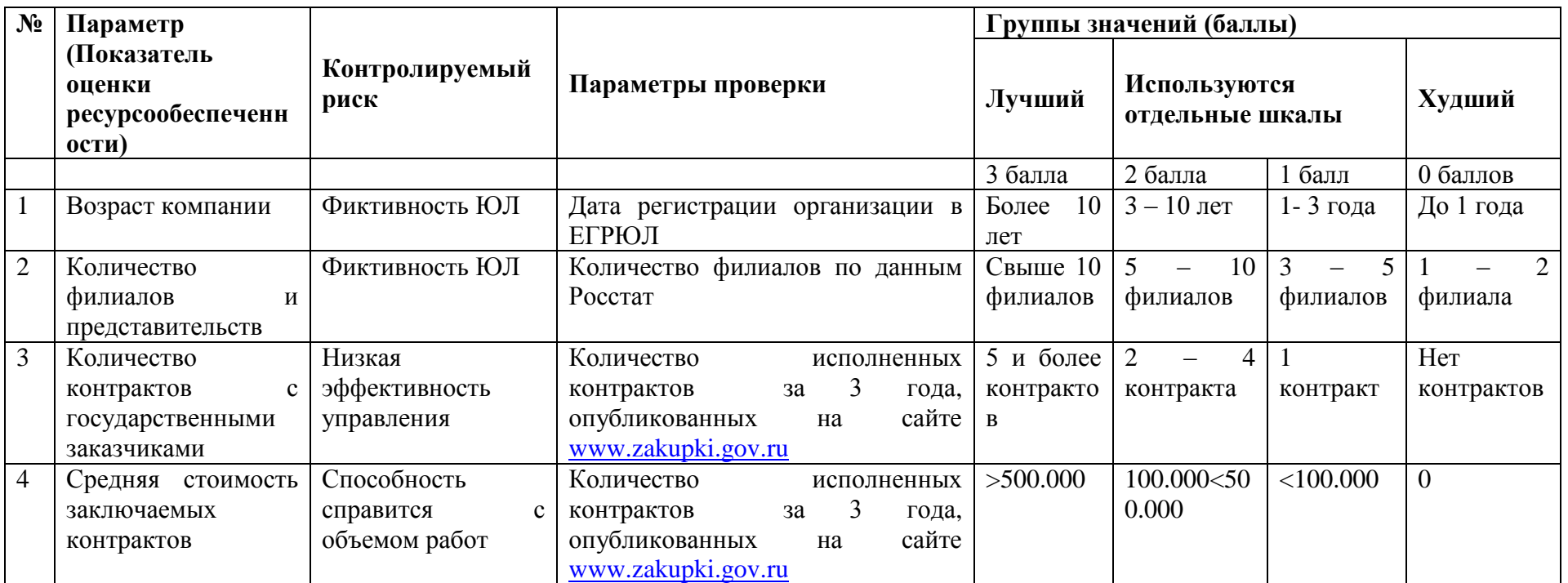

\* Примечание: При отсутствии сведений по какому-либо параметру параметр исключается из рейтинга, веса остальные пересчитываются с сохранением пропорций.

#### **Регламент работы электронной площадки «OTC-TENDER» АО «ОТС»**

Для параметров ресурсообеспеченности используются равные веса показателей ( 0,25 ). Если информации для расчета какого-либо из показателей не хватает, то вес остальных показателей увеличивается пропорционально.

#### **4. На основе рейтинга контрагента определяется категория его благонадежности**

# **Оценка рейтинга благонадежности клиента:**

Процент клиентов в группах установлен согласно

- 4.1. Сортировка по значению рейтинга на 16 групп
- 4.2. Разбитие клиентов на группы
- 4.3. Присвоение категории надежности

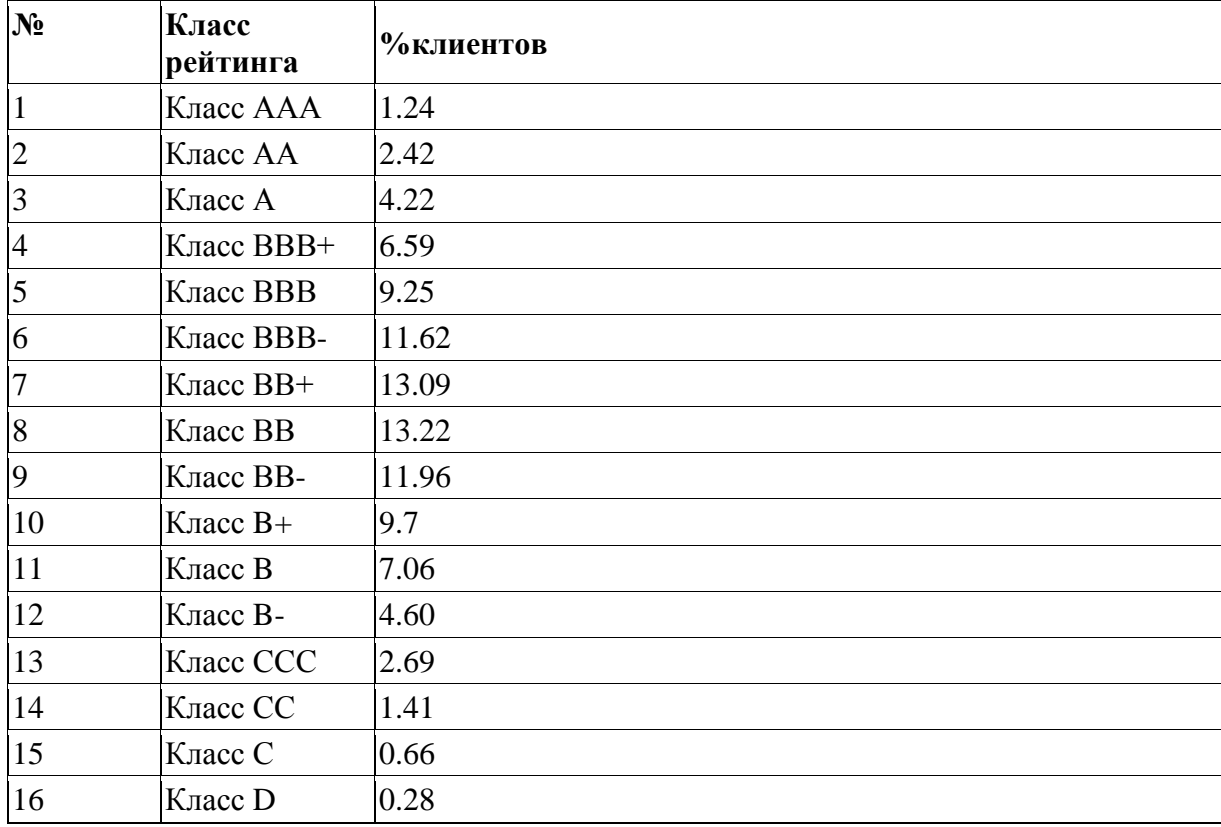

# **5. Описание категории надежности**

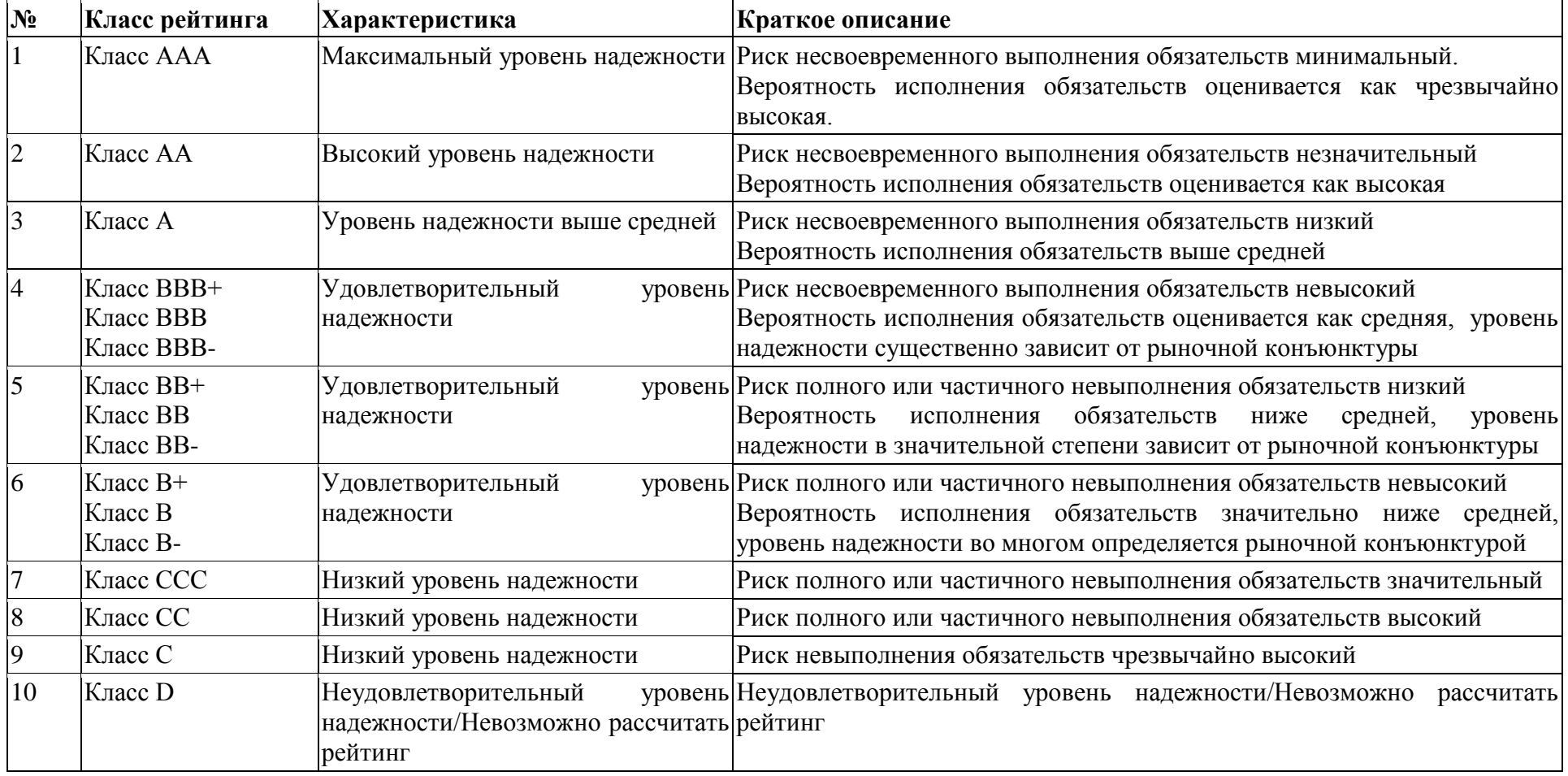

#### **Регламент секции «Ростелеком».**

## **1. Общие положения.**

1.1. Регламент секции «Ростелеком» (далее в настоящем Приложении – Регламент секции) определяет порядок организации проведения Закупок в интересах ПАО «Ростелеком» и его дочерних компаний (далее – ПАО «Ростелеком»).

1.2. В Регламенте секции используются термины в значениях, установленных Регламентом ЭП, а также в законах и иных нормативных правовых актах Российской Федерации.

1.3. Принимая условия Регламента ЭП, Лицензиат принимает условия Регламента секции в редакции, действующей на момент заключения Лицензионного договора Лицензиата, а также всех дальнейших изменений (дополнений), вносимых в Регламент секции в соответствии с условиями настоящего Регламента секции.

1.4. Внесение изменений (дополнений) в Регламент секции производится АО «ОТС» по согласованию с ПАО «Ростелеком».

1.5. Уведомление Лицензиатов о внесении изменений и (или) дополнений в Регламент секции, а также о дате вступления их в силу осуществляется Оператором путем размещения указанных изменений и (или) дополнений на сайте Оператора в сети «Интернет» по адресу: [http://otc.ru/,](http://otc.ru/tender) не менее чем за 3 (три) дня до вступления их в силу, если только такие изменения (дополнения) не связаны с изменением законодательства Российской Федерации, для которых установлен иной срок вступления в силу.

1.6. Любые изменения и (или) дополнения к Регламенту секции с момента вступления их в силу распространяются на все Лицензионные договоры, заключенные с Оператором ранее даты вступления изменений (дополнений) в силу.

1.7. Порядок проведения в секции «Ростелеком» закупочных и иных конкурентных процедур, условия их применения, порядок заключения и исполнения договоров, а также иные связанные с обеспечением Закупки положения, определяются Положением о закупках ПАО «Ростелеком», Гражданским кодексом Российской Федерации.

1.8. Доступ к Закупкам, проводимым в Секции, осуществляется из Личного кабинета Лицензиата.

## **2. Извещение о закупке.**

2.1. В секции «Ростелеком» поддерживается автоматизация и проведение Закупок и других конкурентных процедур с возможностью подачи заявок в электронной форме способами, предусмотренными Регламентом ЭП.

2.2. Для объявления Закупки ПАО «Ростелеком» необходимо сформировать в Личном кабинете и опубликовать с помощью ЭТП Извещение о закупке.

2.3. Извещение о закупке публикуется ПАО «Ростелеком» с помощью ЭТП в соответствии со сроками, установленными Положением о закупках ПАО «Ростелеком».

2.4. Для формирования Извещения о закупке ПАО «Ростелеком» необходимо заполнить электронную форму Извещения о закупке, доступную в Личном кабинете ПАО «Ростелеком».

2.5. В Извещении о закупке должны быть указаны сведения, предусмотренные Законом N 223-ФЗ и Положением о закупках ПАО «Ростелеком».

2.6. При формировании Извещения о закупке ПАО «Ростелеком» имеет возможность установить требование о гарантийном обеспечении заявки одним из возможных на электронной площадке «OTC-TENDER» способов, а также установить иные параметры Закупки, предусмотренные соответствующими положениями Регламента ЭП.

2.7. К Извещению о закупке ПАО «Ростелеком» имеет возможность загрузить файл (файлы), содержащий, в том числе, проект договора, заключаемого по итогам Закупки, документы, содержащие описание требований к поставщикам (исполнителям), товарам (работам/услугам) и условиям поставки (выполнения работ/оказания услуг). Такой файл (файлы) доступен для скачивания и просмотра вместе с Извещением о закупке.

2.8. Извещение о закупке может быть подписано усиленной ЭП Пользователя ПАО «Ростелеком», и одновременно автоматически публикуется на электронной площадке «OTC-TENDER» путем нажатия кнопки, подтверждающей подписание и опубликование.

2.9. С момента опубликования с помощью ЭТП Извещения о закупке и до наступления времени окончания подачи Заявок Клиенты ЭТП имеют возможность в Личном кабинете сформировать и отправить ПАО «Ростелеком» запрос (запросы) на разъяснение условий Закупки. Лицензиат имеет возможность при формировании запроса загрузить файл с документом. Такой файл доступен для скачивания и просмотра вместе с запросом. Запрос отправляется ПАО «Ростелеком» путем нажатия кнопки, подтверждающей отправку.

2.10. ПАО «Ростелеком» вправе внести изменения в Извещение о закупке или отменить закупку в соответствии с положениями Закона N 223-ФЗ, Регламентом ЭП и Положением о закупках ПАО «Ростелеком».

2.11. ПАО «Ростелеком» публикует с помощью ЭТП протоколы, составляемые в ходе Закупки, в соответствии с положениями Закона N 223-ФЗ, Регламентом ЭП и Положением о закупках ПАО «Ростелеком», а также в соответствии с параметрами, указанными в Извещении о закупке.

2.12. ПАО «Ростелеком» имеет возможность в Личном кабинете отказаться от проведения Закупки в любой момент (отказаться от всех лотов в процедуре), указав причины отказа. При этом в открытой части ЭТП в списке процедур автоматически публикуется соответствующее сообщение.

# **3. Порядок подачи, изменения, отзыва Заявки**

3.1. Подача Заявки на участие в Закупке в Секции осуществляется из Личного кабинета Лицензиата в сроки, установленные в Извещении о закупке, путем заполнения электронной формы Заявки.

3.2. Подача Заявки возможна при условии наличия платной лицензии и наличия на Виртуальном счете Лицензиата свободных денежных средств в размере обеспечения Заявки, установленного в Извещении о закупке.

3.3. При подаче Заявки Лицензиатом ЭТП осуществляет блокировку денежных средств на Виртуальном счете Лицензиата в размере обеспечения Заявки, установленного в Извещении о закупке (в случае, если ПАО «Ростелеком» установлено гарантийное обеспечение Заявки в соответствии с Соглашением о гарантийном обеспечении).

3.4. В случае, если в соответствующем поле электронной формы Заявки Лицензиат указал цену предложения, такая цена учитывается при автоматическом формирования протоколов процедуры Закупки.

3.5. Цена, указанная Участником в Заявке будет доступна для просмотра в составе информации о Закупке в списке процедур в случае, если ПАО «Ростелеком» установил такой параметр в Извещении о закупке.

3.6. Заявка должна содержать документы, предусмотренные Извещением о закупке и документацией о закупке.

3.7. Заявка подается в форме электронного документа в соответствии положениями Регламента ЭП.

3.8. Участник закупки имеет возможность изменить поданную Заявку до наступления времени окончания подачи Заявок, установленного в Извещении о закупке.

3.9. Участник закупки имеет возможность отозвать поданную Заявку до наступления времени окончания подачи Заявок.

3.10. После отзыва Заявки Участник закупки имеет возможность повторно сформировать и подать Заявку до наступления времени окончания подачи Заявок, установленного в Извещении о закупке.

# **4. Протоколы, составляемые в ходе Закупки.**

4.1. По завершении каждого этапа Закупки ЭТП ПАО «Ростелеком» имеет возможность сформировать системный протокол, подписать усиленной ЭП (при необходимости) и опубликовать с помощью ЭТП путем нажатия кнопки, подтверждающей опубликование.

4.2. ПАО «Ростелеком» имеет возможность загрузить в Личном кабинете файл, содержащий собственный протокол, составленный в ходе Закупки, подписать его усиленной ЭП и опубликовать с помощью ЭТП путем нажатия кнопки, подтверждающей опубликование.

4.3. С момента опубликования протокол, составленный в ходе Закупки, доступен для просмотра вместе с Извещением о закупке.

4.4. В случае, если Положением о закупках ПАО «Ростелеком» не предусмотрено составление протокола в ходе какого-либо этапа процедуры Закупки, для осуществления дальнейших действий в рамках процедуры Закупки ПАО «Ростелеком» необходимо нажать кнопку, подтверждающую намерение не опубликовывать протокол, в этом случае автоматически сформированный с помощью ЭТП протокол не публикуется в открытой части ЭТП и доступен для просмотра только ПАО «Ростелеком».

4.5. Протокол результатов Закупки, составленный в ходе Закупки, подлежит обязательному опубликованию в открытой части ЭТП.

# **5. Рассмотрение и оценка Заявок.**

5.1. По наступлении времени окончания подачи Заявок ЭТП предоставляет ПАО «Ростелеком» доступ к поданным Заявкам для их рассмотрения.

5.2. ПАО «Ростелеком» в сроки, установленные в Извещении о закупке, рассматривает поданные Заявки и принимает решение о допуске к участию в закупке Участников, подавших заявки.

5.3. При рассмотрении поданных заявок ПАО «Ростелеком» руководствуется положениями Закона N 223-ФЗ, Регламентом ЭП и Положением о закупках ПАО «Ростелеком».

5.4. Решение о допуске/отказе в допуске заявки фиксируется ПАО «Ростелеком» путем проставления отметки в соответствующем поле электронной формы.

5.5. ПАО «Ростелеком» в сроки, установленные в Извещении о закупке, и в порядке в соответствии с Положением о закупках ПАО «Ростелеком» производит оценку допущенных Заявок.

5.6. В случае проведения Конкурса и Запроса предложений ПАО «Ростелеком» имеет возможность по итогам оценки Заявок присвоить с помощью ЭТП баллы каждому Участнику закупки, чья Заявка (альтернативное предложение) была допущена к оценке.

5.7. По итогам присвоения ПАО «Ростелеком» баллов возможно формирование с помощью ЭТП системного протокола оценки, в котором содержится список всех Участников закупки, упорядоченных в списке в зависимости от количества баллов, присвоенных ПАО «Ростелеком». В случае если Положением о закупке ПАО «Ростелеком» предусмотрен иной порядок определения победителя, ПАО «Ростелеком» имеет возможность определить победителя в протоколе результатов Закупки, руководствуясь собственным порядком.

5.8. В случае проведения Запроса цен ЭТП предусмотрена автоматическая оценка Заявок, единственным критерием которой является цена, указанная Участником закупки

#### **Регламент работы электронной площадки «OTC-TENDER» АО «ОТС»**

при заполнении электронных форм при подаче Заявки. По итогам такой оценки ЭТП автоматически формируется протокол оценки, в котором содержится список всех Участников закупки, упорядоченных в списке последовательно в зависимости от цены, содержащейся в Заявке. В случае если Положением о закупке ПАО «Ростелеком» предусмотрен иной порядок определения победителя, ПАО «Ростелеком» имеет возможность определить победителя в протоколе результатов Закупки, руководствуясь собственным порядком.

# **6. Переторжка.**

6.1. В случае, если ПАО «Ростелеком» в Извещении о закупке предусмотрел возможность проведения переторжки после оценки Заявок, ПАО «Ростелеком» предоставляется возможность провести такую переторжку с помощью ЭТП.

6.2. Участники закупки, допущенные к участию в Закупке, имеют возможность принять участие в переторжке и улучшить сведения поданной Заявки в порядке, установленном Регламентом ЭП.

6.3. Участник закупки имеет возможность не улучшать сведения Заявки, в этом случае его Заявка остается действующей в неизменном виде.

6.4. По итогам переторжки и рассмотрения откорректированных Заявок (если проводилось) ПАО «Ростелеком» производит повторную оценку Заявок Участников.

# **7. Особенности проведения открытого конкурса.**

7.1. Проведение открытого конкурса состоит из этапов, предусмотренных Законом N 223-ФЗ, Регламентом ЭП и Положением о закупках ПАО «Ростелеком».

# **8. Особенности проведения открытого аукциона.**

8.1. Проведение открытого аукциона состоит из этапов, предусмотренных Законом N 223-ФЗ, Регламентом ЭП и Положением о закупках ПАО «Ростелеком».

## **9. Особенности проведения неторговых процедур.**

9.1. Открытый запрос котировок, открытый запрос предложений, открытые конкурентные переговоры, открытая закупка у единственного источника проводится Организатором закупки в с соответствии с положениями Закона N 223-ФЗ, Регламентом ЭП и Положением о закупках ПАО «Ростелеком».

## **10. Заключение договора (договоров) по итогам Закупки.**

10.1. Порядок и сроки заключения договора (договоров) по итогам Закупки в неэлектронной форме регулируются Положением о закупках ПАО «Ростелеком». 10.2. Порядок заключения договора (договоров) по итогам Закупки в электронной форме с

использованием ЭТП регулируется Регламентом ЭП.

# **Приложение №5 к Регламенту ЭП**

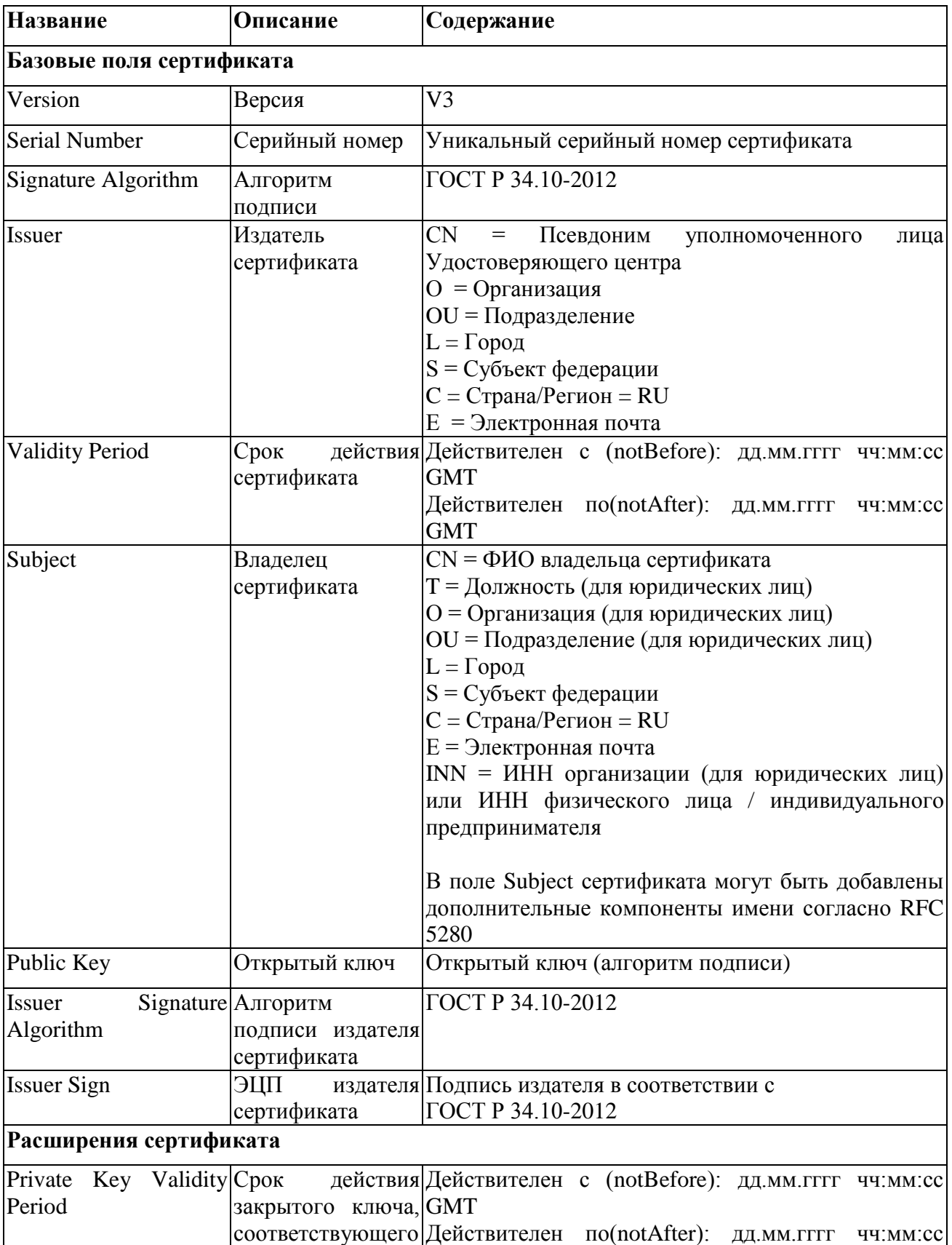

# **Структура сертификата ключа подписи**

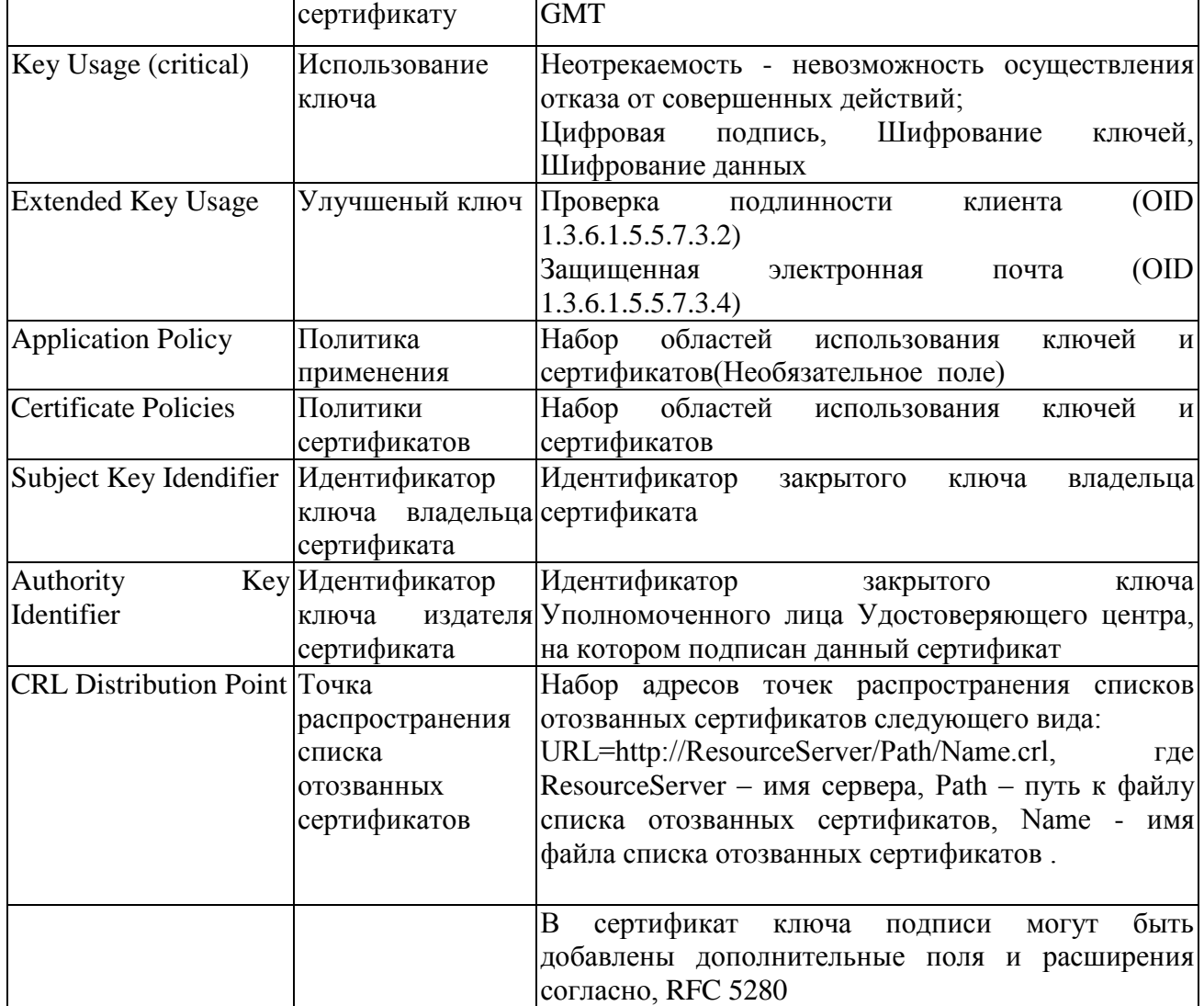

**Приложение №6**

к Регламенту ЭП

## **Регламент секции «ОТС-Неликвиды»**

#### **Термины и определения**

**Секция «ОТС-Неликвиды», Секция** – программный модуль «OTC-Неликвиды», используемый для организации процедуры продажи имущества и участия в такой процедуре.

**Тендер** – процедура продажи имущества с соблюдением определенной последовательности действий (аукцион или иной торг), проводимая Лицензиатом (Продавцом) с использованием Секции «OTC-Неликвиды».

**Извещение о тендере, Извещение** – электронный документ, сформированный на основании информации полей электронной формы и опубликование с использованием Секции которого означает официальное объявление Продавца/Организатора о начале проведения процедуры Тендера.

**Лот -** часть продаваемого имущества, обособленная в Тендере.

**Заявка на участие в Тендере, Заявка** – электронный документ (пакет электронных документов), содержащий предложение Лицензиата, направленное Продавцу/Организатору с намерением принять участие в Тендере и впоследствии заключить договор на условиях, определенных в Извещении о тендере, если Извещением не установлено иное.

**Позиция лота** – часть продаваемого имущества, обособленная в Лоте.

**Продавец/Организатор** – Лицензиат, опубликовавший с использованием Секции «OTC-Неликвиды» Извещение о тендере и осуществляющий все действия в соответствии с положениями Регламента секции «OTC-Неликвиды», направленные на проведение тендера.

**Покупатель/Участник** – Лицензиат, подавший с использованием Секции «OTC-Неликвиды» Заявку на участие в Тендере.

Прочие термины используются в значении, определенном Регламентом ЭП.

## **1. Общие положения**

1.1. Регламент секции «OTC-Неликвиды» (далее в настоящем Приложении – Регламент секции) определяет порядок организации проведения тендеров с использованием Секции «OTC-Неликвиды».

1.2. В Регламенте секции используются термины в значениях, установленных Регламентом секции, Регламентом ЭП (в части не противоречащей Регламенту секции, с учетом специфики Секции «OTC-Неликвиды»), а также в законах и иных нормативных правовых актах Российской Федерации.

1.3. Принимая условия Регламента ЭП, Лицензиат принимает условия Регламента секции в редакции, действующей на момент заключения Лицензионного договора, а также все дальнейшие изменения (дополнения), вносимые в Регламент секции в соответствии с условиями настоящего Регламента секции.

1.4. Внесение изменений (дополнений) в Регламент секции производится АО «ОТС» в порядке внесения изменений в Регламент ЭП.

1.5. Порядок проведения тендеров с использованием Секции «OTC-Неликвиды» определяется Регламентом секции, а в части, им не урегулированной, – Регламентом ЭП. Отношения Продавца и Участников Тендера регулируются законодательством Российской Федерации.

1.6. Доступ к тендерам, проводимым в Секции «OTC-Неликвиды», осуществляется из одноименного раздела Личного кабинета Лицензиата.

#### **2. Регистрация и рейтинг Лицензиата.**

2.1. Для получения возможности объявлять и проводить Тендеры, а также возможности участия в них с использованием секции «OTC-Неликвиды», юридическому или физическому лицу, в том числе индивидуальному предпринимателю, необходимо зарегистрироваться на сайте в сети Интернет по адресу: <http://www.otc.ru/> и пройти процедуру подтверждения адреса электронной почты.

2.2. Регистрация, заполнение сведений в Личном кабинете в разделе «Моя организация», внесение изменений в сведения о зарегистрированном лице, в том числе добавление нового Пользователя, осуществляются в порядке, установленном Регламентом ЭП.

2.3. Заполненная Пользователем информация используется в секции «OTC-Неликвиды» в неизменном виде при автоматическом формировании документов, образующих документооборот процесса проведения Тендеров в соответствии с условиями Регламента секции «OTC-Неликвиды».

2.4. Пользователь отвечает за достоверность информации о наличии у него полномочий по регистрации на ЭТП организации и осуществление в его интересах действий в рамках Тендеров, которые проводятся с использованием секции «OTC-Неликвиды».

2.5. Любое действие, совершенное из Личного кабинета Пользователем с использованием данных его Учетной записи, считается действием, совершенным Лицензиатом или уполномоченным им лицом и устанавливает обязанности и ответственность для Лицензиата в отношении таких действий, включая ответственность за нарушение настоящего Регламента, требований законодательства Российской Федерации.

2.6. Лицензиат обязан немедленно изменить данные Учетной записи, если у него есть причины подозревать, что эти данные были раскрыты или могут быть использованы неуполномоченными им третьими лицами.

2.7. Если Пользователь авторизовался в Личном кабинете с помощью усиленной ЭП, он имеет возможность подписывать документы этой ЭП (при необходимости).

2.8. Лицензиат несет ответственность за достоверность и актуальность документов и информации, содержащихся в Личном кабинете Лицензиата в разделе «Моя организация».

2.9. Оператор не может гарантировать, что Лицензиат/Пользователь, действительно является тем, кем представляется, а также что информация о Лицензиата/Пользователя, представленная в Секции, соответствует действительности. Лицензиат обязуется самостоятельно осуществлять проверку потенциальных контрагентов, используя для этого все законные способы, и соблюдать осмотрительность и осторожность при совершении сделок и выборе контрагента.

2.10. При наличии оснований полагать, что при использовании Учетной записи нарушаются положения законодательства Российской Федерации или происходит злоупотребление правом Оператор вправе заблокировать доступ Лицензиата и/или отдельного Пользователя к Личному кабинету с одновременным прекращением размещения и показа его Извещений, Заявок или без такового. Оператор вправе в любое время заблокировать или удалить Учетную запись без возможности ее восстановления.

## **3. Открытие и ведение виртуального счета Лицензиата.**

3.1. Виртуальный счет Лицензиата открывается во внутреннем аналитическом учете Оператора.

3.2. Счет используется для отражения операций с денежными средствами, внесенными Лицензиатом на счет Оператора в соответствии с Соглашением о гарантийном обеспечении.

3.3. Счет открывается при подтверждении регистрации Лицензиатом в соответствии с Регламентом секции или аккредитации в соответствии с Регламентом ЭП.

3.4. Лицензиат имеет возможность в режиме реального времени контролировать остатки и историю операций по Счету.

3.5. Все денежные средства, перечисленные Лицензиатом на счет Оператора, учитываются на Счете как свободные средства и зачисляются на Счет в соответствии с приведенным ниже графиком:

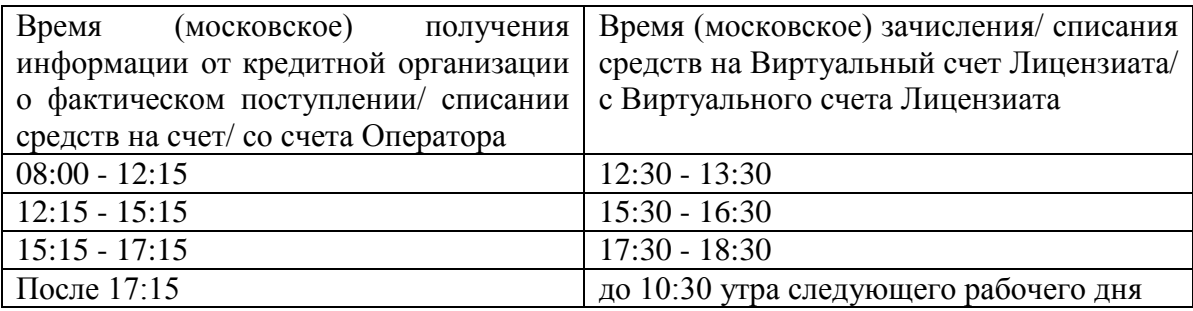

3.6. В случаях, предусмотренных Регламентом секции, Соглашением о гарантийном обеспечении, осуществляется блокирование денежных средств на Счете путем уменьшения остатка свободных средств с одновременным увеличением на такую же величину остатка заблокированных средств.

3.7. Денежные средства блокируются при условии наличия (учета) соответствующей суммы свободных денежных средств на Счете.

3.8. Заблокированные денежные средства на Счете учитываются раздельно по каждой Заявке.

3.9. В случаях, предусмотренных Регламентом секции, Соглашением о гарантийном обеспечении, прекращается блокирование (осуществляется разблокировка) денежных средств на Счете путем уменьшения остатка заблокированных средств с одновременным увеличением на такую же величину остатка свободных средств.

3.10. Передача (списание) в соответствии с условиями Соглашения о гарантийном обеспечении денежных средств одного Лицензиата другому Лицензиату осуществляется путем уменьшения остатка заблокированных средств на Счете одного Лицензиата с одновременным увеличением на такую же величину остатка свободных средств на Счете другого Лицензиата.

3.11. Передача (списание) в соответствии с условиями Соглашения о гарантийном обеспечении денежных средств Лицензиата в пользу Оператора осуществляется путем уменьшения остатка заблокированных средств на Счете Лицензиата, при этом остаток свободных средств на Счете Лицензиата не изменяется.

3.12. Возврат Лицензиату денежных средств в соответствии с условиями Соглашения о гарантийном обеспечении учитывается на Счете путем уменьшения остатка свободных средств, при этом остаток заблокированных средств не изменяется. Возврат денежных средств осуществляется, если остаток свободных средств, не меньше суммы денежных средств, заявленной к возврату Лицензиатом.

# **4. Виды Тендеров, проведение которых возможно с использованием Секции «OTC-Неликвиды».**

4.1. Секция «OTC-Неликвиды» поддерживает автоматизацию и проведение Тендеров с электронной формой подачи заявок следующими способами:

- Одноэтапный аукцион на повышение;
- Попозиционный торг на повышение;
- Англо-голландский аукцион на повышение.

4.2. Лицензиат имеет возможность осуществлять с использованием Секции «OTC-Неликвиды» действия в качестве: Организатора тендера (Продавца) или Участника тендера (Покупателя).

# **5. Извещение о проведении Тендера. Разъяснение условий Тендера.**

5.1. В секции «OTC-Неликвиды» поддерживается проведение Тендеров с возможностью подачи заявок в электронной форме способами, предусмотренными Регламентом секции.

5.2. Для объявления Тендера Организатору необходимо сформировать в Личном кабинете и опубликовать Извещение о тендере (Далее также – **«Извещение»**) в электронной форме.

5.3. Извещение публикуется Организатором самостоятельно с использованием секции «OTC-Неликвиды».

5.4. При формировании Извещения Организатору необходимо заполнить следующие поля:

- наименование Тендера;

- тип сбываемого имущества;

- способ проведения Тендера (доступны только «Одноэтапный аукцион на повышение», «Попозиционный торг на повышение» и «Англо-голландский аукцион на повышение»);
- дату и время начала подачи Заявок (время указывается с точностью до минут, время московское);
- дату и время окончания подачи Заявок (время указывается с точностью до минут, время московское);
- срок предоставления разъяснений Извещения о тендере (дата и время начала предоставления, дата и время окончания предоставления разъяснений Извещения о тендере: время указывается с точностью до минут, время московское);
- дату и время рассмотрения Заявок (время указывается с точностью до минут, время московское);
- дату и время подведения итогов Тендера (время указывается с точностью до минут, время московское);
- наименование каждого лота Тендера;
- тип ценового предложения: за лот, за единицу продукции;
- тип предложения участников: ценовое предложение (сумма) или коэффициент повышения (число от 0,0000 до 1,0000);
- количество товара (работ/услуг) в лоте и единицу измерения;
- начальную/минимальную цену лота Тендера;
- код и наименование товара (работ/услуг), используемый классификатор;
- срок, в течение которого договор по итогам Тендера должен быть подписан Участником Тендера, обязанным в соответствии с итоговым протоколом заключить такой договор (в днях) (в случае заключения договора с Победителем срок исчисляется с момента опубликования в секции «OTC-Неликвиды» итогового протокола Тендера; в случае заключения договора с Участником тендера, с которым договор должен быть заключен в случае, когда Победитель Тендера отказался или уклонился от заключения договора, срок исчисляется с момента отказа или уклонения Победителя Тендера от заключения договора);
- срок, в течение которого договор по итогам Тендера должен быть подписан Участником тендера, обязанным в соответствии с итоговым протоколом Тендера заключить такой договор (в днях) (в случае заключения договора с Победителем тендера срок исчисляется с момента опубликования в секции «OTC-Неликвиды» итогового протокола Тендера; в случае заключения договора с Участником тендера, с которым договор должен быть заключен в случае, когда Победитель Тендера отказался или уклонился от заключения договора, срок исчисляется с момента отказа или уклонения Победителя Тендера от заключения договора):
- количество Участников тендера, у которых сохраняется блокировка обеспечения заявки до заключения договора по итогам Тендера или отказа Организатора от заключения договора по итогам Тендера (указывается количество мест ранжировки по результатам итоговой оценки заявок, начиная с первого; возможно выбрать значение «Все»);
- количество возможных победителей в Тендере (если указано, что победителей может быть больше одного, то в поле значения количества Участников тендера, у которых сохраняется блокировка обеспечения заявки, автоматически указывается «Все»);
- место отгрузки товара (выполнения работ/оказания услуг).

5.5. В остальном формирование Извещения осуществляется аналогично возможностям, установленным Регламентом ЭП.

5.6. При формировании Извещения Организатор имеет возможность установить требование о гарантийном обеспечении заявки одним из возможных на электронной площадке «OTC-TENDER» способов, а также установить иные параметры тендера, предусмотренные соответствующими положениями Регламента ЭП и/или Регламента секции.

5.7. К Извещению о тендере Организатор имеет возможность загрузить файл (файлы), содержащий, в том числе, проект договора, заключаемого по итогам тендера, и иные документы. Такой файл (файлы) доступен для скачивания и просмотра вместе с Извещением о тендере.

5.8. С момента опубликования с использованием секции «OTC-Неликвиды» Извещения о тендере и до наступления времени окончания подачи Заявок Лицензиаты имеют возможность в Личном кабинете сформировать и отправить Организатору запрос (запросы) на разъяснение условий проведения Тендера. Лицензиат имеет возможность при формировании запроса загрузить файл с документом. Такой файл доступен для скачивания и просмотра вместе с запросом. Запрос отправляется Организатору путем нажатия кнопки, подтверждающей отправку.

5.9. Организатор имеет возможность внести изменения в Извещение о тендере или отменить Тендер в любое время до заключения договора с Участником тендера, обязанным заключить соответствующий договор.

5.10. Организатор имеет возможность опубликовать в Секции «OTC-Неликвиды» документы, составляемые в ходе проведения Тендера.

5.11. Организатор самостоятельно проверяет и несет ответственность за соответствие информации, указанной им в электронной форме Извещения, и информации, которая содержится в загруженных файлах документации о Тендере. Содержание электронного Извещения имеет приоритетное значение для целей проведения Тендера с использованием секции «OTC-Неликвиды».

5.12. Начальная (минимальная) цена лота Тендера может быть установлена в следующих валютах:

- рубль Российской Федерации;

- доллар США;

- евро;

- украинская гривна;

- белорусский рубль;
- казахский тенге;
- швейцарский франк;
- фунт стерлингов;
- канадский доллар;
- индийская рупия;
- китайский юань;
- вьетнамский донг;
- австралийский доллар;
- бразильский реал;
- узбекский сум.

5.12.1. В случае, если начальная (минимальная) цена лота Тендера установлена в валюте, отличной от рубля РФ, расчет суммы Средств гарантийного обеспечения Заявки производится в рублях РФ по курсу Центрального Банка России, установленному на момент опубликования с использованием Секции «OTC-Неликвиды» Извещения исходя из размера Гарантийного обеспечения.

5.12.2. Источником информации о курсах валют является официальный сайт Центрального Банка России в сети Интернет. Информация о курсах валют доступна в Личном кабинете.

5.12.3. В случае, если Организатор не указал начальную (минимальную) цену лота Тендера или начальная (минимальная) цена указана в валюте отличной от рубля Российской Федерации, размер Гарантийного обеспечения может быть установлен только в виде фиксированной суммы в рублях.

5.12.4. В случае, если начальная (минимальная) цена лота Тендера и (или) размер Гарантийного обеспечения, указанные в документации Тендера, содержащейся в загруженном файле, отличаются от начальной (минимальной) цены лота Тендера и (или) значения Гарантийного обеспечения, указанных в электронном Извещении, для целей Соглашения о гарантийном обеспечении и Регламента секции содержание такого Извещения имеет приоритетное значение.

5.13. Организатор имеет возможность предусмотреть автоматическое продление срока подачи Заявок, поставив отметку в соответствующем поле.

5.13.1. В случае если за 5 (пять) минут до наступления времени окончания подачи Заявок Участником тендера подана Заявка, то время окончания подачи Заявок автоматически переносится на определенное количество минут (далее в настоящей статье – время продления).

5.13.2. Организатору тендера необходимо указать, на какое время (в минутах) переносится время окончания подачи Заявок. В таком случае время окончания подачи Заявок, первоначально установленное Организатором тендера в Извещении, является прогнозируемым.

5.14. При формировании Извещения Организатор тендера имеет возможность установить дополнительный параметр «Возможность вносить изменения в сроки и даты после окончания срока подачи заявок». В этом случае после окончания срока подачи Заявок для лота сохраняется статус «Подача заявок», но прием Заявок прекращается, пока Организатор не перейдет в Секции «OTC-Неликвиды» к этапу открытия доступа.

5.14.1. После окончания срока подачи Заявок, но до открытия доступа к поданным заявкам Организатор имеет возможность изменить в Секции «OTC-Неликвиды» сроки этапов Тендера.

5.14.2. Если Организатор Тендера не изменил сроки этапов Тендера и перешел к этапу открытия доступа, а первоначально установленный срок аукционного торга уже наступил, то у Организатора нет возможности совершать дальнейшие действия в рамках Тендера. В таком случае необходимо сначала изменить сроки этапов Тендера, а потом перейти к этапу открытия доступа к поданным заявкам.

5.15. При формировании Извещения Организатор имеет возможность установить дополнительный параметр, в соответствии с которым до окончания срока подачи Заявок Организатору предоставляется доступ к поданным Заявкам по мере их поступления в одном из следующих вариантов:

5.15.1. Открытие доступа только к информации о цене предложения, содержащейся в поданных Заявках. При этом данная информация отображается в составе информации о Тендере в списке процедур.

5.15.2. Открытие доступа ко всему содержимому поданных Заявок. При этом Организатор не имеет возможности отклонить Заявку до перехода процедуры Тендера на этап рассмотрения заявок; Участник тендера имеет возможность вносить изменения в поданную Заявку до окончания срока подачи Заявок.

5.16. При формировании Извещения Организатор тендера имеет возможность предусмотреть проведение в рамках Тендера переторжки после рассмотрения и оценки Заявок.

5.17. Организатор тендера имеет возможность предусмотреть при формировании Извещения возможность автоматического продления всех сроков процедуры на определенное количество дней в случае, если по наступлении времени окончания подачи Заявок подана только одна Заявка.

5.18. При формировании Извещения Организатор тендера имеет возможность загрузить файл (файлы), содержащий, в том числе, проект договора, заключаемого по итогам Тендера, документы, содержащие описание требований к Участникам тендера. Такой файл (файлы) доступен для скачивания и просмотра вместе с Извещением.

5.19. Организатор тендера имеет возможность до опубликования подписать и сохранить черновик Извещения. Сохраненный черновик Извещения может быть опубликован позднее.

5.20. Все Тендеры, проводимые в секции «OTC-Неликвиды», являются открытыми.

5.21. С момента опубликования в секции «OTC-Неликвиды» Извещения и до наступления времени окончания подачи Заявок Лицензиаты имеют возможность в Личном кабинете сформировать и отправить Организатору запрос (запросы) на разъяснение условий Тендера. Лицензиат имеет возможность при формировании запроса загрузить файл с документом. Такой файл доступен для скачивания и просмотра вместе с запросом. Запрос отправляется Организатору путем нажатия кнопки, подтверждающей отправку.

5.22. Ответ на запрос на разъяснение условий Тендера доступен для просмотра в секции «OTC-Неликвиды» без указания наименования отправителя запроса.

5.23. С момента опубликования в секции «OTC-Неликвиды» Извещения Организатор тендера не имеет возможности изменить следующую информацию, указанную в Извещении:

- тип предложения;

- способ проведения Тендера.

5.24. С момента опубликования в Секции «OTC-Неликвиды» Извещения и до наступления времени окончания подачи Заявок Организатор имеет возможность внести изменения в информацию, содержащуюся в Извещении.

5.25. Все предыдущие редакции измененных документов (включая все загруженные файлы) сохраняются в Секции «OTC-Неликвиды» и доступны для просмотра в Секции «OTC-Неликвиды».

5.26. С момента опубликования с помощью Секции «OTC-Неликвиды» изменений Извещения или измененной редакции Извещения все Заявки в части изменения начальной (минимальной) цены или размера обеспечения Заявки, поданные до этого момента, считаются не поданными и блокирование денежных средств, заблокированных по таким Заявкам, прекращается, Участники тендера получают соответствующее уведомление в Личный кабинет. Для участия в такой процедуре Лицензиату необходимо подать новую Заявку.

5.27. Организатор вправе в любое время отменить Тендер по одному и более предмету тендера (лоту).

5.28. Организатор имеет возможность одновременно с отказом от проведения Тендера опубликовать в Секции «OTC-Неликвиды» сообщение о причинах отказа.

5.29. В течение 1 (одного) часа с момента отказа Организатора от проведения Тендера блокирование Средств гарантийного обеспечения Участников тендера, заблокированных по Заявкам, поданным на такой Тендер, прекращается.

## **6. Подача Заявки с использованием Секции «OTC-Неликвиды».**

6.1. Подача Заявки на участие в Тендере в Секции «OTC-Неликвиды» осуществляется из Личного кабинета Лицензиата в сроки, установленные в Извещении о тендере, путем заполнения электронной формы Заявки.

6.2. При заполнения электронной формы Заявки для способа проведения Тендера «Попозиционный торг) на повышение» не доступна возможность редактирования ставки НДС.

6.3. Подача Заявки возможна при условии наличия Гарантийного обеспечения заявки (в случае если соответствующее требование установлено Продавцом), а также гарантийного обеспечения оплаты разовой лицензии «OTC-Неликвиды» в соответствии с условиями Лицензионного договора-оферты АО «ОТС».

6.4. При подаче Заявки Лицензиатом на Виртуальном счете Лицензиата отражается блокировка денежных средств:

- в размере Гарантийного обеспечения заявки, установленного в Извещении (в случае, если Организатором установлено гарантийное обеспечение Заявки);

- в размере гарантийного обеспечения оплаты разовой лицензии «OTC-Неликвиды».

Заявка подается в форме электронного документа в соответствии с положениями Регламента ЭП.

6.5. Любой Лицензиат (кроме Организатора тендера) имеет возможность в Личном кабинете создать Заявку на участие в Тендере до наступления времени окончания подачи Заявок, установленного в Извещении.

6.6. Для подачи Заявки Лицензиату необходимо при формировании Заявки загрузить в Личном кабинете файл с документом, содержащим предложение, и отправить Организатору путем нажатия кнопки, подтверждающей подачу Заявки.

6.7. При формировании Заявки Лицензиат обязан при заполнении электронной формы Заявки указать сведения о цене (ценовом предложении), по которой он согласен заключить договор по итогам Тендера (сумма повышения). В случае расхождения сведений о ценовом предложении, указанных в соответствующем поле электронной формы Заявки в секции «OTC-Неликвиды» и сведений о ценовом предложении, указанных в документах, содержащихся в загруженном файле, для автоматического ранжирования ценовых предложений Заявок и формирования протоколов процедуры принимаются сведения о ценовом предложении, указанные в соответствующем поле формы Заявки в Секции «OTC-Неликвиды».

6.7.1. В случае если в настройках хода процедуры Организатором в разделе «документы ценового предложения» указано «Да», то раздел «документы ценового предложения» будет обязателен для заполнения при подаче Лицензиатом Заявки на участие. В указанном случае раздел «документы ценового предложения» может включать в себя детализацию цены (ценового предложения) Лицензиата в части указания единичной цены товаров, работ, услуг, приложения сметной документации, дефектных ведомостей и т.д.

6.7.2. В случае если Лицензиатом в раздел «документы ценового предложения» будут приложены документы, которые должны входить в состав Заявки (предусмотренные Извещением и/или Документацией Организатора), то такие документы будут доступны Организатору только на этапе подведения итогов Тендера, что может привести к отклонению Заявки Лицензиата. В указанном случае Оператор не несет ответственность перед Лицензиатом за действия Организатора.

6.8. Лицензиат имеет возможность сохранить черновик Заявки, не подавая ее. Сохраненная Заявка может быть подписана усиленной ЭП (при необходимости) и подана позднее, до наступления времени окончания подачи Заявок.

6.9. При подаче Лицензиатом Заявки в Секции «OTC-Неликвиды» осуществляется проверка достаточности суммы денежных средств в размере гарантийного обеспечения Заявки (в случае, если Организатором установлен размер Гарантийного обеспечения Заявки в соответствии с Соглашением о гарантийном обеспечении), а также достаточности суммы денежных средств в размере гарантийного обеспечения оплаты Разовой лицензии «OTC-Неликвиды». В случае недостаточности денежных средств, учитываемых в качестве свободных на Виртуальном счете Лицензиата, Заявка не может быть подана. Средства гарантийного обеспечения блокируются на Виртуальном счете в момент подачи Заявки.

6.10. Участник тендера имеет возможность изменить поданную Заявку до наступления времени окончания подачи Заявок, установленного в Извещении.

6.11. Участник имеет возможность отозвать поданную Заявку до наступления времени окончания подачи Заявок.

6.12. В случае отзыва Заявки Участником тендера блокирование Средств гарантийного обеспечения Участника тендера на его Виртуальном счете, заблокированных по данной Заявке, прекращается в течение часа с момента отзыва Заявки.

6.13. После отзыва Заявки Участник имеет возможность повторно сформировать и подать Заявку до наступления времени окончания подачи Заявок, установленного в Извещении о тендере.

## **7. Этапы Тендера. Протоколы.**

7.1. Этапы Тендера:

- подача заявок;
- рассмотрение заявок;

- аукционный торг (доступно только для Одноэтапного аукциона на повышение и Англо-голландского аукциона на повышение);

- переторжка (доступно только для Попозиционного торга);
- подведение итогов;
- заключение договора.

7.2. По наступлении времени окончания подачи Заявок Организатору автоматически предоставляется доступ к поданным Заявкам для их рассмотрения.

7.3. В случае если Организатор тендера предусмотрел автоматическое продление срока подачи Заявок в соответствии с п.5.13. Регламента секции и по наступлении времени окончания подачи Заявок не подана ни одна или подана только одна Заявка, все сроки процедуры, указанные Организатором тендера в Извещении, автоматически продлеваются на количество дней, указанное Организатором тендера при формировании Извещения.

7.4. Доступ к поданным Заявкам автоматически предоставляется Организатору для их рассмотрения по наступлении времени окончания подачи Заявок.

7.5. Организатор тендера имеет возможность загрузить в Личном кабинете файл, содержащий собственный протокол открытия доступа к Заявкам, подписать его усиленной ЭП (при необходимости) и опубликовать в Секции на странице просмотра Заявок путем нажатия кнопки, подтверждающей опубликование.

7.6. С момента опубликования протокол открытия доступа доступен для просмотра вместе с Извещением о тендере.

7.7. В случае если Организатор на странице просмотра Заявок нажал кнопку, подтверждающую намерение не опубликовывать протокол открытия доступа, Тендер переходит на следующий этап без публикации протокола.

7.8. На стадии рассмотрения Заявок Организатору тендера необходимо для каждой поданной Заявки указать статус: отклонена Заявка или допущена к оценке, поставив отметку в соответствующем поле.

7.9. Рассмотрение Заявок осуществляется Организатором тендера в соответствии с его внутренними документами.

7.10. При просмотре в Личном кабинете Заявки Участника тендера Организатор имеет возможность ознакомиться с документами и (или) сведениями Участника тендера, предоставленными при регистрации (аккредитации), путем нажатия кнопки, подтверждающей направление запроса.

7.11. В течение 1 (одного) часа с момента отклонения Заявки Организатором (Организатор тендера нажал в Секции «OTC-Неликвиды» кнопку, подтверждающую отклонение Заявки) блокирование Средств гарантийного обеспечения Участника тендера, заблокированных по такой Заявке, прекращается.

7.12. По итогам рассмотрения Организатором поданных Заявок, после того, как Организатор указал в Секции «OTC-Неликвиды» статус для всех поданных Заявок, Организатор имеет возможность сформировать системный протокол рассмотрения Заявок, в котором содержится информация о Заявках и который Организатор имеет возможность подписать усиленной ЭП (при необходимости) и опубликовать Секции «OTC-Неликвиды» путем нажатия кнопки, подтверждающей опубликование.

7.13. Организатор имеет возможность загрузить в Личном кабинете файл, содержащий собственный протокол рассмотрения Заявок, подписать его усиленной ЭП (при необходимости) и опубликовать в Секции путем нажатия кнопки, подтверждающей опубликование.

7.14. С момента опубликования протокол рассмотрения Заявок доступен для просмотра вместе с Извещением.

7.15. В случае если Организатор на странице просмотра Заявок нажал кнопку, подтверждающую намерение не опубликовывать протокол рассмотрения Заявок, Тендер переходит на следующий этап без публикации протокола.

7.16. В случае если Организатор до наступления времени рассмотрения Заявок, установленного в Извещении, не опубликовал в Секции «OTC-Неликвиды» протокол рассмотрения Заявок и не нажал кнопку, подтверждающую намерение не опубликовывать протокол рассмотрения Заявок, Организатор не имеет возможность осуществлять с помощью секции «OTC-Неликвиды» дальнейшие действия в рамках Тендера.

7.17. Организатор тендера подписывает итоговый протокол с помощью усиленной ЭП и опубликовывает его в Секции путем нажатия кнопки, подтверждающей опубликование.

7.18. Организатор тендера имеет возможность загрузить в Личном кабинете файл, содержащий собственный итоговый протокол, подписать его усиленной ЭП и опубликовать в Секции путем нажатия кнопки, подтверждающей опубликование.

7.19. С момента опубликования итоговый протокол доступен для просмотра вместе с Извещением о проведении тендера.

7.20. В случае если Организатор на странице оценки Заявок нажал кнопку, подтверждающую намерение не опубликовывать протокол оценки, Тендер переходит на следующий этап без публикации протокола.

7.21. В случае если Организатор в Извещении предусмотрел возможность проведения переторжки, такая переторжка проводится до момента подведения итогов по Тендеру. Данная возможность доступна только для Попозиционного торга на повышение.

7.21.1. Для того чтобы пропустить стадию переторжки, Организатору необходимо в списке процедур в Личном кабинете выбрать соответствующую процедуру и лот и нажать кнопку, подтверждающую намерение пропустить переторжку.

7.21.2. Для того чтобы провести переторжку, Организатору необходимо в Личном кабинете в списке процедур выбрать соответствующую процедуру и лот и нажать кнопку перехода к процедуре переторжки. Далее в открывшейся электронной форме Организатору необходимо указать дату и время начала переторжки и дату и время окончания переторжки (дата и время окончания переторжки не может быть позже даты и времени подведения итогов Тендера).

7.21.3. Организатору необходимо выбрать, какая переторжка будет проводиться: заочная или очная. В первом случае необходимо дополнительно указать возможность/невозможность многократного изменения Заявки в период переторжки. Во втором - дополнительно параметры переторжки, в том числе: переторжка с продлением или без продления, тип продления, переторжка с шагом или без шага, тип и размер шага.

7.21.4. Организатор имеет возможность при необходимости в форме переторжки изменить дату и/или время подведения итогов.

7.21.5. Участник тендера, вправе не участвовать в переторжке, в этом случае его Заявка остается действующей в неизменном виде (первоначальное ценовое предложение приравнивается к дополнительному ценовому предложению).

7.21.6. В рамках переторжки Участник тендера имеет возможность повысить цену, указанную в Заявке, без изменения прочих параметров Заявки.

7.21.7. Участник тендера имеет возможность в рамках заочной переторжки в период с наступления времени начала переторжки и до наступления времени окончания переторжки, установленных Организатором при объявлении переторжки, изменять свое ценовое предложение неограниченное количество раз, не зависимо от других Участников тендера, если Организатор установил такую возможность в форме переторжки.

7.21.8. Для участия в переторжке Участнику тендера после получения приглашения необходимо в Личном кабинете в списке процедур выбрать соответствующую процедуру и лот и нажать кнопку перехода к переторжке. Далее в открывшейся форме Участнику тендера необходимо указать новое ценовое предложение, которое не может быть меньше ценового предложения, предложенного в заявке Участника тендера, или предыдущего ценового предложения, заявленного в ходе переторжки. Также Участник может загрузить файлы с документами, если этого требует Организатор тендера. Ценовые предложения, поданные Участниками тендера в рамках переторжки, не доступны для просмотра Организатору тендера, а также Участникам тендера в очной переторжке до момента подведения итогов по тендеру.

7.21.9. Заочная переторжка, для которой установлен запрет на многократное изменение Заявки, заканчивается в момент подачи предложения в переторжке, сделанного последним Участником, или по наступлении времени окончания переторжки.

7.22. Если в итоговом протоколе Тендера указан один Победитель, то блокировка Средств гарантийного обеспечения сохраняется до заключения договора по итогам тендера или отказа Организатора от заключения договора по итогам Тендера у Участников, следующих в итоговой ранжировке за Победителем в количестве, которое Организатор тендера указал при формировании Извещения о проведении тендера.

7.23. Если в итоговом протоколе Тендера указано больше одного Победителя, то у всех прочих Участников тендера, перечисленных в итоговой ранжировке, сохраняется блокировка Средств гарантийного обеспечения до заключения договора по итогам тендера или отказа Организатора от заключения договора по итогам Тендера и с ними может быть заключен договор в случае, если договор не будет заключен с Победителем(-ями).

7.24. Организатор тендера имеет возможность подписать итоговый протокол Тендера с помощью усиленной ЭП (если необходимо) и опубликовать его в Секции путем нажатия кнопки, подтверждающей опубликование. С момента опубликования итогового протокола Тендера доступен для просмотра вместе с Извещением. Опубликование итогового протокола Тендера нельзя пропустить.

7.25. В течение 1 (одного) часа с момента опубликования в Секции итогового протокола Тендера у Участников тендера, не включенных в список Участников тендера, у которых сохраняется блокировка Средств гарантийного обеспечения заявки до заключения договора по итогам тендера или отказа Организатора от заключения договора по итогам Тендера, прекращается блокирование Средств гарантийного обеспечения, заблокированных по Заявке на данную процедуру.

7.26. С момента опубликования в Секции итогового протокола Тендера Организатор имеет возможность заключить в Секции договор с Победителем.

**Приложение №7**

к Регламенту ЭП

# **Регламент Коммерческой Секции**

# **1. Общие положения**

1.1. Регламент Коммерческой Секции (далее в настоящем Приложении – Регламент секции) определяет порядок организации проведения Закупок в Коммерческой Секции.

1.2. В Регламенте секции используются термины в значениях, установленных Регламентом ЭП, а также в законах и иных нормативных правовых актах Российской Федерации.

1.3. Принимая условия Регламента ЭП, Лицензиат принимает условия Регламента секции в редакции, действующей на момент заключения Лицензионного договора Лицензиата, а также всех дальнейших изменений (дополнений), вносимых в Регламент секции в соответствии с условиями настоящего Регламента секции.

1.4. Внесение изменений (дополнений) в Регламент секции производится АО «ОТС» в одностороннем порядке.

1.5. Уведомление Лицензиатов о внесении изменений и (или) дополнений в Регламент секции, а также о дате вступления их в силу осуществляется Оператором путем размещения указанных изменений и (или) дополнений на сайте Оператора в сети «Интернет» по адресу: [http://otc.ru/,](http://otc.ru/tender) не менее чем за 3 (три) дня до вступления их в силу, если только такие изменения (дополнения) не связаны с изменением законодательства Российской Федерации, для которых установлен иной срок вступления в силу.

1.6. Любые изменения и (или) дополнения к Регламенту секции с момента вступления их в силу распространяются на все Лицензионные договоры, заключенные с Оператором ранее даты вступления изменений (дополнений) в силу.

1.7. Доступ к закупкам, проводимым в Коммерческой Секции осуществляется из Личного кабинета Лицензиата.

# **2. Описание Коммерческой Секции**

2.1. Коммерческая Секция позволяет проводить Закупки на коммерческой основе в соответствии с положениями Гражданского Кодекса РФ и Федерального закона "О защите конкуренции" от 26.07.2006 N 135-ФЗ.

В Коммерческую Секцию не входят Закупки, проводимые в соответствии с Законом № 223- ФЗ, Федеральным законом № 44-ФЗ от 5 апреля 2013 года «О контрактной системе в сфере закупок товаров, работ, услуг для обеспечения государственных и муниципальных нужд» (Далее – Закон №44-ФЗ), а также Закупки, проводимые в Секции «Ростелеком» и Секции «OTC-Commerce+».

2.2. Функционирование Коммерческой Секции осуществляется в соответствии с Регламентом ЭП, за исключением случаев, описанных настоящим Регламентом Секции.

2.3. Коммерческая секция не включает в себя функциональность, параметры, настройки и другие средства, необходимые исключительно для целей соблюдения Законов № 223-ФЗ, № 44-ФЗ и других нормативно-правовых актов, связанных с соблюдением указанных законов. Соответственно положения Регламента ЭП, касающиеся вышеуказанной функциональности параметров, настроек и др. средств, - не применяются к Коммерческой Секции.

2.4. В случае если положения Регламента ЭП противоречат положениям Регламента Секции, - применяются положения Регламента Секции.

2.5. Коммерческая Секция поддерживает автоматизацию и проведение Закупок с электронной формой подачи заявок следующими способами:

- запрос предложений
- запрос котировок
- конкурс
- аукцион
- попозиционный торг
- конкурентные переговоры
- поиск поставщиков

а также проведение предварительного отбора.

2.6.Проведение закупки в форме «поиск поставщиков».

2.6.1. Закупка, проводимая в форме «поиск поставщиков», имеет следующие этапы:

- публикация извещения

- подача заявок (прием предложений)

- подведение итогов (выбор победителя)

- завершен

2.6.2. После публикации извещения закупка переходит на этап «Подача заявок (прием предложений)». При этом Организатору закупки доступны для редактирования параметры Закупки.

2.6.3. На этапе «Подача заявок»/«Подведение итогов (выбор победителя)» Организатор (Заказчик) может перейти к заключению договора с выбранным участником, подавшим заявку, при этом закупка завершится досрочно. Участнику, с которым Организатор перешел к заключению договора, присваивается статус «Признан победителем». Остальным участникам, заявки которых не были отклонены Организатором (Заказчиком), присваивается статус «Не признан победителем», при этом у Заказчика бессрочно сохраняется возможность заключить договор с ними на этапе «Завершен», в том числе заключить несколько договоров одновременно (в таком случае в Закупке может быть несколько победителей и договоров соответственно).

2.7. При создании извещения о закупке в Коммерческой Секции Заказчику (Организатору) доступна функциональность, позволяющая загрузить файл, содержащий проект договора, и/или заполнить поля, содержащие условия договора. Информация из полей, содержащих условия договора, признается проектом договора.

Если Заказчик (Организатор) загрузил файл проекта договора и одновременно заполнил поля, содержащие условия договора, - указанный файл договора и информация, содержащая условия договора, в совокупности признаются единым проектом договора.

2.8. При создании извещения о закупке в Коммерческой Секции Заказчику (Организатору) на выбор доступна установка одного из следующих параметров:

2.8.1. параметр, позволяющий Участникам направлять Заказчику свой проект договора и/или оферту путем загрузки файла, содержащего проект договора, или путем заполнения полей, содержащих условия договора. Заполнение Участником полей, содержащих условия договора, признается офертой Участника в смысле ст. 435 Гражданского Кодекса РФ. Если Участник загрузил файл, содержащий проект договора, и одновременно заполнил поля, содержащие условия договора, - указанный файл договора и информация из полей, содержащих условия договора, в совокупности признаются единой офертой Участника.

2.8.2. параметр, запрещающий Участникам направлять Заказчику свой проект договора или оферту.

2.9. Заказчик считается принявшим (совершившим акцепт) проект договора и/или оферту Участника, направившего Заказчику свой проект договора и/или оферту, в случае признания победителем такого Участника.

2.10. При создании извещения о закупке в Коммерческой Секции Заказчику доступны для заполнения следующие поля, содержащие условия договора:

- место поставки;
- регион поставки;
- условия оплаты;
- срок доставки товара, выполнения работ, оказания услуг;
- дополнительные условия договора.

#### **Регламент работы электронной площадки «OTC-TENDER» АО «ОТС»**

2.11. В случае, если в извещении о закупке, установлен параметр, позволяющий Участникам направлять Заказчику свой проект договора и/или оферту, то на этапе подачи заявки Участнику доступна функциональность, позволяющая загрузить файл, содержащий проект договора, а также доступны для заполнения следующие поля:

- место поставки;

- регион поставки;

- условия оплаты;

- срок доставки товара, выполнения работ, оказания услуг;

- дополнительные условия договора.

2.12. В Коммерческой Секции доступна установка параметра Гарантийного обеспечения заявки.

2.13. Во всех закупках, включающих в себя этап «Заключение договора», проводимых в Коммерческой Секции, при установлении (на этапе формирования Извещения о закупке) Заказчиком параметра, предусматривающего предоставление Участниками гарантийного обеспечения Заявки, - применяются следующие ограничения:

- для закупок, в которых Заказчиком была установлена НМЦ, - размер гарантийного обеспечения Заявки не может быть менее 5% от установленной НМЦ;

- если Заказчиком НМЦ не устанавливалась, - ему необходимо установить размер гарантийного обеспечения Заявки самостоятельно, в виде фиксированной суммы, при этом размер гарантийного обеспечения Заявки не может быть менее 10 000,00 руб.
**Приложение №8** к Регламенту ЭП

## **Регламент Секции «OTC-Commerce+»**

## **1. Общие положения**

1.1. Регламент Секции «OTC-Commerce+» (далее в настоящем Приложении – Регламент секции) определяет порядок организации проведения Закупок в Секции «OTC-Commerce+». В Регламенте секции используются термины в значениях, установленных Регламентом ЭП, а также в законах и иных нормативных правовых актах Российской Федерации.

1.2. Принимая условия Регламента ЭП, Лицензиат принимает условия Регламента секции в редакции, действующей на момент заключения Лицензионного договора Лицензиата, а также всех дальнейших изменений (дополнений), вносимых в Регламент секции в соответствии с условиями настоящего Регламента секции.

1.3.Внесение изменений (дополнений) в Регламент секции производится АО «ОТС» в одностороннем порядке.

1.4. Уведомление Лицензиатов о внесении изменений и (или) дополнений в Регламент секции, а также о дате вступления их в силу осуществляется Оператором путем размещения указанных изменений и (или) дополнений на сайте Оператора в сети «Интернет» по адресу: [http://otc.ru/,](http://otc.ru/tender) не менее чем за 3 (три) дня до вступления их в силу, если только такие изменения (дополнения) не связаны с изменением законодательства Российской Федерации, для которых установлен иной срок вступления в силу.

1.5. Любые изменения и (или) дополнения к Регламенту секции с момента вступления их в силу распространяются на все Лицензионные договоры, заключенные с Оператором ранее даты вступления изменений (дополнений) в силу.

1.6. Доступ к закупкам, проводимым в Секции «OTC-Commerce+» осуществляется из Личного кабинета Лицензиата.

## **2. Описание Секции «OTC-Commerce+»**

2.1. Секция «OTC-Commerce+» позволяет проводить Закупки на коммерческой основе в соответствии с положениями Гражданского Кодекса РФ и Федерального закона "О защите конкуренции" от 26.07.2006 N 135-ФЗ.

В Секцию «OTC-Commerce+» не входят Закупки, проводимые в соответствии с Законом № 223-ФЗ, Федеральным законом № 44-ФЗ от 5 апреля 2013 года «О контрактной системе в сфере закупок товаров, работ, услуг для обеспечения государственных и муниципальных нужд» (Далее – Закон №44-ФЗ), а также Закупки, проводимые в Секции «Ростелеком» и Коммерческой Секции.

2.2. Функционирование Секции «OTC-Commerce+» осуществляется в соответствии с Регламентом ЭП, за исключением случаев, описанных настоящим Регламентом Секции.

2.3. Секция «OTC-Commerce+» не включает в себя функциональность, параметры, настройки и другие средства, необходимые исключительно для целей соблюдения Законов № 223-ФЗ, № 44-ФЗ и других нормативно-правовых актов, связанных с соблюдением указанных законов. Соответственно положения Регламента ЭП, касающееся вышеуказанной функциональности параметров, настроек и др. средств, - не применяются к Секции «OTC-Commerce+».

2.4. В случае если положения Регламента ЭП противоречат положениям Регламента Секции, - применяются положения Регламента Секции.

2.5. Секция «OTC-Commerce+» поддерживает автоматизацию и проведение Закупок с электронной формой подачи заявок следующими способами:

- запрос предложений
- запрос котировок
- конкурс
- аукцион
- попозиционный торг

конкурентные переговоры

а также проведение предварительного отбора.

2.6. При создании извещения о закупке в Секции «OTC-Commerce+» Заказчику (Организатору) доступна функциональность, позволяющая загрузить файл, содержащий проект договора, и/или заполнить поля, содержащие условия договора. Информация из полей, содержащих условия договора, признается проектом договора.

Если Заказчик (Организатор) загрузил файл проекта договора и одновременно заполнил поля, содержащие условия договора, - указанный файл договора и информация, содержащая условия договора, в совокупности признаются единым проектом договора.

2.7. При создании извещения о закупке в Секции «OTC-Commerce+» Заказчику (Организатору) на выбор доступна установка одного из следующих параметров:

2.7.1. параметр, позволяющий Участникам направлять Заказчику свой проект договора и/или оферту путем загрузки файла, содержащего проект договора, или путем заполнения полей, содержащих условия договора. Заполнение Участником полей, содержащих условия договора, признается офертой Участника в смысле ст. 435 Гражданского Кодекса РФ. Если Участник загрузил файл, содержащий проект договора, и одновременно заполнил поля, содержащие условия договора, - указанный файл договора и информация из полей, содержащих условия договора, в совокупности признаются единой офертой Участника.

2.7.2. параметр, запрещающий Участникам направлять Заказчику свой проект договора или оферту.

2.8. Заказчик считается принявшим (совершившим акцепт) проект договора и/или оферту Участника, направившего Заказчику свой проект договора и/или оферту, в случае признания победителем такого Участника.

2.9. При создании извещения о закупке в Секции «OTC-Commerce+» Заказчику доступны для заполнения следующие поля, содержащие условия договора:

- место поставки;

- регион поставки;

- условия оплаты;

- срок доставки товара, выполнения работ, оказания услуг;

- дополнительные условия договора.

2.10. В случае, если в извещении о закупке, установлен параметр, позволяющий Участникам направлять Заказчику свой проект договора и/или оферту, то на этапе подачи заявки Участнику доступна функциональность, позволяющая загрузить файл, содержащий проект договора, а также доступны для заполнения следующие поля:

- место поставки;

- регион поставки;

- условия оплаты;

- срок доставки товара, выполнения работ, оказания услуг;

- дополнительные условия договора.

2.11. Во всех закупках, включающих в себя этап «Заключение договора», проводимых в Секции «OTC-Commerce+», при установлении (на этапе формирования Извещения о закупке) Заказчиком параметра, предусматривающего предоставление Участниками гарантийного обеспечения Заявки, - применяются следующие ограничения:

- для закупок, в которых Заказчиком была установлена НМЦ, - размер гарантийного обеспечения Заявки не может быть менее 5% от установленной НМЦ;

- если Заказчиком НМЦ не устанавливалась, - ему необходимо установить размер гарантийного обеспечения Заявки самостоятельно, в виде фиксированной суммы, при этом размер гарантийного обеспечения Заявки не может быть менее 10 000,00 руб.